# UNIVERSIDADE TECNOLÓGICA FEDERAL DO PARANÁ CÂMPUS DE CORNÉLIO PROCÓPIO TECNOLOGIA EM ANÁLISE E DESENVOLVIMENTO DE SISTEMAS

VINICIUS DOS SANTOS

# WORKUP: APLICATIVO DE CONTROLE DE ATIVIDADES FÍSICAS E ÍNDICES DE GORDURA CORPORAL PARA DISPOSITIVOS **MÓVEIS**

# TRABALHO DE CONCLUSÃO DE CURSO

CORNÉLIO PROCÓPIO

2014

# VINICIUS DOS SANTOS

# WORKUP: APLICATIVO DE CONTROLE DE ATIVIDADES FÍSICAS E ÍNDICES DE GORDURA CORPORAL PARA DISPOSITIVOS **MÓVEIS**

Trabalho de Conclusão de Curso apresentado ao Curso Superior de Tecnologia em Análise e Desenvolvimento de Sistemas da UTFPR como requisito parcial para obtenção do título de Tecnólogo em Analise e Desenvolvimento de Sistemas pela Uni- ´ versidade Tecnológica Federal do Paraná - Câmpus de Cornélio Procópio - PR

Orientador: Me. Henrique Yoshikazu Shishido

CORNÉLIO PROCÓPIO

2014

Dedico este trabalho à minha família e a todos que participaram dele de alguma forma.

#### AGRADECIMENTOS

Gostaria de agradecer primeiramente à Deus, sem sua força não teria nada e todos os meus dias são dedicados a ele. Agradeço ainda a minha família, que me apoia em todos os momentos e dá o suporte necessário para que eu possa seguir em frente. Ainda devo agradecimentos aos professores: Adriane Carla Anastacio da Silva, William Massami Watanabe, Erica ´ Ferreira de Souza, Katia Romero Felizardo Scannavino, Francisco Pereira Júnior e todos aqueles que me ajudaram no desenvolvimento deste trabalho.

Devo ainda dois agradecimentos especiais ao preparador físico Denian Almeida Cipriano que contribuiu com toda sua atenção e conhecimento para o sucesso desta pesquisa e principalmente ao meu orientador Henrique Yoshikazu Shishido que me fez o convite de desenvolver esta ideia que hoje está se consolidando no software WorkUp, que desde o início acreditou em meu potencial e me apoiou e motivou em todos os momentos. Todo este trabalho não seria possível sem a ajuda dele.

Agraceço também a todos os meus colegas de turma e da UTFPR, que hoje posso dizer que são meus amigos. Infelizmente muitos tiveram de nos deixar, mas tenho certeza que os que se mantiveram juntos foram os melhores amigos que alguém poderia ter na universidade.

#### RESUMO

SANTOS, Vinicius dos. WORKUP: APLICATIVO DE CONTROLE DE ATIVIDADES FÍSICAS E ÍNDICES DE GORDURA CORPORAL PARA DISPOSITIVOS MÓVEIS. 96 f. TRA-BALHO DE CONCLUSÃO DE CURSO – TECNOLOGIA EM ANÁLISE E DESENVOLVI-MENTO DE SISTEMAS, Universidade Tecnológica Federal do Paraná. Cornélio Procópio, 2014.

O aumento de gordura corporal é uma preocupação social em que estudos comprovam que a obesidade está diretamente ligada a doenças graves como a hipertensão arterial e ataques cardíacos. Para estabelecer indicadores de gordura, o método de dobras cutâneas baseado na espessura do tecido adiposo subcutâneo em diversas regiões do corpo pode ser empregado. Este trabalho mostra o desenvolvimento de um aplicativo móvel que permite ao treinador determinar uma série de atividades físicas diárias para um aluno e realizar o acompanhamento dos índices de gordura corporal e outros indicadores de saúde importantes.

Palavras-chave: Atividades Físicas, Índices de Gordura Corporal, Método de Cálculo de Índices de Gordura, Dispositivos móveis

### ABSTRACT

SANTOS, Vinicius dos. WORKUP: APPLICATION TO CONTROL PHYSICAL ACTIVITY AND LEVELS OF BODY FAT FOR MOBILE DEVICES. 96 f. TRABALHO DE CON-CLUSÃO DE CURSO – TECNOLOGIA EM ANÁLISE E DESENVOLVIMENTO DE SIS-TEMAS, Universidade Tecnológica Federal do Paraná. Cornélio Procópio, 2014.

Increased body fat is a social concern that studies show that obesity is directly linked to serious diseases such as hypertension and heart attacks. To establish indicators of fat, skinfold method based on the thickness of the subcutaneous adipose tissue in various regions of the body may be employed. This paper shows the development of a mobile application that allows the coach to determine a series of daily physical activities for a student and follow up on the indices of body fat and other important health indicators.

Keywords: Physical Activities, Indicators of Body Fat, Method of Calculation of Indicators of fat, Mobile devices

## LISTA DE FIGURAS

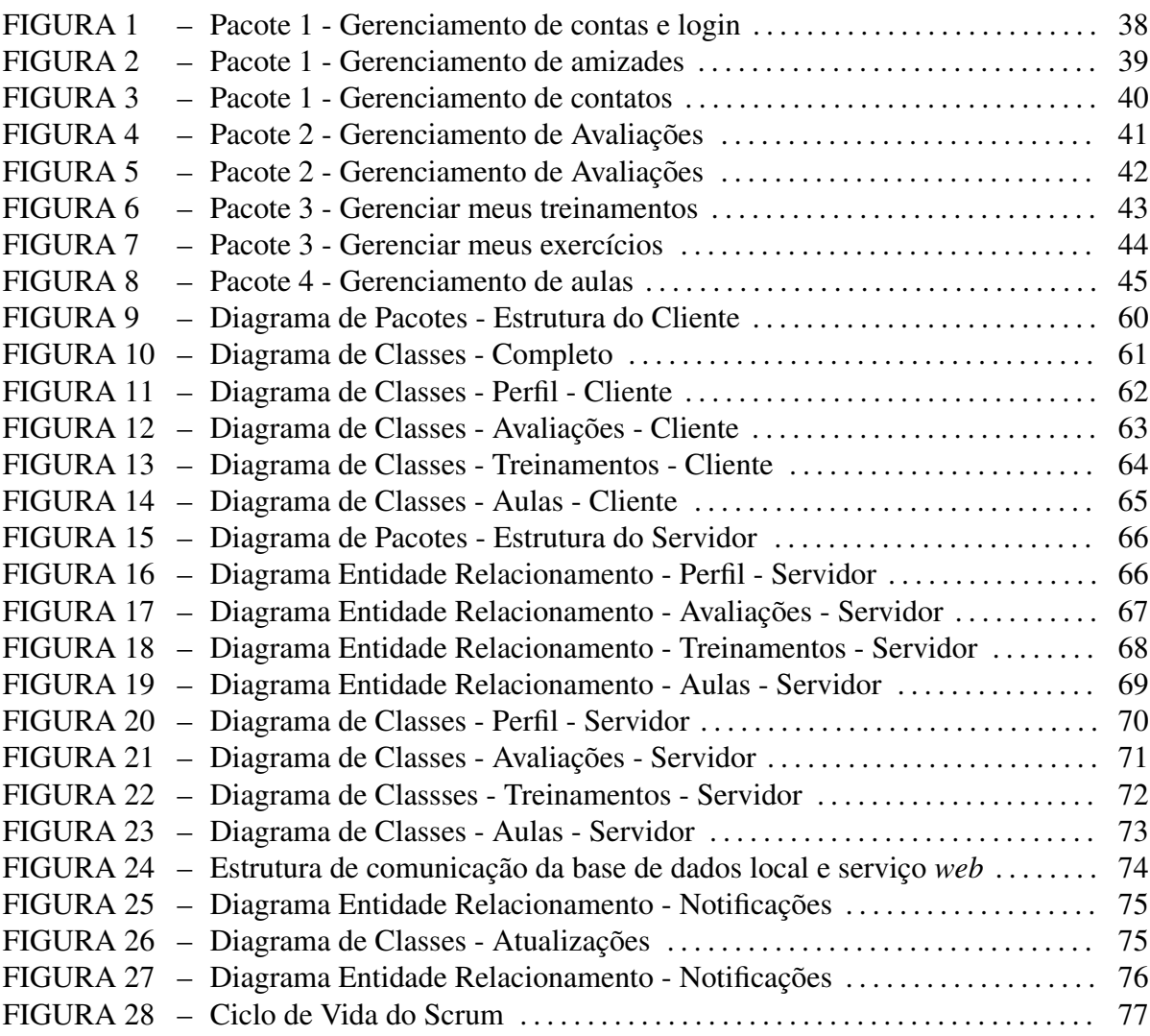

## LISTA DE TABELAS

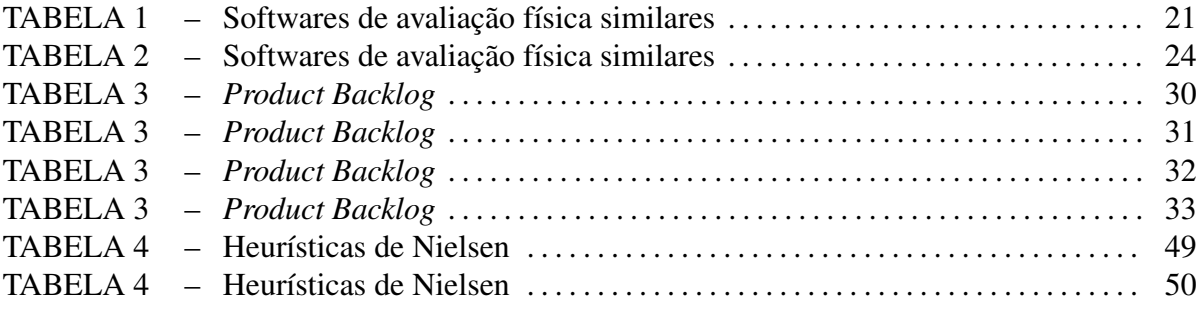

## LISTA DE SIGLAS

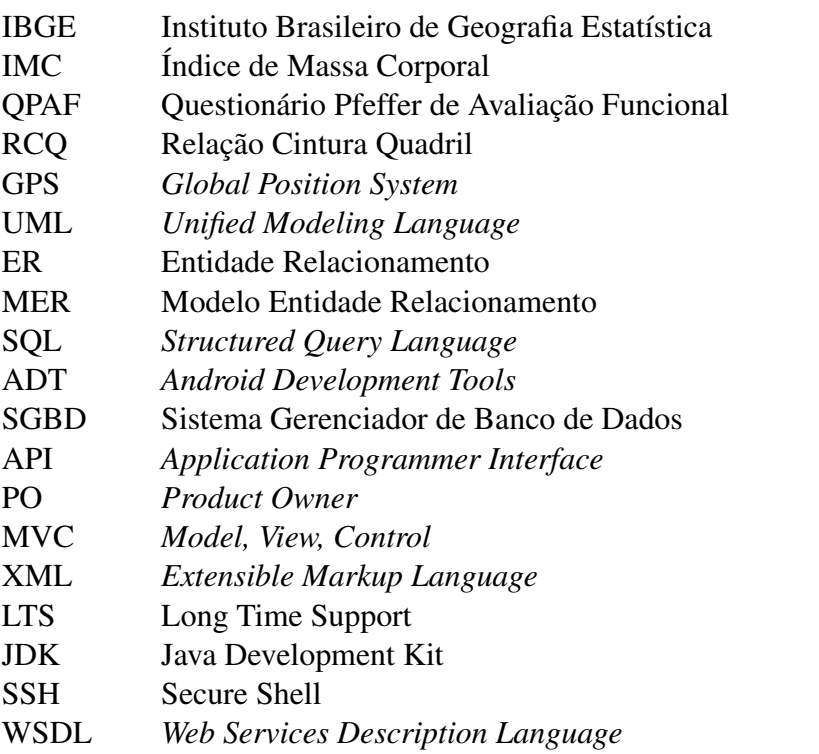

# **SUMÁRIO**

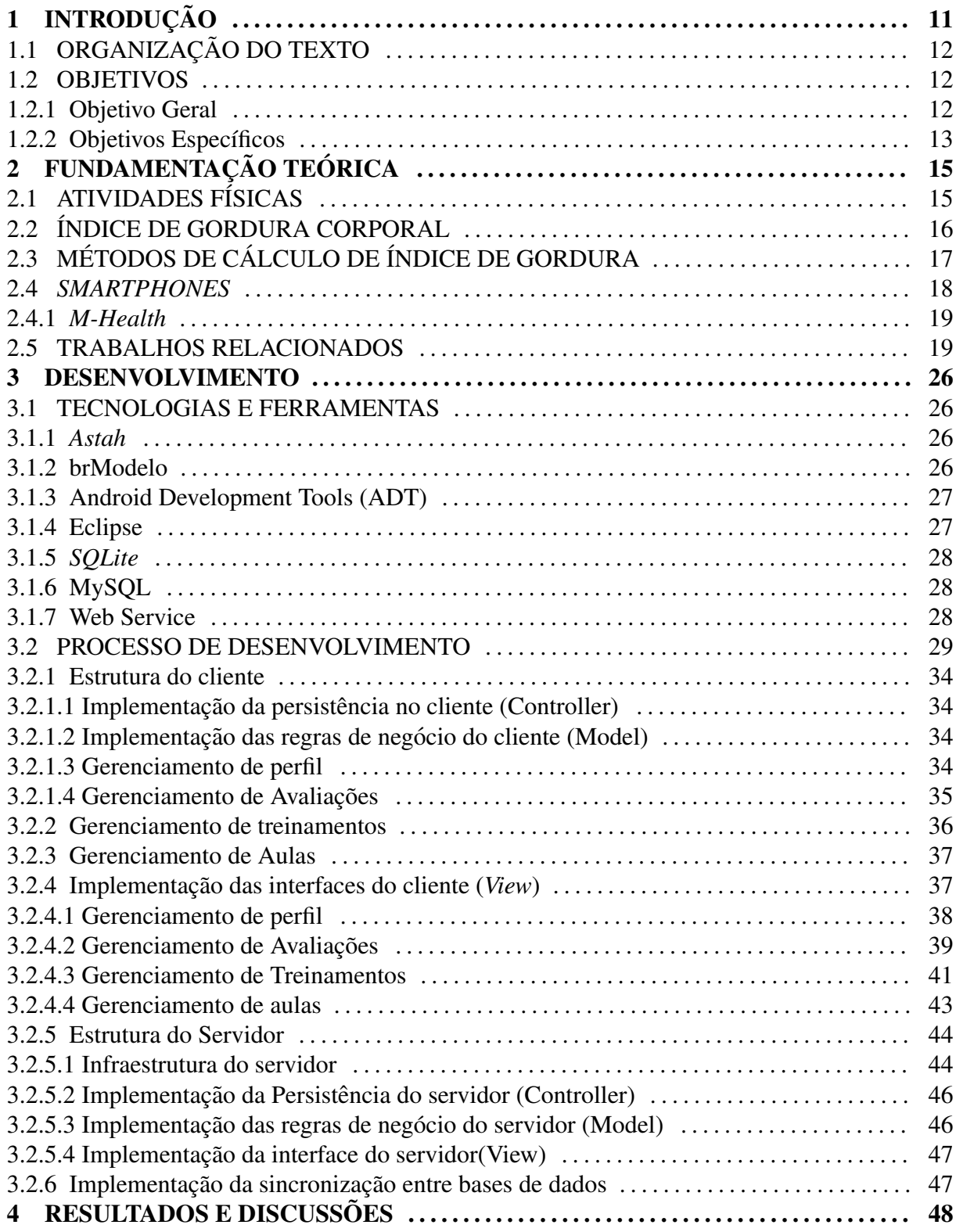

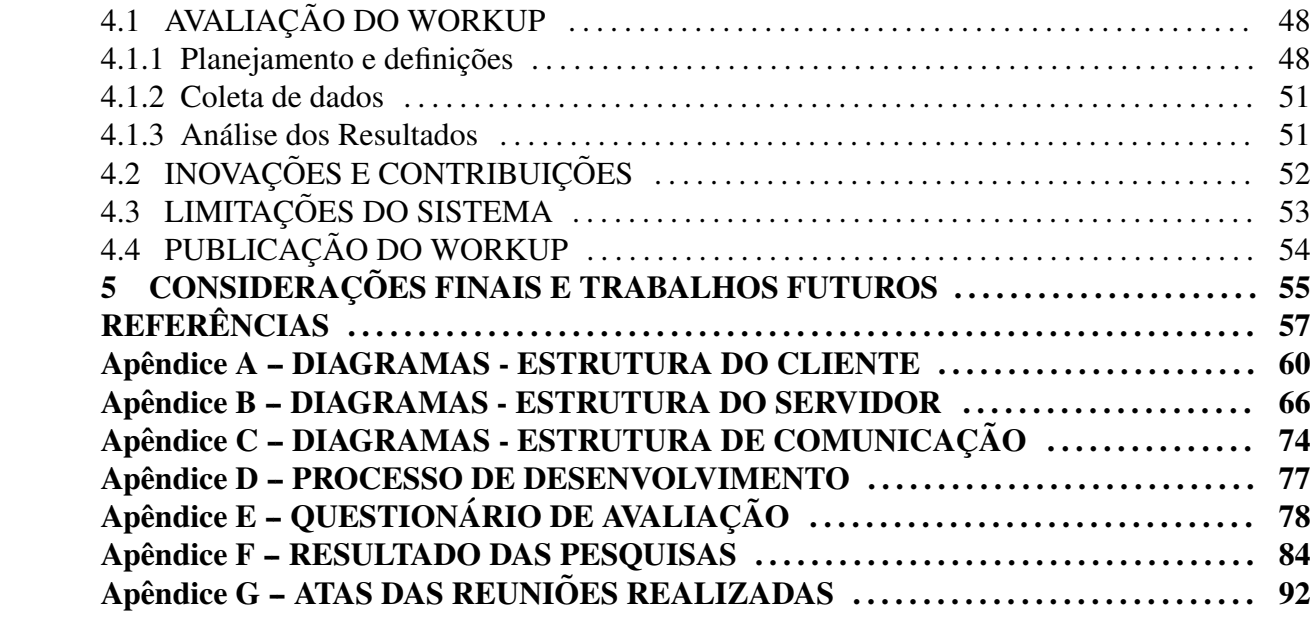

## 1 INTRODUÇÃO

O aumento de peso e acumulo de gordura corporal preocupam autoridades e a so- ´ ciedade. Segundo SALVE (2006), a obesidade está relacionada ao aparecimento de disfunções metabólicas e funcionais. Indivíduos que apresentam 9 kg de sobrepeso podem aumentar seu risco de mortalidade em cerca de 20% e sofrer de insuficiência cardíaca, diabetes, hipertensão entre outras doenças.

O Instituto Brasileiro de Geografia Estatística (IBGE) realizou uma pesquisa entre 2008 e 2009 sobre o orçamento familiar que apresenta estatísticas referentes ao sobrepeso (IBGE, 2010). Nesta pesquisa o IBGE utilizou balanças e estadiômetros na anamnese dos brasileiros, em uma população de 188.461 pessoas foram realizadas 337.000 medições, aplicando um método antropométrico. Para Perini et al. (2005) o método antropométrico consiste no monitoramento de medidas físicas de um indivíduo, considerando que o crescimento físico se dá segundo uma sequência característica, que está ligada a aspectos biológicos do desenvolvimento. A monitorização das medidas antropométricas durante o processo de crescimento permite a qualificação das variações morfológicas decorrentes desse processo, fornecendo dados para o diagnóstico de possíveis deficiências.

Os indicadores apontam que em mais de 30% das crianças entre 5 e 9 anos apresentam massa adiposa em excesso. Por seguinte, 20% das pessoas com 10 a 19 anos apresentaram sobrepeso. Homens com mais de 20 anos apresentaram 48% de sobrepeso, enquanto entre as mulheres, este percentual foi de 50,1%. A pesquisa mostrou que o excesso de peso incidente nos 20% da população com maior poder aquisitivo, chega a 61,8%. Entre os homens, o excesso de peso passou de 18,5% (1974-75) para 50,1% (2008-09) e entre as mulheres a mudança foi de 28,7% para 48%. Geograficamente a região sul do Brasil apresentou os maiores percentuais de excesso de peso com 56,8% nos homens e 51,6% nas mulheres.

Na pesquisa do IBGE (2010), foi utilizado o método antropométrico baseado no cálculo do ´Indice de Massa Corporal IMC de acordo com o sexo e da idade. Segundo GUEDES e RECHENCHOSKY (2010), o método antropométrico é o mais indicado, considerando a facilidade de utilização, interpretação, a inocuidade e as menores restrições culturais, por se tratar de medidas externas das dimensões corporais. Além do método antropométrico, existem outros métodos para avaliação da gordura corporal, tais como a bioimpedância elétrica, pesagem hidrostática. Outras pesquisas foratm realizadas, com o objetivo de comparar o método antropométrico e os demais. Apesar da eficiência dos demais métodos, CONTERATO e VEIRA (2001) afirmam que indica a técnica de dobras cutâneas como uma opção confiável para estimativa dos índices de gordura.

A evolução dos *smartphones* permite o desenvolvimento de inúmeras aplicações, como uma ferramenta aliada a coleta de dados (ARAUJO; BORGES, 2012). Diante deste contexto ` podemos perceber que existe uma necessidade de desenvolver aplicativos para dispositivos móveis para acompanhar e coletar indicadores de saúde, bem como propor soluções para auxiliar as atividades físicas. Este trabalho descreve como foi implementado o *WorkUp*, uma ferramenta que tem como objetivo suprir a necessidade de uma aplicação que auxilie os treinadores em sua rotina diária de acompanhamento de seus alunos.

#### 1.1 ORGANIZAÇÃO DO TEXTO

Este documento está organizado em 5 seções. Nesta foi apresentada a introdução e aponta os objetivos que devem ser atingidos para a finalização deste trabalho. No Capítulo 2 são apresentados o referencial teórico com autores de trabalhos correlatos à proposta. O Capítulo 3 apresenta a metodologia e são apresentadas as ferramentas, tecnologias, processos de desenvolvimento e arquitetura do sistema. Serão apresentados como foram realizadas todas as Sprints de desenvolvimento, os artefatos gerados e a estrutura final do sistema. O Capítulo 4 apresenta como foram feitas as avaliações do sistema implementado, quais foram as contribuições e quais são as limitações do sistema. Por fim, no Capítulo 5 são apresentadas as considerações finais seguido das referências utilizadas neste documento.

#### 1.2 OBJETIVOS

#### 1.2.1 OBJETIVO GERAL

O objetivo geral deste trabalho foi desenvolver uma aplicação compatível com dispositivos móveis *Android* que permita ao treinador, a partir do controle do índice de gordura corporal, determinar uma série de atividades físicas diárias para um aluno, fornecendo a possibilidade de interação de dados treinador/aluno. Para a realização da anamnese do índice de gordura serão utilizados métodos de cálculo a partir de dobras cutâneas.

### 1.2.2 OBJETIVOS ESPECÍFICOS

O software possui uma interface para gerenciamento de informações do perfil e nesta interface serão apresentadas as informações pessoais do usuário. A partir desta interface deve ser possível que o usuário realize o gerenciamento das informações pessoais de sua conta.

A aplicação conta com uma interface específica para a realização de avaliações, entretanto, as avaliações poderão ser feitas, exclusivamente, pelo treinador. Esta restrição foi adicionada a aplicação, visto que, somente o profissional das áreas de educação física e saúde possuem capacitação para realizar os testes de forma consistente.

A interface apresenta etapas de avaliação, sendo elas: avaliação da situação coronária, realização do Questionário Pfeffer de Avaliação Funcional (QPAF), Cálculo de gordura corporal e a perimetria. A avaliação da situação coronária verificará distúrbios advindos da pressão sanguínea máxima e mínima do aluno, pois, caso o mesmo possua hipertensão, o treinador deve basear sua rotina de exercícios de acordo com a capacidade cardiorrespiratória do aluno. O questionário QPAF é uma técnica aplicada para uma breve avaliação do histórico do aluno, no qual o mesmo é questionado se conhece algum problema físico previamente detectado. Caso o aluno possua qualquer distúrbio, será tarefa do treinador considerar esta informação na realização dos treinamentos e encaminhar o mesmo para uma avaliação médica mais detalhada.

A gordura corporal é avaliada através de protocolos de cálculo, desenvolvidos por autores especializados em avaliação física. Cada um destes protocolos considerará o peso atual do aluno, idade, altura e a tomada das dobras cutâneas realizada pelo avaliador. O resultado desta avaliação será a porcentagem de gordura corporal, permitindo classificar os alunos em relação ao sobrepeso gerado pelo acúmulo de gordura.

O aplicativo permite que o treinador possa cadastrar, alterar, excluir e ainda agrupa-los ´ em treinamentos, para posteriormente prescrevê-los para seus alunos. Cada treinamento pode ser prescrito para vários alunos e cada treinador realizará o agrupamento dos exercícios visando um objetivo específico a ser atingido, seja ele o aumento da capacidade cardiorrespiratória, hipertrofia muscular, queima de gordura corporal, dentre outros.

O acompanhamento dos alunos é de grande importância para a obtenção de bons resultados nos treinamentos, por isso o aplicativo apresenta um histórico ao qual ele armazena as informações dos treinamentos realizados. O treinador e o aluno, terão acesso à todos os treinamentos e avaliações realizadas, para que ambos possuam uma visão ampla dos resultados obtidos.

A aplicação ainda tem o objetivo de realizar a gestão dos horários das aulas, con-

siderando que os treinadores e os alunos tem acesso às opções de gerenciamento de suas respectivas aulas. Para que esta interação seja efetuada de forma eficiente deverá ser possível que uma aula seja marcada e seu status seja alterado para: confirmada, cancelada ou aguardando a confirmação de ambos. Quando o status de uma aula é alterado, os usuários envolvidos serão devidamente notificados.

# 2 FUNDAMENTAÇÃO TEÓRICA

Neste capítulo serão apresentados os temas relacionados ao trabalho proposto e serão abordadas definições importantes de temas como atividade física, avaliação física, índices de gordura corporal e dispositivos móveis. Serão apresentados também os métodos e ferramentas disponíveis para a realização das avaliações e também como as tecnologias móveis podem auxiliar o trabalho dos profissionais de saúde.

# 2.1 ATIVIDADES FÍSICAS

Uma atividade física compreende todas as formas de movimentação corporal, com gasto energético acima dos níveis de repouso, relacionada à qualidade de vida, capacidade funcional e aptidão muscular do indivíduo (CASPERSEN et al., 1985).

Segundo MATSUDO et al. (2012), os profissionais da área da saúde afirmam que indivíduos fisicamente ativos são mais saudáveis. Deste modo, observa-se que a prática de atividades físicas é indicada em todas as fases da vida, podendo estimular o desenvolvimento dos sentidos de uma criança, prevenir a vida sedentária nos adolescentes e adultos ou ainda reduzir as taxas de doenças degenerativas em idosos. A atividade física pode ser realizada de forma esportiva ou lúdica em diversos ambientes, sejam em parques públicos, academias, piscinas, recreações, entre outros.

Os profissionais especializados na área de educação física e que se dedicam ao acompanhamento individual de alunos são denominados *personal trainer*. Eles indicam a melhor combinação de exercícios de acordo com os objetivos traçados no início do acompanhamento. Os treinamentos podem ser realizados com objetivos diferentes, por exemplo, uma serie de ´ exercícios aeróbicos visa basicamente a queima de gordura e aumento da capacidade cardiorrespiratória, outro exemplo são as atividades anaeróbicas que são indicadas para fortalecimento muscular. O controle e o acompanhamento de um aluno, em geral, é realizado a partir da anamnese das suas principais características e hábitos.

A anamnese é um exame físico similar a outras avaliações médicas, em que são indicados diagnósticos anteriores, sintomas atuais e o histórico familiar de doenças e fatores de risco. Diferencia-se de outras consultas, pois há um detalhamento da prática de atividades físicas, questionando não só a modalidade, frequência e duração de diversos exercícios, mas as atividades realizadas em horas de lazer e o tempo despendido em atividades sedentárias (MEYER, 1999).

Ao realizar a anamnese é importante detectar a presença de sintomas físicos tais como tosse e dor induzidos pelo esforço, identificar hábitos não saudáveis (fumo, álcool e drogas), uso de suplementos dietéticos, alimentação e limitações físicas.

Após a realização da anamnese, é possível usá-la como base para a prescrição de um treinamento, respeitando as limitações e o hábito de um indivíduo. O treinamento visa a melhoria gradual de capacidade respiratória e composição corporal do aluno.

#### 2.2 ÍNDICE DE GORDURA CORPORAL

O percentual de gordura é a razão entre a massa adiposa e a massa total de um indivíduo. A gordura faz parte da composição corporal assim como a musculatura, ossos, água e outras substâncias. Ela tem a função de ser fonte e reserva de energia, isolante térmico, serve como precursor de síntese de vitaminas lipossolúveis, lipoproteínas e alguns hormônios sexuais que dependem da existência de gordura para ter um funcionamento ideal. Já os lipídios representam a segunda maior fonte de energia durante os exercícios, sendo maior metabolizada em exercícios de baixa intensidade e longa duração.

O aumento da gordura corporal é uma característica da sociedade moderna, que consome constantemente alimentos de cafeteria, *fast-food* e não realizam atividades que promovem gastos caloricos suficientes. Este problema foi causado pelas atividades profissionais que hoje ´ em dia necessitam menor esforço físico (LOPES et al., 2012). O autor ainda ressalta que tais indicadores geram preocupação, pois o excesso de gordura pode causar graves problemas psicológicos e sociais, diminuição da qualidade e expectativa de vida. Não menos importante, está associado a problemas cardíacos, hipertensão arterial, insuficiência renal, entre outras enfermidades.

Segundo GUEDES e RECHENCHOSKY (2010), para realização de estimativas dos componentes de gordura e de massa magra, é necessário adotar pressupostos específicos para a fase de crescimento e de maturação biológica que o indivíduo se encontra. Na idade adulta a composição de massa magra permanece razoavelmente estável. Levando em consideração estes fatores é possível a utilização de métodos multicompartimentais, como pesagem hidrostática, bioimpedância elétrica e espectrometria de raios gamma. Para GUEDES et al. (2002) o índice de gordura pode ser estimado também, a partir da coleta de valores sobre o Índice de Massa Corporal (IMC), a relação da circunferência cintura/quadril (RCQ) e o método de cálculos de dobras cutâneas (SANTOS; SICHIERI, 2005).

## 2.3 MÉTODOS DE CÁLCULO DE ÍNDICE DE GORDURA

A medida de dobras cutâneas é uma maneira para estimar a quantidade de gordura de um indivíduo, o que favorece certa diferenciação entre pessoas atléticas, normais e obesas. O método consiste em medir a espessura do tecido adiposo subcutâneo nas diversas regiões do corpo como tríceps, bíceps, subescapular, abdominal, supra-ilíaca, coxa e panturrilha, dentre outras (GUEDES; RECHENCHOSKY, 2010).

Para CONTERATO e VEIRA (2001) as dobras cutâneas são medidas do hemicorpo direito com o indivíduo em pé, por meio de aparelhos denominados espessímetros ou plicômetros. O mesmo baseia-se no fato de que existe uma proporção constante entre a gordura subcutânea e a gordura total do corpo. Para realização da coleta de dados é necessário tomar alguns cuidados evitando, por exemplo, não realizar medições após atividades físicas, tomar as medidas sempre utilizando os dedos polegar e indicador e utilizar o plicômetro perpendicular ao eixo da dobra cuidando para não incluir tecido muscular e não soltar a dobra (MCARDLE WILLIAM D.; KATCH, 1998).

O método das dobras cutâneas é mais acessível, considerando que, os investimentos necessários para realização de avaliações são baixos por usar medidas corporais externas. Quando comparado até mesmo ao método de bioimpedância elétrica, o método das dobras cutâneas mostra-se uma boa opção para a realização de uma estimativa da gordura corporal (RODRIGUES et al., 2001).

Para estimar a densidade corporal utilizando a espessura das dobras cutâneas, autores elaboraram protocolos que levam em consideração características da população avaliada para tornar a avaliação mais precisas. No Brasil foram desenvolvidos trabalhos como os de GUEDES (1985) que elaborou equações específicas para a região do Rio Grande do Sul (CONTERATO; VEIRA, 2001).

A tomada de medidas exige alguns cuidados do avaliador, pois os resultados podem sofrer alterações diante de avaliações que não seguem padrões na coleta. Alguns fatores que podem influenciar são a diferença na espessura da pele, compressibilidade do tecido adiposo,

manuseio e nível de hidratação (CONTERATO; VEIRA, 2001). Para amenizar a variabilidade é aconselhado executar três medidas não consecutivas de cada dobra escolhida. O procedimento correto é tomar a medida da dobra, soltar a pele pinçada, anotar a medida e repetir a operação. Também é importante contar com um anotador, a fim de evitar a influência do avaliado sobre as medidas (STOLARCZYK; HEYWARD, 2000). Para realizar este controle é possível a utilização da tecnologia móvel como ferramenta de monitoramento e acompanhamento. Esta é uma área onde os smartphones podem ser uma boa opção considerando que a portabilidade permite que o acompanhamento seja feito com maior frequência.

Quando ocorre uma diferença maior que 5% entre a menor e a maior medida, é necessário realizar uma nova série aferições para evitar qualquer distorções nos resultados. Além desse cuidado, COSTA (2001) afirma que devem ser utilizadas a mediana das três medidas obtidas num mesmo local, eliminando assim os valores extremos. As equações de predição de dobras cutâneas devem ser selecionadas baseadas em idade, sexo, etnia e nível de atividade física (STOLARCZYK; HEYWARD, 2000).

#### 2.4 *SMARTPHONES*

Os celulares podem ser considerados atualmente mais do que apenas aparelhos de comunicação, são uma forma de manter pessoas conectadas às informações. Segundo LEMOS  $(2004)$ , o celular é hoje, efetivamente, mais do que uma máquina de contato oral e individual para ser um verdadeiro meio de comunicação remota para diversas necessidades do cotidiano humano. Com a evolução dos sistemas de telecomunicações é possível trocar dados com mais agilidade, pois a indústria de dispositivos móveis avança constantemente em processamento, interatividade e portabilidade. A comunicação por meio de *smartphones* está em constante crescimento. GOLDMAN e TONIN (2009) afirmam que o número de *smartphones* com internet móvel cresceu 45% desde 2010 e com o surgimento de novos aparelhos esta tecnologia tende a crescer cada vez mais.

A portabilidade dos aparelhos permite aos usuários armazenar informações de sua rotina e as aplicações fornecem diferentes formas de explorar os recursos dos *smartphones*. Os aparelhos tornaram-se um canal de comunicação eficiente e que atinge desde crianças até idosos, possibilitando a construção de soluções de software para resolução de problemas da população.

#### 2.4.1 *M-HEALTH*

Um assunto que está em ascendência no âmbito da informática é a saúde. Segundo CONSTANTINESCU et al. (2012) a inserção de dispositivos móveis na área de saú de têm se tornado comum. Estes equipamentos em geral são utilizados para a coleta e armazenamento de dados. A tecnologia pode auxiliar os profissionais de saúde realizando o monitoramento constante de índices críticos de cada paciente.

Os dispositivos móveis em comercialização apresentam uma gama de sensores nativos, como por exemplo: Global Position System (GPS), sensores de luminosidade, giroscópio e ainda é possível a integração de outros sensores ao aparelho. Os equipamentos que podem ser incorporados aos dispositivos móveis podem possuir as mais variadas funcionalidades, por exemplo, a realização de eletrocardiogramas, aferidores de pressão sanguínea, eletroencefalograma e controle da frequência respiratória. Com o surgimento destas tecnologias é possível que o médico tenha um relatório completo do estado de saúde de seus pacientes, auxiliando o profissional em diagnósticos mais precisos e também o tratamento de doenças a curto, médio e longo prazo.

A OMS (2011) realizou uma pesquisa sobre *mobile-health*, entre seus 112 países membros. Foi constatado que  $83\%$  dos países pesquisados já possuíam ao menos uma iniciativa voltada ao *M-Health*. Nesta pesquisa foram apresentados dados que mostram a preocupação dos países em buscar a tecnologia para melhorar os serviços de saúde, como também levar o atendimento para as localidades geográficamente distantes dos grandes centros.

#### 2.5 TRABALHOS RELACIONADOS

Dentre os trabalhos relacionados foram considerados os aplicativos que abordam temas semelhantes ao problema levantado, ou seja, aqueles que propõe algum tipo de ferramenta ou que auxiliam a rotina de treinamento dos alunos e o trabalho dos treinadores. Os quatro pontos a serem considerados, são:

- Interação entre aluno e treinador;
- Realização do controle da rotina de treinamentos de um aluno;
- Realização de avaliações físicas, inclusive a partir do método de dobras cutâneas;
- $\bullet$  Disponibilidade para a plataforma de dispositivos móveis.

A Tabela 1 apresenta os softwares que possuem similaridade com o aplicativo proposto. As colunas apresentam: seu nome comercial, as funcionalidades, a empresa que desenvolveu e o preço do mesmo.

Table 1: Softwares de avaliação física similares

| do<br><b>Nome</b> | Descrição                | Principais funcionalidades                         | <b>Tipo</b>  | Responsável       | Preço esti- |
|-------------------|--------------------------|----------------------------------------------------|--------------|-------------------|-------------|
| <b>Software</b>   |                          |                                                    |              |                   | mado        |
| AVAEsporte        | Software de Avaliação    | Agenda, envio de dados por e-mail, relatórios,     | Desktop<br>e | Esporte Sistemas, | $R\$<br>de  |
|                   | física e Prescrição      | cadastro de exercícios e treinos, disponível para  | <b>WEB</b>   | Minas Gerais      | 600,00<br>a |
|                   |                          |                                                    |              |                   | R\$ 827,00  |
| DNA plus          | ferramenta<br>de saúde   | Definição de metas de treinamentos, Datas e        | Web<br>e     | DNA plus          | R\$ 14,90   |
|                   | online que tem como      | prazos para atingir a meta; Recebimento de         | mobile.      |                   |             |
|                   | objetivo<br>proporcionar | treinos e dietas para realização diária; Avaliação |              |                   |             |
|                   | usuário instruções<br>ao | a partir de medidas e pelo IMC;                    |              |                   |             |
|                   | informações<br>e         |                                                    |              |                   |             |
|                   | necessárias<br>para      |                                                    |              |                   |             |
|                   | tornar sua rotina mais   |                                                    |              |                   |             |
|                   | saudável.                |                                                    |              |                   |             |
| Fitness           | Aplicativo de controle   | Acessar banco de exercícios; Criar novo ex-        | Mobile.      | Ilya Mosesyan     | R\$4,99     |
| Point             | do progresso nos ex-     | ercício, grupo de músculos, descrições; Cal-       |              |                   |             |
|                   | ercícios para academia.  | endário de treinamentos; Criação de treinamen-     |              |                   |             |
|                   |                          | tos específicos; Compra e expansibilidade de       |              |                   |             |
|                   |                          | funcionalidades; <i>Backup</i> de dados pessoais;  |              |                   |             |

Table 1: Softwares de avaliação física similares

| do<br><b>Nome</b>                 | Descrição                 | Principais funcionalidades                        | <b>Tipo</b> | Responsável        | Preço esti- |
|-----------------------------------|---------------------------|---------------------------------------------------|-------------|--------------------|-------------|
| <b>Software</b>                   |                           |                                                   |             |                    | mado        |
| Total                             | Aplicativo de controle    | Definição de metas; Exercícios pré-inseridos      | Mobile      | <b>Blue Corner</b> | Gratuito    |
| Fitness                           | do progresso nos ex-      | para realização; Monitoramento de progresso       |             |                    | para uso    |
|                                   | ercícios para academia.   | pelo IMC e força; Criação de seus próprios        |             |                    |             |
|                                   |                           | treinamentos;                                     |             |                    |             |
| Virtuagym                         | Exercícios e treinamen-   | Criação de treinamentos personalizados; Mar-      | Mobile<br>e | Virtuagym.com      | Gratuito    |
| Fitness<br>tos para realização em |                           | car metas para serem cumpridas e acompan-         | <b>WEB</b>  |                    | para uso    |
| $\alpha$<br>Home                  | casa e na academia.       | har seu progresso; Monitoramento e dicas de       |             |                    |             |
| Gym                               |                           | nutrição;                                         |             |                    |             |
| Fay<br>Body                       | Calculadora de gordura    | Calcula gordura corporal atraves de 6 protoco-    | Mobile.     | <b>ShapedMe</b>    | Gratuito    |
| Calculator                        | através<br>do<br>corporal | los de cálculo; Disponibiliza tutoriais de coleta |             |                    | para uso    |
|                                   | método<br>dobras<br>de    | de dados; Disponibiliza gráficos de acompan-      |             |                    |             |
|                                   | cutâneas.                 | hamento das avaliações.                           |             |                    |             |

Table 1: Softwares de avaliação física similares

| do<br><b>Nome</b> | Descrição               | <b>Principais funcionalidades</b>                        | <b>Tipo</b> | Responsável   | Preço esti- |
|-------------------|-------------------------|----------------------------------------------------------|-------------|---------------|-------------|
| <b>Software</b>   |                         |                                                          |             |               | mado        |
| Physical          | Software<br>específico  | Utiliza diversos métodos de avaliação, como:<br>Desktop. |             | Terrazul      | R\$ 128,00  |
| Test 8.0          | para acompanhamento     | Anamnese, risco coronariano, IMC, RCQ.                   |             | Software;     |             |
|                   | avaliação física e<br>e | Avaliação nutricional, postura, etc; Com-                |             |               |             |
|                   | composição corporal.    | para avaliações feitas pelo aluno; Recur-                |             |               |             |
|                   |                         | sos de avaliação de capacidade cardiorrespi-             |             |               |             |
|                   |                         | ratória, neuromotora, postural; Comparações              |             |               |             |
|                   |                         | fotográficas de resultados alcançados (antes x           |             |               |             |
|                   |                         | depois); Relatórios completos e resumidos das            |             |               |             |
|                   |                         | avaliações.                                              |             |               |             |
| Corpore           | Software para acom-     | Realizar avaliações de Anamnese, somatotipo,             | Desktop.    | CorporeTeste; | R\$ 29,90   |
| <b>Test</b>       | panhamento e avaliação  | cálculos complementares, RCQ, IMC, Medi-                 |             |               |             |
| Avaliação         | composição<br>física e  | das fisiológicas centrais; relatórios; Gráficos          |             |               |             |
| Física            | corporal.               | ilustrativos;                                            |             |               |             |
| Avalon 2.0        | Software de avaliação   | As avaliações disponíveis são: Anamnese,                 | Desktop.    | Avalon;       | R\$<br>de   |
|                   | física.                 | Composição Corporal, Risco Coronariano, Pos-             |             |               | 150,00<br>a |
|                   |                         | tural, Cardiorrespiratória, Neuromuscular, Re-           |             |               | R\$400,00   |
|                   |                         | latórios, Programa de Atividades, Evolução do            |             |               |             |
|                   |                         | Cliente;                                                 |             |               |             |

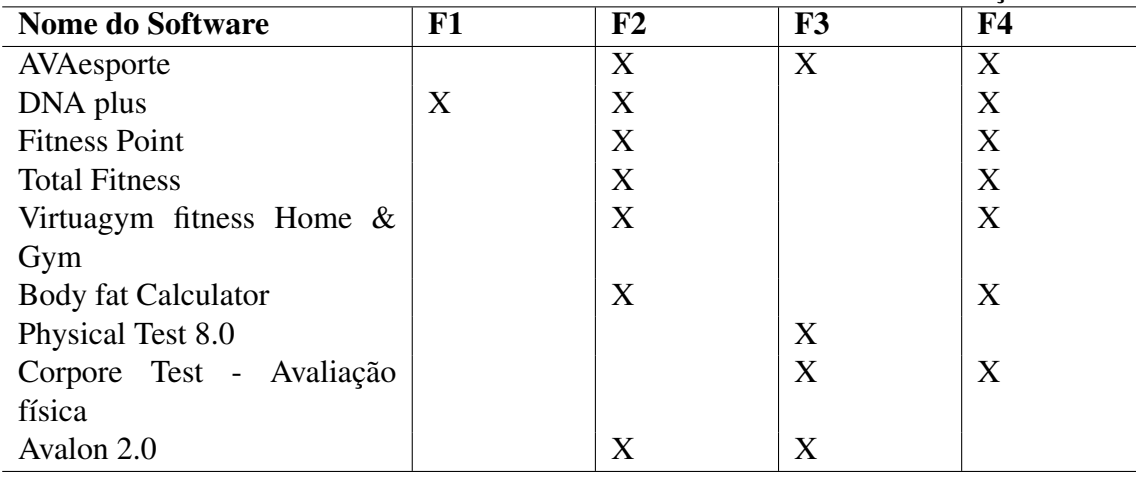

#### Tabela 2: Softwares de avaliação física similares

Onde F1 corresponde a interação de aluno e treinador; F2 corresponde ao controle da rotina de treinamentos do aluno; F3 às Avaliações físicas, inclusive pelo método de dobras cutâneas e F4 corresponde a disponibilidade para dispositivos móveis<br>

Após a pesquisa e comparação dos softwares presentes na Tabela 2 foi constatado que os softwares possuem similaridades em pontos isolados em suas implementações. Os softwares de avaliação abrangem um maior espectro de áreas da avaliação física são o AVAEsporte e o Physical Test 8.0. As interfaces destes softwares contam com recursos para avaliação em diversos aspectos e possuem funcionalidades que visam a saúde postural e cardiorespiratória. Contudo, o AVAEsporte e o *Physical Test* são aplicações focadas no trabalho do avaliador, ou seja, no *personal trainer*. Ele possui uma interface específica para que o aluno tenha acesso aos relatórios e realize a impressão e acompanhamento do seu desempenho, mas sua interação e limitada apenas como receptor de dados. ´

Os softwares DNA plus, *Fitness Point*, *Total Fitness* e *Virtualgym* são aplicações desenvolvidas com o foco em plataforma *mobile* e que trabalha com exercícios e treinamentos que podem ser desenvolvidos na academia ou até mesmo em casa. O DNA *plus* se apresenta como um *personal trainer online*, em que o usuário após cadastrar-se, determina quantos dias ele está disponível para realizar os treinamentos e também uma dieta para atingir as metas, também determinadas pelo usuário. O restante dos softwares apresenta-se apenas como um organizador de séries de exercícios, podendo alguns deles realizar um acompanhamento simples de IMC, RQC, ou até mesmo do peso e das metas estabelecidas. Ainda neste contexto de dispositivos móveis podemos citar os softwares de calculo de gordura corporal, como o CorporeTest e o ´ *Body Fat Calculator*. Estes softwares tem o foco em realizar o calculo de gordura corporal e registro das ´ avaliações gerando alguns relatórios.

#### 3 DESENVOLVIMENTO

Neste capítulo serão apresentados os artefatos mais importantes gerados no desenvolvimento desta aplicação. Em primeira instância serão discutidas quais são as ferramentas utilizadas, em sequência serão discorridas como foi aplicado o processo de desenvolvimento e será apresentada toda a estrutura do sistema por meio de diagramas e os artefatos advindos da modelagem.

#### 3.1 TECNOLOGIAS E FERRAMENTAS

#### 3.1.1 *ASTAH*

Para a modelagem do sistema foi adotada a linguagem Unified Modeling Language (UML), sendo ela uma ferramenta de construção de artefatos gráficos de sistemas complexos de software. A UML como um todo pode produzir diversos artefatos, um dos mais comuns são os diagramas, por definição, os diagramas são uma representação gráfica de um conjunto de elementos, geralmente representadas por gráficos, vértices (itens) e arcos (relacionamentos) (BOOCH et al., 2006).

O *Astah* é uma aplicação derivada da tecnologia Java, capaz de produzir boa parte dos artefatos da UML. A ferramenta apresenta interface de fácil compreensão e os diagramas podem ser salvos para posteriormente serem alterados. Ela será utilizada graças a sua flexibilidade e por garantir um melhor fluxo de trabalho, exigindo apenas que o usuário tenha preocupação na modelagem e a ferramenta execute auxilie na parte visual dos artefatos.

#### 3.1.2 BRMODELO

O objetivo da modelagem de dados é descrever ao usuário qual é a organização de um banco de dados, provavelmente não conterá detalhes sobre a representação em meio físicos das informações (HEUSER, 2001). Dentre os modelos de dados conceituais, o mais conhecido e o modelo Entidade Relacionamento (ER), proposto por Peter Chen em 1976. Esse modelo ´ caracteriza-se por descrever a estrutura do banco de dados como uma coleção de entidades (objetos existentes no universo de discurso) e relacionamentos (associações entre duas ou mais entidades), utilizando uma notação gráfica (FERREIRA; ARANTES, 2005).

Para a documentação do Modelo Entidade Relacionamento (MER) foi utilizado a ferramenta BrModelo pois, apresenta: interface simples, permite alterações diante de decisões do analista, contém dicionário de dados completo específico para cada objeto do esquema e permite a interação do usuário na conversão do modelo conceitual para o lógico. A ferramenta gera o modelo f´ısico na linguagem *Structured Query Language* (SQL).

#### 3.1.3 ANDROID DEVELOPMENT TOOLS (ADT)

Para facilitar o desenvolvimento de aplicativos na plataforma *Android*, a Google disponibilizou um *plugin* para o ambiente eclipse que possibilita criar projetos que serão executados em dispositivos móveis. O ADT é um conjunto de ferramentas que visa acelerar a codificação de aplicações *Android*. Dentre estas ferramentas estão inclusas interfaces para comandos que deveriam ser executados manualmente, ferramenta de *design* para prototipação rápida e ainda para *debug* das aplicações.

Na a criação de um novo projeto, o ADT permite que o Eclipse monte automaticamente a hierarquia de pastas e arquivos de acordo com os padrões de desenvolvimento. Apesar de receber a nomenclatura de *plugin* é uma quantidade substancial de software que abstrai grande parte da codificação, possibilitando que desenvolvimento de aplicações rapidamente.

A plataforma será utilizada devido a maior facilidade na produção do código fonte da aplicação. Com hierarquia do projeto previamente estruturada e os padrões básicos já estabelecidos pelo ambiente de programação, torna-se, mais fácil a correção de erros e manutenção do sistema.

#### 3.1.4 ECLIPSE

O Eclipse é um ambiente de desenvolvimento de código aberto, utilizado para a linguagem Java, entretanto, ela também é multilinguagem e possui suporte para o  $C/C++$ , PHP, entre outras (FARIA et al., 2010). Esta plataforma realiza sua integração com as bibliotecas de desenvolvimento *Android* através do sistema de *plugins*. Este sistema permite que a ferramenta torne-se customizada e com algumas especificidades características do desenvolvimento de aplicações *Android*.

O Eclipse foi utilizado para construção do código fonte e *debug* do sistema, pois ele

apresenta ao programador uma interface limpa, de fácil compreensão e ainda possui ferramentas de diagnóstico de erros em tempo de escrita que auxiliam o desenvolvedor na construção da lógica da aplicação.

#### 3.1.5 *SQLITE*

O *Android* utiliza como base de dados o *SQLite*, que permite que o desenvolvedor realize as operações oferecidas por um Sistema Gerenciador de Banco de Dados (SGBD) integrado nesta *Application Programmer Interface* (API). Segundo MEDNIEKS et al. (2012) O *SQLite* também tem uma interface de linha de comando, utilizada através do comando sqlite3 permitindo que os desenvolvedores despejem (*dump*) esquemas de bancos de dados e realizem outras operações em bancos de dados do *Android*. O *SQLite* é capaz de criar um arquivo em disco, ler e escrever diretamente sobre este arquivo. O arquivo criado possui a extensão .db e é capaz de manter diversas tabelas (COMACHIO, 2011).

O *SOLite* é nativo da plataforma *Android* e foi utilizado, pois: não exige configurações iniciais; exige pouca memória para realizações de suas operações; possui uma utilização simples e funciona localmente armazenando os dados que estão sendo manipulados pela aplicação. Ele será utilizado para a sincronização do WebService e da base de dados local de cada usuário, permitindo que o usuário tenha acesso ao seu histórico mesmo *off-line*.

#### 3.1.6 MYSQL

O MySQL, segundo (BUYENS, 2002), e um software de banco de dados que suporta ´ a linguagem SQL. Ele é considerado um SGBD *Multithread*, ou seja, que suporta múltiplas linhas de conexão, que são controladas pelo *Kernel*. Esta característica permite que a base de dados seja acessada por diversos usuários simultaneamente.

O MySQL possui as características necessárias para o desenvolvimento do projeto, destacando-se por sua segurança, estabilidade, linguagem utilizada para manipulação, tipos de dados suportados, suporte a conexões simultâneas e por se tratar de uma plataforma grátis.

#### 3.1.7 WEB SERVICE

Segundo CLEUTON (2006) é um aplicativo servidor que disponibiliza, através de um protocolo SOAP, um ou mais serviços para seus clientes, de maneira fracamente acoplada. O projeto utilizará esta tecnologia, pois o Web Service funciona através de tecnologias neutras como o XML e protocolos da Internet, permitindo que as aplicações se comuniquem. O conteúdo pode ser transmitido através da Internet pelo Serviço Web e recebido por uma aplicação remota, pela qual os dados podem ser processados e exibidos em uma página da Web, em uma aplicação *desktop* ou ainda em um dispositivo móvel.

Neste projeto o *web service* é essencial pois ele permite que os dados coletados na aplicação sejam armazenados em uma base de dados única, permitindo que os usuários possam ter seus dados acessíveis independentementemente do aparelho em qual a aplicação está instalada.

#### 3.2 PROCESSO DE DESENVOLVIMENTO

O processo de desenvolvimento utilizado foi uma adaptação do SCRUM. O processo original geralmente é utilizado por permitir o desenvolvimento em diferentes ciclos ou iterações denominadas *Sprints*. Para a utilização efetiva deste processo foi necessário definir quais seriam os participantes do processo e as tarefas que lhes seriam atribuídas. O processo conta com o desenvolvedor que possui a tarefa de realizar coleta de requisitos, modelagem, implementação e teste da aplicação. Além deste o modelo do processo ainda prevê a figura do SCRUM *master*, que se faz presente neste projeto na figura do orientador.

A Figura 28 (Apendice D) demonstra o modelo geral de como o processo funciona. Assim podemos perceber que ele foi estruturado em *sprints* de desenvolvimento, onde são gerados artefatos de controle como o *product backlog*, a documentação dos requisitos e funcionalidades que o sistema deveria atender (BARBOSA, 2010). Para este projeto, as reuniões de revisão do projeto e planejamento foram feitas em intervalos de 15 dias e não houveram reuniões diárias.

A cada ciclo ou *sprint burndown* foram atualizados o *product backlog* e avaliadas as atividades realizadas. Considerando os resultados da última *sprint* foi realizado o planejamento futuro visando corrigir os problemas que ocorreram na execução da *sprint* anterior, priorizando os locais que merecem maior atenção e esforço. Todas as reuniões com o orientador do trabalho foram documentadas em atas que estão presentes no Apêndice G.

Table 3: *User Histories*

| $\mathbf{ID}$  | <b>User History</b>                                       | <b>Tempo</b>    | Início pre- | Final pre- | Início real | <b>Fim real</b> | <b>Sprint</b> |
|----------------|-----------------------------------------------------------|-----------------|-------------|------------|-------------|-----------------|---------------|
|                |                                                           | previsto        | visto       | visto      |             |                 |               |
|                |                                                           | (dias)          |             |            |             |                 |               |
|                | Eu como Product Owner (PO) DESEJO que a                   | 2               | 15/09/2014  | 17/09/2014 | 01/09/2014  | 02/09/2014      | $\perp$       |
|                | aplicação possua login automático PARA que                |                 |             |            |             |                 |               |
|                | os usuários possam realizar o <i>login</i> apenas uma     |                 |             |            |             |                 |               |
|                | vez e permanecer logados o tempo que for                  |                 |             |            |             |                 |               |
|                | necessário.                                               |                 |             |            |             |                 |               |
| $\overline{2}$ | EU como P.O. DESEJO que a aplicação pos-                  | $7\phantom{.0}$ | 18/09/2014  | 25/09/2014 | 03/09/2014  | 08/09/2014      | $\mathbf{I}$  |
|                | sua uma interface para cadastro de novos alunos           |                 |             |            |             |                 |               |
|                | e a opção de <i>login</i> com os dados do <i>facebook</i> |                 |             |            |             |                 |               |
|                | PARA que o usuário tenha maior flexibilidade              |                 |             |            |             |                 |               |
|                | no acesso do sistema                                      |                 |             |            |             |                 |               |
| $\overline{3}$ | EU como P.O. DESEJO que a aplicação                       | $\overline{5}$  | 26/09/2014  | 30/09/2014 | 03/09/2014  | 08/09/2014      |               |
|                | possua uma interface de gerenciamento das                 |                 |             |            |             |                 |               |
|                | informações do usuário PARA que seja possível             |                 |             |            |             |                 |               |
|                | o controle de todas as informações de seu perfil          |                 |             |            |             |                 |               |

Table 3: *User Histories*/Cronograma

| ID             | <b>User History</b>                            | <b>Tempo</b> | <b>Inicio Pre-</b> | Final Pre- | <b>Inicio real</b> | Fim real   | <b>Sprint</b> |
|----------------|------------------------------------------------|--------------|--------------------|------------|--------------------|------------|---------------|
|                |                                                | previsto     | visto              | visto      |                    |            |               |
|                |                                                | (dias)       |                    |            |                    |            |               |
| $\overline{4}$ | EU como P.O. DESEJO que a aplicação            | -10          | 01/10/2014         | 11/10/2014 | 09/10/2014         | 31/10/2014 | 2             |
|                | forneça a possibilidade de adicionar alunos e  |              |                    |            |                    |            |               |
|                | treinadores para que eles figuem vinculados,   |              |                    |            |                    |            |               |
|                | em que um aluno pode estar vinculado à ape-    |              |                    |            |                    |            |               |
|                | nas um treinador PARA estabelecer contato en-  |              |                    |            |                    |            |               |
|                | tre os dois sendo que a partir desta relação   |              |                    |            |                    |            |               |
|                | será possível a prescrição de treinamentos e a |              |                    |            |                    |            |               |
|                | realização de avaliações.                      |              |                    |            |                    |            |               |
| 5              | Eu como P.O. DESEJO que a aplicação pos-       | 10           | 12/10/2014         | 22/10/2014 | 29/09/2014         | 27/09/2014 | 3             |
|                | sua uma interface de avaliação dos alunos      |              |                    |            |                    |            |               |
|                | ao qual seja possível o cadastro das medi-     |              |                    |            |                    |            |               |
|                | das e realização dos cálculos de gordura cor-  |              |                    |            |                    |            |               |
|                | poral PARA que seja possível o controle das    |              |                    |            |                    |            |               |
|                | informações das avaliações pelos treinadores.  |              |                    |            |                    |            |               |

Table 3: *User Histories*/Cronograma

| ID             | <b>User History</b>                               | <b>Tempo</b>   | <b>Inicio Pre-</b> | Final Pre- | <b>Inicio real</b> | Fim real   | <b>Sprint</b>  |
|----------------|---------------------------------------------------|----------------|--------------------|------------|--------------------|------------|----------------|
|                |                                                   | previsto       | visto              | visto      |                    |            |                |
|                |                                                   | (dias)         |                    |            |                    |            |                |
| 6              | EU como P.O. DESEJO que a aplicação possua        | 10             | 23/10/2014         | 01/11/2014 | 01/10/2014         | 30/10/2014 | 4              |
|                | uma interface de gerenciamento de exercícios      |                |                    |            |                    |            |                |
|                | PARA que seja possível o cadastro, exclusão e     |                |                    |            |                    |            |                |
|                | alteração de exercícios definidos pelo treinador. |                |                    |            |                    |            |                |
| $\overline{7}$ | EU como P.O. DESEJO que a aplicação possua        | $\overline{5}$ | 02/11/2014         | 07/11/2014 | 01/10/2014         | 30/10/2014 | 5              |
|                | uma interface que realize o agrupamento de ex-    |                |                    |            |                    |            |                |
|                | ercícios em novos treinamentos PARA que seja      |                |                    |            |                    |            |                |
|                | possível a posterior utilização deste treinamento |                |                    |            |                    |            |                |
|                | ao qual será prescrito pelo treinador             |                |                    |            |                    |            |                |
| 8              | EU como P.O. DESEJO que a aplicação possua        | $\overline{5}$ | 08/11/2014         | 13/11/2014 | 13/10/2014         | 30/10/2014 | $\mathfrak{S}$ |
|                | uma interface de acompanhamento dos treina-       |                |                    |            |                    |            |                |
|                | mentos realizados pelos treinadores e alunos      |                |                    |            |                    |            |                |
|                | PARA que seja possível a realização do controle   |                |                    |            |                    |            |                |
|                | da frequência de treinamento e da eficiência do   |                |                    |            |                    |            |                |
|                | mesmo.                                            |                |                    |            |                    |            |                |

Table 3: *User Histories*/Cronograma

| ID | <b>User History</b>                              | <b>Tempo</b>   | <b>Inicio Pre-</b> | Final Pre- | <b>Inicio real</b> | Fim real   | <b>Sprint</b> |
|----|--------------------------------------------------|----------------|--------------------|------------|--------------------|------------|---------------|
|    |                                                  | previsto       | visto              | visto      |                    |            |               |
|    |                                                  | (dias)         |                    |            |                    |            |               |
| 9  | EU como P.O. DESEJO que a aplicação pos-         | 3              | 14/11/2014         | 17/11/2014 | 01/10/2014         | 30/10/2014 | 5             |
|    | sua uma interface realização dos treinamentos    |                |                    |            |                    |            |               |
|    | PARA que seja possível a realização dos treina-  |                |                    |            |                    |            |               |
|    | mentos propostos pelos treinadores.              |                |                    |            |                    |            |               |
| 10 | EU como P.O. DESEJO que a aplicação pos-         | $\overline{3}$ | 17/11/2014         | 20/11/2014 | 13/10/2014         | 30/10/2014 | 6             |
|    | sua uma interface que permita o agendamento      |                |                    |            |                    |            |               |
|    | de uma nova aula e a alteração do status da aula |                |                    |            |                    |            |               |
|    | PARA que os alunos e treinadores tenham con-     |                |                    |            |                    |            |               |
|    | trole das aulas que serão realizadas. Se uma     |                |                    |            |                    |            |               |
|    | aula for confirmada ou cancelada serão envi-     |                |                    |            |                    |            |               |
|    | adas notificações para ambos os usuários         |                |                    |            |                    |            |               |

#### 3.2.1 ESTRUTURA DO CLIENTE

Os tópicos a seguir apresentarão como foi estruturada a implementação do cliente *WorkUp*. O projeto foi construido em três camadas de software em conformidade com o padrão *Model, View, Control* (MVC). O cliente também foi dividido em módulos que tratam separadamente cada funcionalidade. Os módulos presentes são o gerenciamento de perfis, gerenciamento dos treinamentos, gerenciamento das aulas e o gerenciamento das avaliações. A Figura 9 (Apêndice A) representa a estrutura básica da aplicação através do diagrama de pacotes.

### 3.2.1.1 IMPLEMENTACÃO DA PERSISTÊNCIA NO CLIENTE (CONTROLLER)

A base de dados do cliente foi implementada utilizando o SGBD padrão da plataforma *Android* denominada *SQLite*. O banco de dados é criado automaticamente na instalação da aplicação no dispositivo móvel e a persistência foi modelada a partir dos módulos que encapsulam as funcionalidades do sistema *web*, ou seja, a base de dados local se comporta como um espelho da base de dados *web*.

A lógica implementada permite que os dados permaneçam armazenados localmente para otimizac¸ao do sistema, contudo, todas as modificac¸ ˜ oes realizadas devem ser feitas via ˜ *web* e logo após devem ser atualizadas na base de dados local. A lógica de sincronização das bases de dados será explicada com maiores detalhes na Seção 3.2.6.

#### 3.2.1.2 IMPLEMENTAÇÃO DAS REGRAS DE NEGÓCIO DO CLIENTE (MODEL)

O sistema está representado como um todo na Figura 10 (Apêndice A) que demonstra como as classes se relacionam e como as regras de negócio foram implementadas. Cada um dos módulos serão detalhados nas próximas subseções.

#### 3.2.1.3 GERENCIAMENTO DE PERFIL

O primeiro módulo implementado foi o de gerenciamento dos perfis dos usuários do sistema. Para este módulo foram desenvolvidas classes que estão descritas na Figura 11 (Apêndice A). No diagrama podemos perceber que a principal característica desta relação é que cada aluno pode ter vínculo com apenas um treinador, contudo, o treinador é capaz de manter este vínculo com diversos alunos.

A primeira *sprint* foi desenvolvida priorizando a construção do primeiro pacote e ainda teve que levar em consideração todas as tecnologias envolvidas e preparação do ambiente de desenvolvimento. Nesta etapa foram implementadas as persistências básicas, sendo elas a a base de dados do cliente e os dados de preferência compartilhados por toda aplicação. Logo após foram implementadas as regras de negócio que permitem a comunicação com o servidor web e realizam o logon do usuário no sistema. Ainda nesta etapa foi integrada a aplicação a API fornecida pela empresa *Facebook*, ao qual permite que o usuario utilize a rede social para ´ realizar o *login*.

A segunda *sprint* manteve sua abordagem na implementação do primeiro pacote, porém seu objetivo era implementar a comunicação entre o aluno e o treinador. Foram trabalhadas as regras para a criação do vínculo entre o aluno e treinador, porém, para que fosse possível esta vinculação, era necessário criar um sistema de notificações e atualizações automáticas, que tem o objetivo de notificar o usuário se houver uma solicitação de amizade ou ainda se uma solicitação enviada foi aceita. Este mecanismo será melhor detalhado na Seção 3.2.6.

A terceira *sprint* teve o objetivo de implementar as interfaces de manipulação dos dados pessoais, para isto foram criados painéis de controle onde o usuário tem acesso às suas informações e pode atualiza-las como desejar. Ainda foi criada uma interface específica para a realização da alteração da senha do usuário, visando proporcionar maior segurança na manipulação de dados da conta.

#### 3.2.1.4 GERENCIAMENTO DE AVALIAÇÕES

O segundo pacote implementa as funcionalidades relacionadas com as avaliações físicas que seriam realizadas periodicamente realizadas com os alunos. O pacote de gerenciamento de avaliações foi implementado na quarta *sprint* e teve como foco manter algumas características na coleta de dados, como: interfaces de fácil compreensão, separação de cada tipo de avaliação, *upload* das avaliações para o servidor web e ainda a visualização alteração e exclusão destas avaliações.

Para implementação deste pacote as avaliações foram divididas em quatro partes. Cada uma delas contempla um aspecto da avaliação física e todos eles são importantes para o acompanhamento dos alunos. A primeira parte é a verificação dos objetivos do aluno com a nova rotina de treinamento. A importância deste tipo de verificação é justificada, pois cada treinamento possui um foco específico, o treinador com base na avaliação mais recente pode ter dados mais concretos da evolução física dos alunos baseando-se no objetivo pré-estabelecido.

Ainda neste âmbito a aplicação propõe a verificação do estado de saúde coronária do aluno. Um coração saudável possui resistência e suporta as grandes demandas de trabalho
quando nos exercitamos, entretanto, pessoas consideradas sedentárias não possuem grande capacidade de suportar esforço físico, logo grande parte do desempenho dos alunos dependerá da sua capacidade cardiorrespiratória. O WorkUp permite armazenar em uma avaliação a pressão sanguínea máxima (obtida durante esforço físico) e a pressão sanguínea em repouso (obtida quando a pessoa permanece em repouso).

A segunda parte da avaliação consiste em um questionário de anamnese denominado questionário de Pfeffer (QPAF). Este questionário tem a função de detectar, em sete perguntas simples, se existe algum histórico ou situação de risco com envolvendo o aluno. As perguntas abordam principalmente temas como insuficiências cardiorrespiratória, dores ou problemas crônicos recorrentes na execução da atividade física ou ainda problemas mais sérios como perda de consciência ou problemas já diagnosticados relacionados a situação coronária ou algum outro fator de risco. Este questionário, obviamente, não substitui uma avaliação médica completa do estado físico do aluno, entretanto, ele pode prevenir que o treinador utilize de exercícios que forneçam risco a um aluno que já possui problemas de saúde.

A terceira parte consiste em coletar dados para avaliação da gordura corporal do aluno, ou seja, nesta parte da avaliação são escolhidos métodos de cálculo disponíveis e os campos que devem ser preenchidos de acordo com o método selecionado. A aplicação armazenará as medidas tomadas com auxílio do adipômetro assim como os resultados obtidos.

A quarta e última parte deste módulo é a avaliação de perimetría dos alunos. Além desta avaliação ser um indicador de saúde importante, os alunos que tem o objetivo de realizar a hipertrofia muscular utilizam esta avaliação como parâmetro de acompanhamento de desenvolvimento físico. A aplicação possibilita esta avaliação através do registro das medidas tomadas das partes do corpo do aluno em centímetros (com o auxilio de uma fita métrica). Além da avaliação numérica foi integrado a aplicação a funcionalidade da utilização da câmera do *smartphone* para registro fotografico dos membros avaliados. ´

#### 3.2.2 GERENCIAMENTO DE TREINAMENTOS

A quarta *sprint* dedicou-se a implementação do gerenciamento de exercícios disponíveis na aplicação. Contudo, algumas regras foram adicionadas à aplicação para melhorar a usabilidade do sistema. O *WorkUp* possui dois tipos de exercícios, sendo eles os que são criados pelo próprio treinador e ainda aqueles que já são exercícios padrão da aplicação. Os exercícios considerados padrão são bastante conhecidos no âmbito da educação física e que provavelmente serão utilizados por muitos educadores físicos. Os treinadores podem remover ou editar um exercício físico, desde que o exercício tiver sido incluído por ele mesmo. Se o exercício for

uma atividade padrão do sistema o mesmo não poderá ser alterado ou excluído pelo usuário.

O aplicativo além de realizar a gestão dos exercícios do usuário, também ganhou na quinta *sprint* de desenvolvimento a funcionalidade de agrupar os exercícios em treinamentos. O objetivo deste agrupamento é modelar cada treinamento especificamente para o objetivo de cada aluno e após a criação de um treinamento ele pode ser prescrito para qualquer aluno. É interessante ainda destacar que cada treinamento pode conter exercícios aeróbicos ou anaeróbicos. Cabe ao treinador avaliar os exercícios que serão incluídos em cada treinamento.

Todos os treinamentos serão montados apenas pelos treinadores e caberá somente ao aluno realizar estes treinamentos. A Figura 13 (Apêndice A) mostra como foram implementadas as classes que controlam esta funcionalidade do sistema. No diagrama é possível perceber que a realização de um treinamento é dependente de duas condições, são elas: possuir um treinador e possuir um treinamento prescrito. Quando atendidos estes pré-requisitos um treinamento poderá ser realizado pelo aluno a qualquer momento.

Ao final da realização do treinamento os dados coletados do usuário durante a realização do treinamento serão enviados para a base de dados web. Após o envio, os dados estarão disponíveis ao treinador para o acompanhamento do aluno.

### 3.2.3 GERENCIAMENTO DE AULAS

A última *sprint* de desenvolvimento permitiu que a aplicação ainda contasse com um sistema de agendamento de novas aulas, que foi proposto para melhorar a comunicação entre os treinadores e alunos. Para ser utilizado é necessário que um aluno esteja vinculado à um treinador. Se o aluno já estiver vinculado à um treinador, o próprio pode realizar a marcação de uma nova aula, assim como o treinador também pode executar esta ação. Para que uma aula possua o status de confirmada é necessário que ambos tenham concordado e confirmado esta aula. Para otimizar este processo o sistema de notificações avisa aos envolvidos em uma aula a cada alteração de status que possam ocorrer. Uma aula deve obrigatoriamente ter um aluno e um personal vinculados a ela, assim como mostra a Figura 14 (Apêndice A). Mas vale destacar que não será necessária a marcação de uma aula para que um treinamento ou avaliação seja realizada.

# 3.2.4 IMPLEMENTAÇÃO DAS INTERFACES DO CLIENTE (VIEW)

O cliente foi desenvolvido especificamente para a plataforma *Android* e os topicos a ´ seguir apresentarão como foram estruturados os quatro módulos anteriormente citados, porém com o foco na parte visual ao usuário final.

### 3.2.4.1 GERENCIAMENTO DE PERFIL

A platatorma *Android* em seu modo nativo oferece diversos *widgets* que proporcionam uma boa interação com o usuário final. Para o desenvolvimento das interfaces foram utilizadas o maior número possível de componentes intuitivos, de fácil compreensão e ainda que possibilitassem uma rápida coleta de dados.

O primeiro pacote implementado foi o gerenciamento dos perfis e foram implementadas as interfaces que permitem que o usuário selecione o tipo de *login* que ele deseja realizar (Figura 1 (a)). Nesta interface o usuário poderá decidir se ele deseja cadastrar-se no serviço utilizando o *login* e senha do *Facebook* ou se ele realizará o *login* nativo da aplicação.

O *login* nativo da aplicação solicitará ao usuário que informe seu usuário e senha  $(Figura 1 (b))$ . Caso o mesmo não possua um cadastro ativo o aplicativo disponibiliza ao usuário a possibilidade de criar uma nova conta utilizando o cadastro padrão da aplicação. Ao clicar na opção "cadastre-se" é aberta uma interface contendo os dados principais para realização do cadastro ao qual todos devem ser preenchidos obrigatoriamente (Figura 1 (c)).

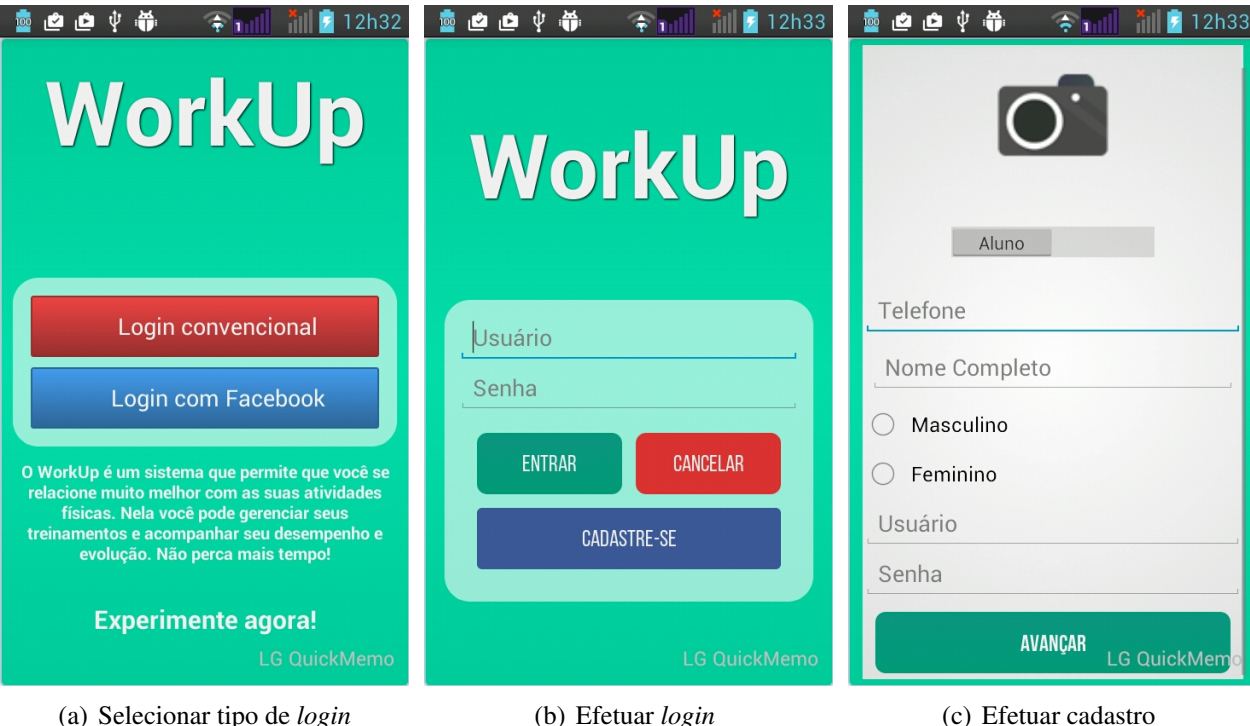

Figura 1: Pacote 1 - Gerenciamento de contas e login

Ainda neste contexto foram desenvolvidas interfaces de controle e gerenciamento do relacionamento com os demais usuários do sistema. Para que fosse possível encontrar outros usuários do sistema foi desenvolvida uma interface de busca de usuários (Figura 2(a)). Nesta interface é possivel que tanto o treinador quanto o aluno realize a busca de outros usuários a partir de seu *login*. Os dois tipos de perfís, treinador e aluno, tem a possibilidade de visualizar o perfil de outro usuário e adicioná-lo à sua lista de contatos (Figura 2 (b)). Para cada solicitação de amizade é necessário que ambos os usuários sejam notificados e que eles aceitem a solicitação (Figura 2 (c)).

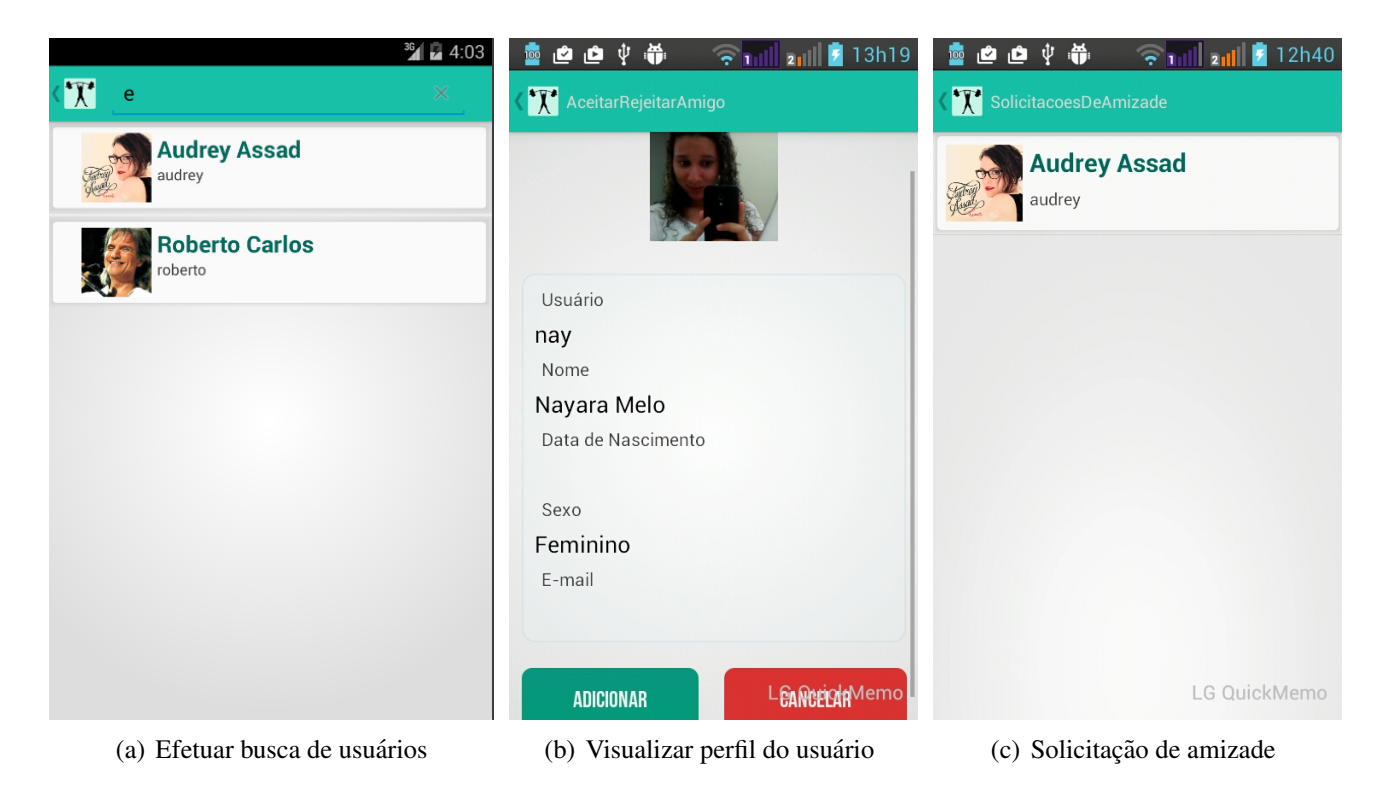

Figura 2: Pacote 1 - Gerenciamento de amizades

Na fase de modelagem foi determinado que um treinador poderia estabelecer um vínculo com diversos alunos, porém um aluno poderia estar vinculado apenas a um treinador. Na interface destinada ao treinador encontramos todos os alunos que pertencem aos seus contatos (Figura 3(a)), por outro lado, na interface do aluno encontramos o perfil do treinador com suas principais informações (Figura  $3(b)$ ).

### 3.2.4.2 GERENCIAMENTO DE AVALIAÇÕES

Os alunos devem ser avaliados periodicamente e para a realização dessas avaliações foram criadas algumas interfaces de coleta de dados, edição e exclusão das avaliações. As interfaces criadas tiveram como objetivo principal facilitar a interação do usuário com a inserção de dados. A primeira interface na realização de uma avaliação aborda os objetivo do treinamento e do exame de pressão cardíaca máxima e de repouso (Figura 4(a)). Para o objetivo foram

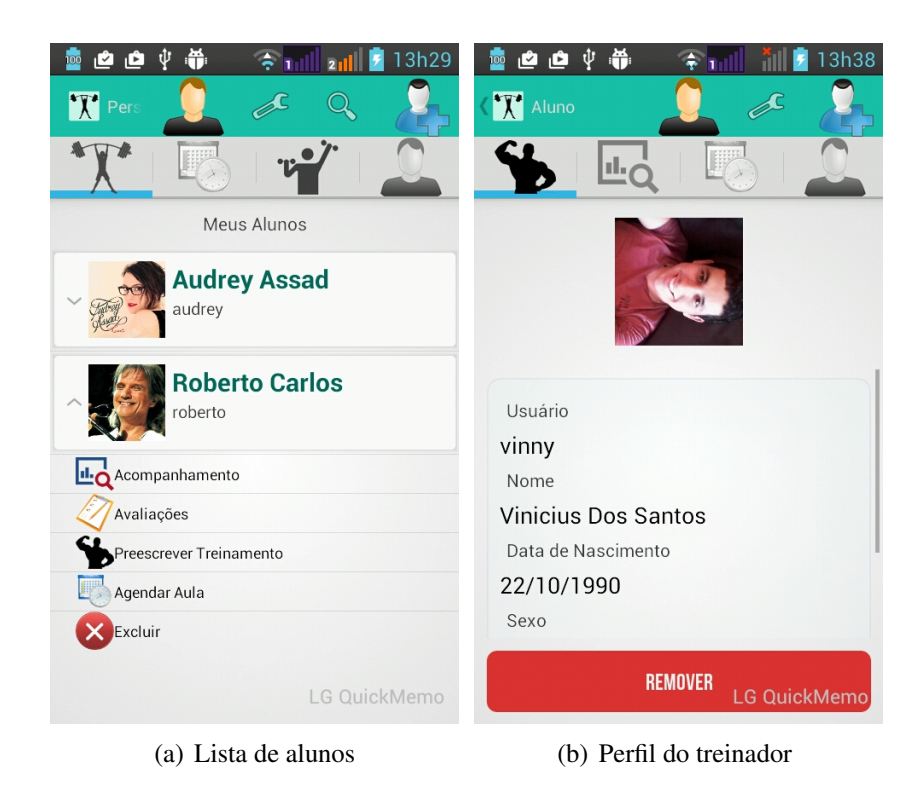

Figura 3: Pacote 1 - Gerenciamento de contatos

pré-definidos 3 objetivos básicos que são a perca de peso, hipertrofia muscular e melhoria da qualidade de vida. Já para a coleta de dados sobre a situação coronária do avaliado, foram adicionados *pickers* para inserção da pressão máxima e mínima. Onde a pressão máxima é aquela obtida em grande esforço físico e a mínima é a pressão do indivíduo em repouso.

A segunda interface conta com um questionário pré-definido em que o aluno poderá apenas selecionar as respostas disponíveis nas caixas de seleção. A aplicação foi construída desta maneira, pois o QPAF (Figura 4(b)) realiza perguntas bastante objetivas sobre o histórico do avaliado. Já a terceira interface apresenta os campos necessários para a coleta da medida das dobras cutâneas doa avaliado. Os campos requeridos para o cálculo da gordura corporal são exibidos após a seleção do protocolo a ser utilizado. Existem ainda alguns campos como, por exemplo, a idade, o peso e a altura que são requeridos para todos os protocolos (Figura 4(c)).

A quarta interface possibilita o usuário realizar a avaliação da perimetría corporal. O usuário deve utilizar os campos dispostos na interface para informar qual é o perímetro do respectivo membro tomado com uma fita métrica. Visando facilitar a visualização do progresso obtido em seus treinamentos, o aplicativo ainda conta com a possibilidade de armazenar fotos do aluno para posterior comparação (Figura 5(a)).

Ao final de cada avaliação é necessário que o usuário possua acesso a rede para enviar os dados coletados na avaliação, ao selecionar a opção de salvar, o sistema enviará para o

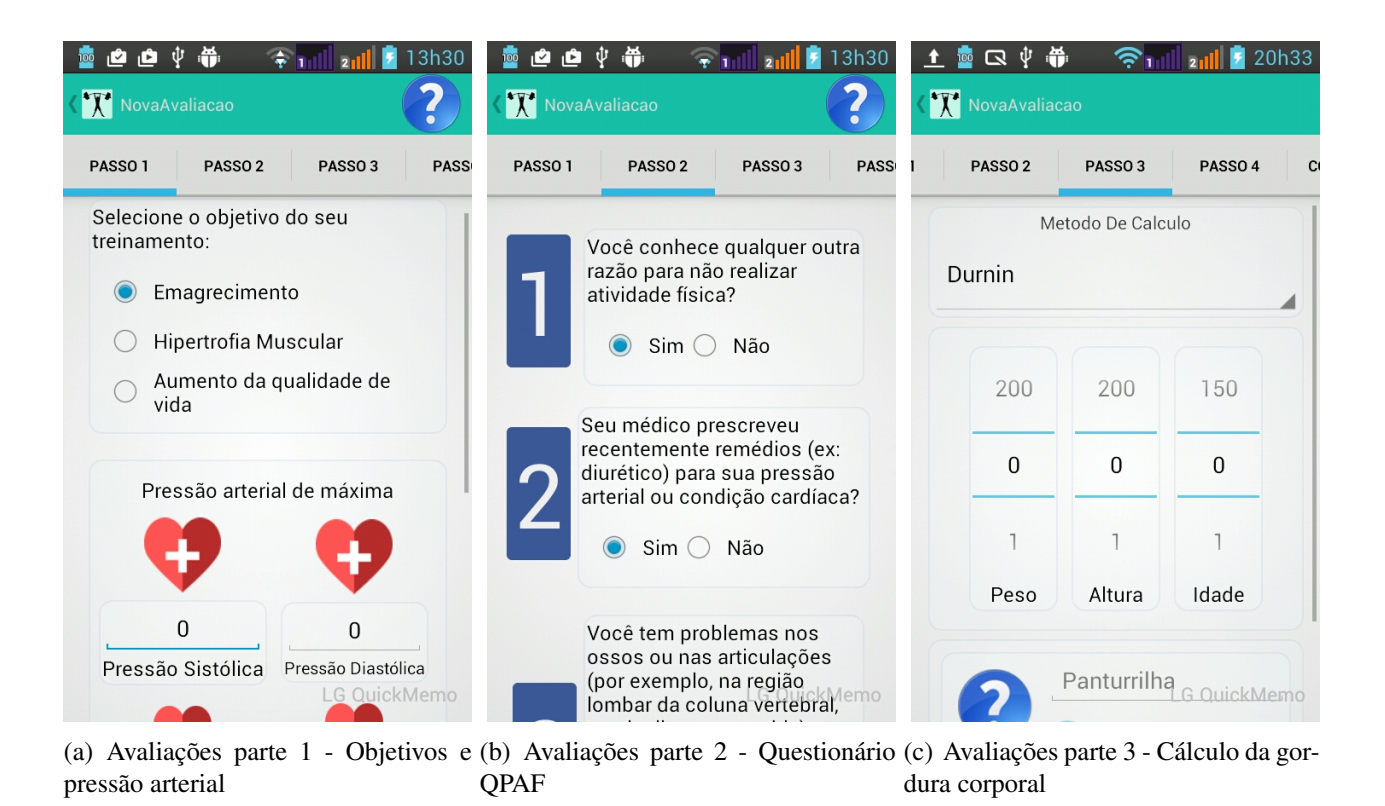

Figura 4: Pacote 2 - Gerenciamento de Avaliações

servidor a avaliação e notificará o aluno que há uma nova avaliação disponível (Figura 5(b)).

### 3.2.4.3 GERENCIAMENTO DE TREINAMENTOS

O gerenciamento ocorre com a participação de ambos os tipos de perfil, ou seja, exigem ações do treinador e do aluno. O treinador define o nome do treinamento, finalidade, exercícios que serão executados e para quem será indicado. Por outro lado, o único que pode executar um treinamento é o aluno. Com o objetivo de realizar a criação e gerenciamento dos treinamentos foi estruturada uma interface contendo opções específicas para esta funcionalidade. A Figura  $6(a)$  mostra a interface construida para realizar a criação de novos treinamentos e a Figura  $6(b)$ mostra como são exibidos os treinamentos que já foram criados.

Para que um treinamento seja criado é necessário que o treinador informe o nome do novo treinamento. Porém, o mesmo permanece vazio até que o treinador adicione os exercícios desejados. Para a edição de um treinamento foi construída a interface da Figura 6(c), que mostra na aba superior dois tipos de exercícios que o treinador deve escolher qual dos tipos ele deseja editar. A interface em forma de lista, mostra todos os exercícios já inclusos no treinamento, entretanto, o treinador pode incluir mais exercícios clicando no botão "+1"exercício na parte inferior da interface.

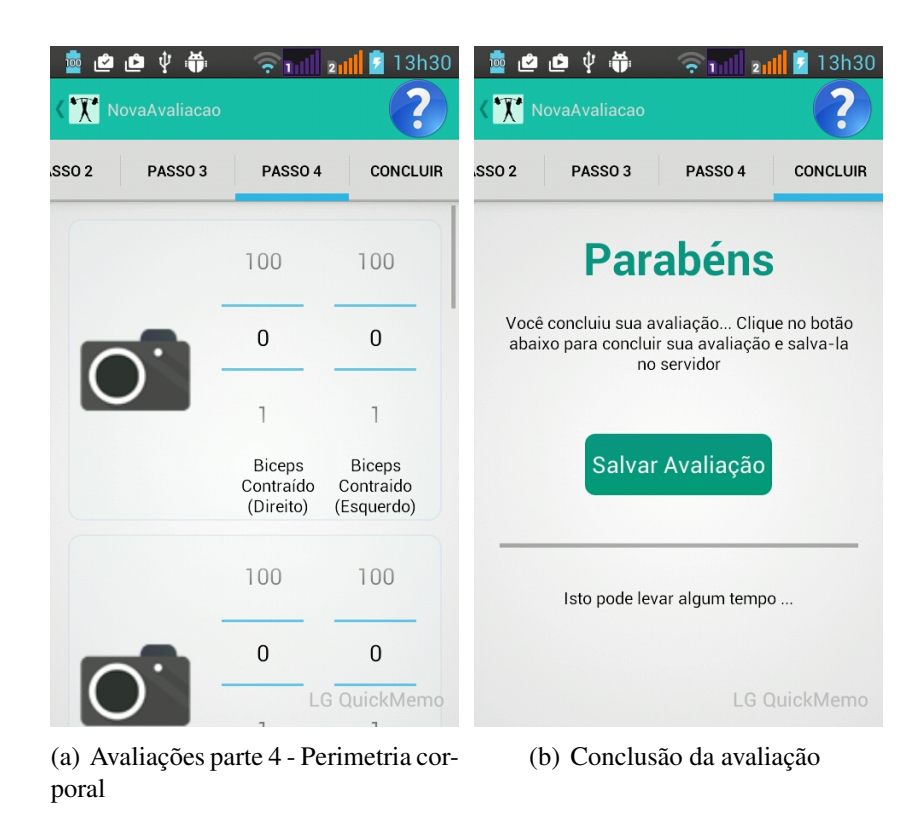

Figura 5: Pacote 2 - Gerenciamento de Avaliações

Um treinamento é composto essencialmente de uma sequência de exercícios, para a criação de novos exercícios o aplicativo permite que o usuário utilize os exercícios padrão da aplicação ou crie um exercício personalizado. Para melhor visualização e gerenciamento dos exercícios foi criada a interface da Figura 7(a), onde é possível visualizar os exercícios cadastrados classificados entre aeróbicos e anaeróbicos.

O treinador pode adicionar um novo exercício através da interface mostrada na Figura 7(b). Nesta interface é solicitado o preenchimento do formulário identificando se ele é do tipo aeróbico ou anaeróbico, nome, duração, número de vezes que deve ser repetido e o intervalo de descanso permitido.

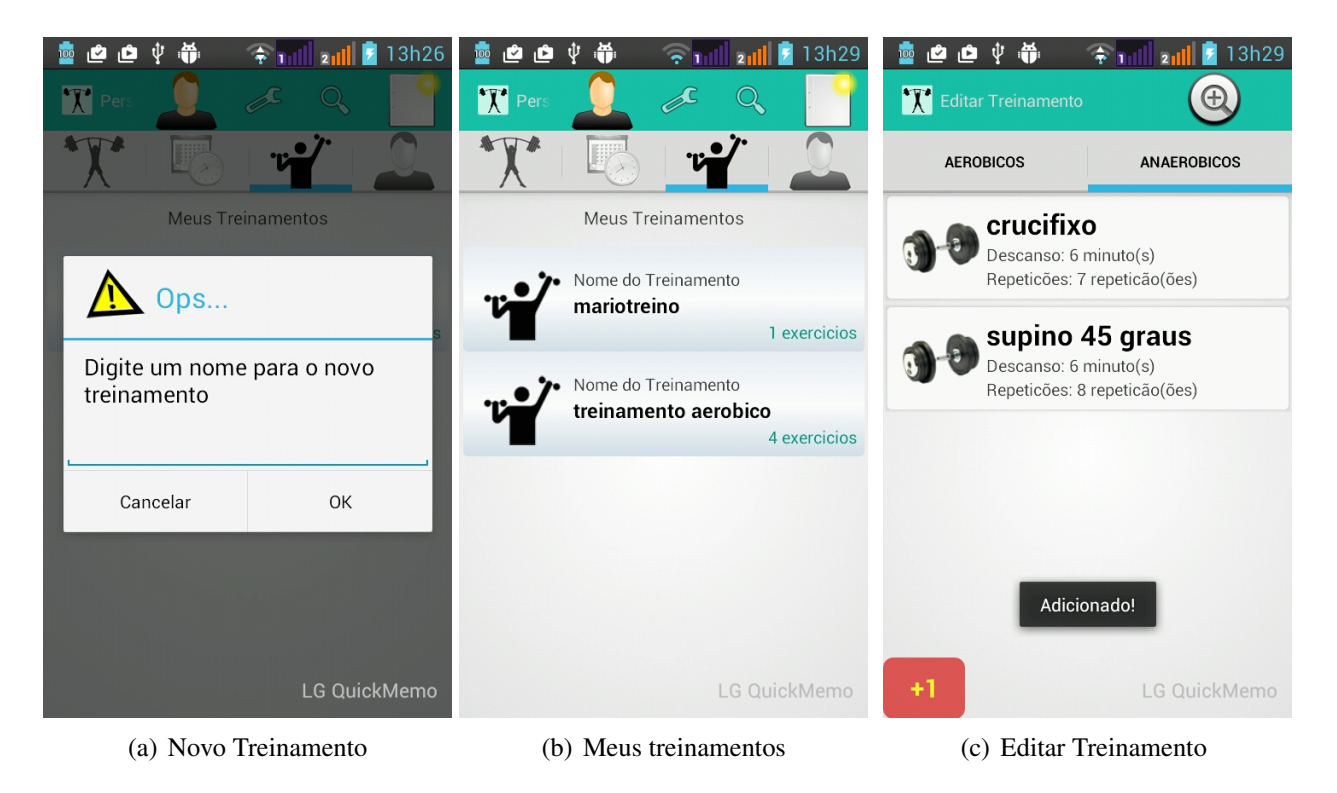

Figura 6: Pacote 3 - Gerenciar meus treinamentos

# 3.2.4.4 GERENCIAMENTO DE AULAS

O aplicativo também tem como objetivo melhorar a interação entre o treinador e o aluno, por isso foi implementada também a funcionalidade de agendamento de novas aulas. O agendamento de uma nova aula acontece a partir da interface da apresentada na figura 7(a). De acordo com esta interface, para o agendamento de uma nova aula é necessário que o aluno/treinador selecione a data, horário e a duração da aula. Visando evitar conflitos de horários o sistema disponibiliza uma opção de verificar se o horário selecionado está ou não disponível.

Quando agendada uma nova aula os usuários envolvidos são notificados e a partir deste momento é necessário que ambos alterem o status da aula para confirmado. A qualquer alteração do status da aula, os usuários envolvidos serão notificados Figura 8(a).

Na interface principal da aplicação podemos encontrar a agenda de aulas (Figura 8(b)) e nela estão presentes todas as aulas que foram agendadas com o usuário. O usuário poderá utilizar o filtro na parte superior para exibir apenas as aulas de hoje, do mês ou todas elas. É importante ressaltar que caso uma aula seja excluida ou ela tiver a data anterior a data atual, ela não será exibida na agenda.

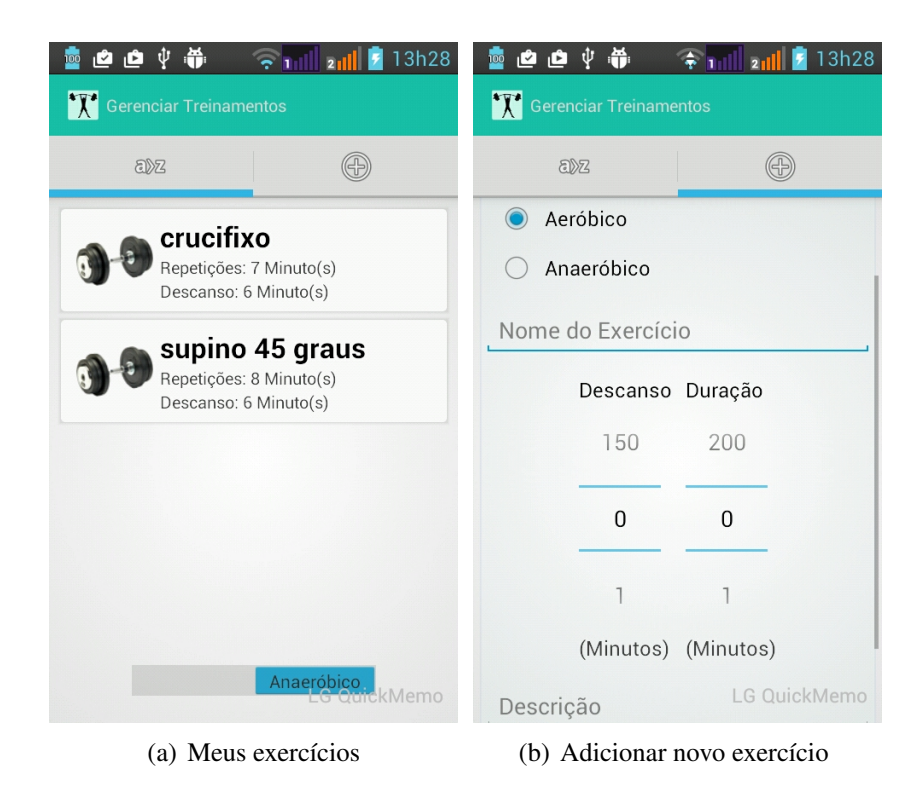

Figura 7: Pacote 3 - Gerenciar meus exercícios

# 3.2.5 ESTRUTURA DO SERVIDOR

O servidor da aplicação foi construído utilizando *web services*, pois são empregadas tecnologias neutras como o *Extensible Markup Language* (XML) para transporte de dados entre o servidor e o cliente. Internamente o servidor foi construido utilizando a arquitetura MVC isolando a camada de persistência e construindo classes de acesso a base de dados na camada intermediária que na arquitetura recebe o nome de *model*.

Uma peculiaridade do servidor é a camada de interface, pois o sistema Web tem apenas a função de realizar a comunicação com o cliente. A interface pública foi estruturada com a descrição dos métodos do *web service* em que o cliente poderá ter acesso. Assim o cliente que se conecta ao sistema possui uma série de métodos capazes de realizar alterações na base de dados.

A Figura 15 (Apendice B) apresenta o diagrama de pacotes de como foi estruturado o ˆ servidor e a seguir cada pacote será descrito detalhadamente.

### 3.2.5.1 INFRAESTRUTURA DO SERVIDOR

O WorkUp foi hospedado atraves do sistema de ´ *cloud computing* oferecido pela *Ama*zon. Esta empresa oferece a seus usuários cotas gratuitas de hospedagem que se caso forem

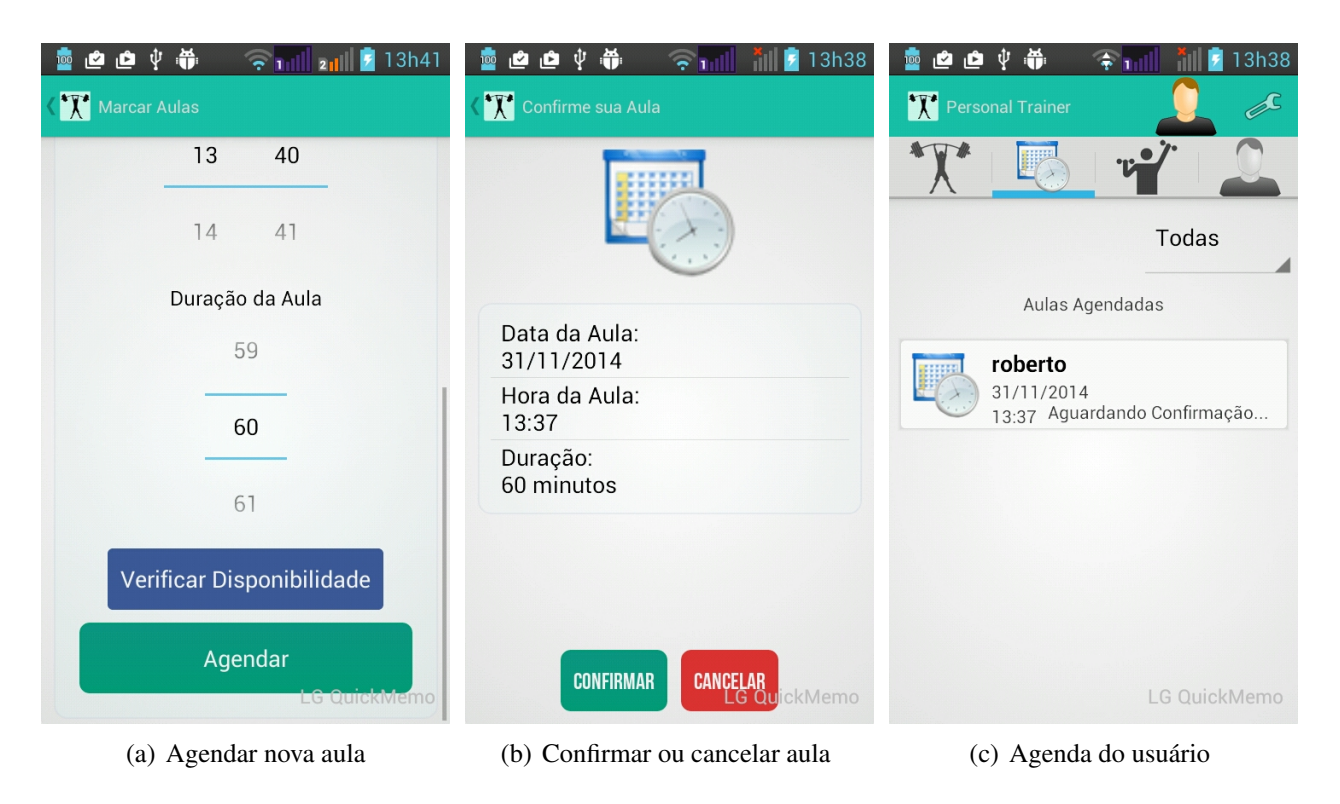

Figura 8: Pacote 4 - Gerenciamento de aulas

excedidas o usuário é notificado e devidamente cobrado pelo tráfego ou armazenamento utilizado.

A *Amazon* é uma empresa consolidada no mercado de *cloud computing* e hoje é referência neste ramo. Atualmente, o armazenamento em nuvem é uma das melhores formas de hospedar servicos *online* sem a necessidade de compra dos equipamentos de *hardware*. Outra vantagem é a garantia de disponibilidade, pois o sistema de armazenamento em nuvem é distribuido em computadores em diversos lugares o que garante a disponibilidade do serviço. A segurança também é um fator importante, pois este serviço fica inteiramente por conta da empresa além de não ser necessário o dispêndio de recursos em manter *data centers* com *backups*.

O servidor do *WorkUp* foi hospedado em uma máquina virtual nos servidores da *Amazon*. Foi utilizado o sistema operacional Linux Ubuntu 14.04 LTS equipado com o JDK na versão 8. Esta máquina foi acessada via SSH e foi configurada para aceitar conexões na porta 80. Como *runner* foi utilizada a versão 8 do *Jetty Runner* distribuido gratuitamente pela Mort-*Bay*. A base de dados primeiramente foi instalada e configurada adequadamente, logo após, o *script* responsável pela criação do *schema* do banco de dados foi executado.

A partir deste ponto a *Amazon* disponibiliza um IP ou um endereço genérico que pode ser usado para acessar a máquina pelo navegador ou então para recebimento requisições no web *service*.

# 3.2.5.2 IMPLEMENTAÇÃO DA PERSISTÊNCIA DO SERVIDOR (CONTROLLER)

O sistema foi construído visando implementar o controle dos perfis dos usuários. O diagrama representado na Figura 16 (Apêndice B) demonstra a como é feita persistência dos dois tipos de usuário, onde cada tipo de usuário possui os atributos específicos para sua função.

A aplicação possui como tema principal o acompanhamento e armazenamento das informações coletadas nas avaliações. A infraestrutura necessária para armazenar estes dados está representada na Figura 17 (Apêndice B). Como podemos perceber no diagrama as avaliações são compostas de uma uma tabela que armazena os metadados da avaliação, contudo, as informações coletadas são armazenadas em diferentes tabelas visando a flexibilidade da base de dados. As avaliações são compostas da avaliação coronária, questionário de avaliação do histórico do paciente, avaliação de gordura corporal e por fim a perimetria em medidas e também documentada por imagens.

O aplicativo foi implementado com a possibilidade de armazenar os dados dos treinamentos e exercícios físicos realizados pelos alunos. A Figura 18 (Apêndice B) demonstra como a base de dados implementada armazena as informações dos treinamentos. Podemos perceber que criação de um treinamento é dependente de um treinador e o único usuário capaz de realizar os treinamentos são os alunos.

Na aplicação o usuário tem a possibilidade de agendar novas aulas e esta funcionalidade foi implementada visando melhorar a comunicação entre os alunos e treinadores. Os dados de uma aula são armazenados na base de dados de acordo com o diagrama presente na Figura  $19$  (Apêndice B).

# 3.2.5.3 IMPLEMENTAÇÃO DAS REGRAS DE NEGÓCIO DO SERVIDOR (MODEL)

A camada de regras de negócio foi implementada utilizando um conjunto de classes e objetos que fazem acesso a camada de persistência e realizam a inserção, remoção, atualização e a busca dos dados. Estas classes também foram divididas em quatro pacotes semelhantes aos do cliente. Eles contém os métodos e informações necessárias para manipulação da base de dados.

Cada pacote do servidor manipula especificamente uma funcionalidade do sistema, assim como citado anteriormente na Seção 3.2.1.2. A Figura 20 (Apêndice B) mostra como foram construídas as classes que realizam a manipulação dos perfis dos usuários. Já o segundo pacote (Figura 21) (Apêndice B) tem como objetivo tratar exclusivamente das avaliações dos usuários. O terceiro pacote contém as regras de negócio referente aos treinamentos e a representação deste pacote está presente na Figura 22 (Apêndice B). O quarto pacote contém o diagrama de classes referente as aulas. Este pacote está representados na Figura 23 (Apêndice B).

#### 3.2.5.4 IMPLEMENTAÇÃO DA INTERFACE DO SERVIDOR(VIEW)

O servidor da aplicação opera a partir da tecnologia de Web Services e disponibiliza aos clientes os métodos que estão disponíveis para acesso através do seu documento Web Services Description Language WSDL. Foram definidos na interface da aplicação os métodos que definem quais informações devem trafegar entre o cliente e o servidor. Vale ressaltar que atualmente a interface WSDL é a única interface entre o cliente e o servidor.

### 3.2.6 IMPLEMENTAÇÃO DA SINCRONIZAÇÃO ENTRE BASES DE DADOS

Quando a aplicação é instalada em um dispositivo móvel, automaticamente o aplicativo inicia um serviço que deverá ficar periodicamente em contato com o serviço web. Os clientes conectados ao servidor realizam uma consulta verificando se existem atualizações e notificações disponíveis na base de dados principal. Caso exista um evento de atualização ou de notificação serão iniciadas automaticamente as rotinas apropriadas para atualizar as informações do cliente ou apenas notificá-lo. O modelo desta comunicação está representado na Figura 24 (Apêndice C).

A estrutura deste mecanismo de sincronização depende das tabelas específicas de notificação e atualização. Estas tabelas estão representadas no diagrama de classes da Figura 26 (Apêndice C). A classe de atualização consiste em um simples repositório de registro dos eventos, onde o próprio sistema registra as atualizações que devem ser feitas. A tabela contém dados como o destinatário e o status da atualização.

As notificações foram construídas com uma estrutura semelhante as atualizações, assim a aplicação possui eventos que alteram a base de dados e geram notificações. Cada notificação possui como destino um cliente específico e o serviço de atualização fica encarregado de notificar o destinatário quando houverem modificações importantes na aplicação. A Figura 27 (Apêndice C) mostra como foi estruturada a tabela que armazena as notificações.

# 4 RESULTADOS E DISCUSSÕES

Neste capítulo serão discutidos quais foram os principais resultados obtidos com o desenvolvimento deste projeto. Também serão evidenciados os pontos positivos e os problemas levantados durante o desenvolvimento do trabalho.

# 4.1 AVALIAÇÃO DO WORKUP

Para qualquer tecnologia proposta é conveniente que ela seja avaliada antes de ser disponibilizada para uso, independentemente de sua natureza, sejam elas métodos, técnicas ou ferramentas. Nesta seção serão apresentadas a metodologia, os resultados da avaliação do aplicativo *WorkUp*, as inovações trazidas pelo aplicativo e as limitações do sistema.

# 4.1.1 PLANEJAMENTO E DEFINIÇÕES

A coleta de dados foi realizada entre profissionais da área de educação física, atuantes no mercado *personal training* e em fase de graduação. O objetivo da avaliação apresentada nesta seção é coletar dados destes profissionais e também usuários comuns, visando extrair deles os pontos fortes e os problemas encontrados na implementação do aplicativo.

Além dos profissionais de saúde foram consultados usuários que realizam atividades físicas e poderiam utilizar futuramente a aplicação. Para esta pesquisa foi utilizado uma abordagem qualitativa em que os usuários responderam em uma entrevista um questionário de 17 questões sobre a interface do sistema, verificando seu desempenho e o bom funcionamento.

A avaliação heurística definida por (NIELSEN; MOLICH, 1990) é um método de avaliação de usabilidade onde um avaliador procura problemas de usabilidade em uma interface com o usuário através da análise e interpretação de um conjunto de princípios ou heurísticas, sendo que este método de avaliação é baseado no julgamento do avaliador. Para que o sistema possua um bom nível de usabilidade, segundo a avaliação de Nielsen, ele deve conter os requisitos contidos na Tabela 4.

Table 4: Heurísticas de Nielsen

| $\mathbf{ID}$  | <b>Proposta</b>                            | Descrição                                                                |
|----------------|--------------------------------------------|--------------------------------------------------------------------------|
| 1              | Visibilidade do status do sistema          | O sistema deve sempre manter os usuários informados sobre o que estão    |
|                |                                            | acontecendo através de <i>feedback</i> apropriado, em um tempo razoável. |
| $\overline{2}$ | Compatibilidade entre sistema e mundo real | O sistema deve utilizar a linguagem do usuário, com palavras, frases     |
|                |                                            | e conceitos familiares para ele, ao invés de termos específicos de       |
|                |                                            | Seguir convenções do mundo real, fazendo com que a<br>sistemas.          |
|                |                                            | informação apareça em uma ordem lógica e natural.                        |
| 3              | Controle e liberdade para o usuário        | Estão relacionados à situação em que os usuários frequentemente escol-   |
|                |                                            | hem as funções do sistema por engano e então necessitam de "uma saída"   |
|                |                                            | de emergência claramente definida para sair do estado não desejado sem   |
|                |                                            | ter que percorrer um longo diálogo, ou seja, é necessário suporte a undo |
|                |                                            | e redo.                                                                  |
| $\overline{4}$ | Consistência e padrões                     | Referem-se ao fato de que os usuários não deveriam ter acesso a difer-   |
|                |                                            | entes situações, palavras ou ações representando a mesma coisa. A in-    |
|                |                                            | terface deve ter convenções não-ambíguas.                                |
| 5              | Prevenção de erros                         | Os erros são as principais fontes de frustração e ineficiêcia durante a  |
|                |                                            | utilização do sistema.                                                   |

Continua

Table 4: Heurísticas de Nielsen

| $\mathbf{ID}$ | <b>Proposta</b>                                 | Descrição                                                               |
|---------------|-------------------------------------------------|-------------------------------------------------------------------------|
| 6             | Reconhecimento em lugar de lembrança            | Tornar objetos, ações, opções visíveis e coerentes. O usuário não       |
|               |                                                 | deve ter que lembrar informações de uma parte do diálogo para outra.    |
|               |                                                 | Instruções para o uso do sistema devem estar visíveis ou facilmente     |
|               |                                                 | acessíveis.                                                             |
| 7             | Flexibilidade e eficiência de uso               | A ineficiência nas tarefas pode reduzir a eficácia do usuário e causar- |
|               |                                                 | lhes frustrações. O sistema deve ser adequado tanto para usuários inex- |
|               |                                                 | perientes quanto para usuários experientes.                             |
| 8             | Projeto minimalista e estatístico               | Os diálogos não devem conter informações irrelevantes ou raramente      |
|               |                                                 | necessárias. Cada unidade extra de informações em um diálogo com-       |
|               |                                                 | pete com unidades relevantes e diminui sua visibilidade relativa.       |
| 9             | Auxiliar os usuários a reconhecer, diagnosticar | Mensagens de erro devem ser expressas em linguagem natural (sem         |
|               | e recuperar erros                               | códigos), indicando precisamente o erro e sugerindo uma solução.        |
| 10            | Ajuda e documentação                            | Mesmo que seja melhor que o sistema possa ser usado sem                 |
|               |                                                 | documentação, pode ser necessário fornecer ajuda e documentação.        |
|               |                                                 | Tais informações devem ser fáceis de encontrar, ser centradas na tarefa |
|               |                                                 | do usuário, listar passos concretos a serem seguidos e não ser muito    |
|               |                                                 | grandes. A ajuda deve estar facilmente acessível e <i>online</i> .      |

Além das heurísticas supracitadas foram integradas ao questionário questões que tratam especificamente sobre as funcionalidades experimentadas no uso da aplicação. O objetivo destas questões é coletar do avaliado qual a sua opinião sobre os campos presentes e principalmente se eles teriam uma boa utilidade em suas tarefas diárias.

### 4.1.2 COLETA DE DADOS

Para realização da coleta de dados foram agendadas entrevistas com profissionais da área de educação física, atuantes na área e em fase de graduação. Nestas entrevistas foi solicitado que estes profissionais fizessem o *download* da aplicação na *PlayStore* do *Android*, realizassem seu cadastro e explorassem a aplicação buscando entender quais eram suas funcionalidades e qual suas possíveis utilidades em sua rotina. O questionário contendo as questões que foram respondidas estão presentes no Apêndice E e os resultados apurados estão presentes no Apêndice F.

Após a interação inicial dos entrevistados com a aplicação, foram evidenciados detalhes da aplicação e funcionalidades as quais o entrevistado possa não ter explorado neste contato inicial. Logo após o término da experiência inicial foi solicitado que os entrevistados preenchessem o questionário presente no apêndice A. O questionário foi aplicado de forma eletrônica o que facilita a compilação dos dados, e todos os comentários, sugestões e problemas detectados serviram como fonte de informação para a avaliação do sistema.

# 4.1.3 ANALISE DOS RESULTADOS ´

A pesquisa realizada com os treinadores e usuarios do sistema, assim como os re- ´ sultados compilados foram anexados a este trabalho no apêndice F. Durante a realização das entrevistas os treinadores enfatizaram em suas respostas que o controle das atividades físicas é de grande importância no trabalho de educadores físicos. Porém, também foi destacado que dependendo do contexto em que se realiza o trabalho é muito comum haver cobranças sobre resultados ou metas que não foram alcançadas. Os entrevistados afirmam que existe uma certa dificuldade ao investigar as causas da ineficiência do treinamento, pois a maioria dos treinadores não possuem um método de registro eficaz para coleta das informações das rotinas de exercícios realizados pelos alunos.

Em uma academia onde pode-se praticar a musculação, por exemplo, é muito comum que um treinador esteja acompanhando diversos alunos, este cenário é desfavorável ao acompanhamento efetivo de um aluno e de suas praticas esportivas. No entanto, os treinadores ´ ressaltaram que o bom uso da ferramenta pode auxiliar os profissionais a acompanhar uma quantidade maior de alunos, porém, com qualidade.

As avaliações também foram um tópico discutido na entrevista com os treinadores, sendo que foram realizadas perguntas questionados sobre a acessibilidade das informações requeridas para avaliação, assim como o nível de clareza com que os dados estão dispostos na interface. Os treinadores destacaram que alguns dados são relativamente complicados para extração, porém, são necessários para o bom desenvolvimento das atividades. Como ponto negativo, os treinadores destacam que em alguns casos os alunos promovem distorções na coleta dos dados omitindo informações importantes sobre seu estado de saúde. Então é interessante que quando houver algum indício de problemas na coleta de dados, causadas por algum tipo de distorção, o aluno seja encaminhado para uma avaliação mais detalhada para que seja preservada sua saúde.

As questões propostas no modelo de Nielsen tem o objetivo de avaliar se o WorkUp possui problemas quanto a interface. De acordo com os resultados apurados na pesquisa qualitativa, os usuários não encontraram problemas relevantes sobre a resposta do sistema para as ações realizadas e na linguagem utilizada. As questões que se referem a eficiência na execução de tarefas, literatura de ajuda, informações das caixas de diálogo, mensagens de erro e a iconografia do sistema mostra que o sistema não possui nenhuma anomalia grave. Contudo, foi detectado um problema sobre na validação das informações inseridas no sistema, ou seja, os treinadores destacaram que seria interessante que o sistema possuísse formas de validar a entrada de dados e gerar notificações caso ocorra alguma anomalia. Esta funcionalidade foi incluída em trabalhos futuros e são melhor explicados na Seção 5.

# 4.2 INOVAÇÕES E CONTRIBUIÇÕES

O presente trabalho trouxe na Seção 2.5 os softwares presentes no mercado que realizam tarefas semelhantes ao aplicativo proposto, entretanto, foi constatado que os sistemas disponíveis aprofundam-se em um aspecto e deixam a desejar em outros. A inovação trazida pelo *WorkUp*, primeiramente, é que ele foi construído direcionado a plataforma mobile. Esta característica não está presente em softwares de avaliação física mais desenvolvidos como o AVAEsporte. Outro ponto no qual o *WorkUp* se destaca é na forma simples ao qual as informações são apresentadas. O aplicativo buscou separar usuários em tipos diferentes diferentes, desta forma isolando toda a complexidade atribuída a criação de treinamentos e avaliações apenas para os treinadores.

Alguns softwares disponíveis para dispositivos móveis na *PlayStore Google*, mantém o foco na organização de treinamentos físicos. Estas aplicações possuem uma base de dados pré-definida que contém os exercícios que poderão ser executados ou então o próprio usuário pode realizar o cadastro de um novo exercício. O *WorkUp* traz como diferencial a possibilidade de compartilhamento de exercícios e treinamentos entre os treinadores e os alunos.

Os usuários de softwares de avaliação física possuem um grande número de soluções profissionais de avaliação que sem dúvida são de grande utilidade, porém o *WorkUp* como está disponível para plataforma mobile tem como objetivo ser inserida no dia-a-dia dos usuários como uma ferramenta de controle diário. Para o profissional de educação física a vantagem da portabilidade ultrapassa algumas barreiras e permite que o treinamento torne-se cada vez mais personalizado, podendo o usuário ter uma melhor interação com seu treinador e seguir suas orientações de forma mais efetiva.

O *WorkUp* pode tornar-se um grande aliado na busca de uma vida mais saudavel, pois ´ sua proposta é tornar-se uma ferramenta que incentiva a realização de exercícios físicos. O ainda aplicativo traz aos usuários a possibilidade de estar em dia com indicadores de saúde importantes que mostram seu condicionamento físico. Como foi destacado na Seção 2.4.1, a tecnologia *mobile* vem em constante ascendência no mercado de aplicativos, ou seja, a cada dia surgem novas startups que tem como foco em saúde e exercícios. Assim o *WorkUp* vem a somar com estes cenário oferecendo informações importantes para profissionais da saúde. Estas informações podem auxiliar os treinadores a conseguir melhores resultados e melhorar a qualidade de vida dos alunos.

### 4.3 LIMITAÇÕES DO SISTEMA

O sistema desenvolvido apresenta-se atualmente em uma versão de testes, sendo assim, algumas funcionalidades do sistema apresentarão problemas que posteriormente deverão ser corrigidos.

A primeira limitação que é necessário destacar é que a aplicação ainda não está totalmente adaptada para ser executada em todos os dispositivos. Cada dispositivo apresenta diferentes densidades e tamanho de tela e a aplicação ainda não possui a infra estrutura para se adaptar a esta variável de ambiente. A aplicação atualmente foi desenvolvido para aparelhos com tela de 5'a 5,5'. Contudo, esta limitação tem planos para ser eliminada em trabalhos futuros, tornando o aplicativo responsivo a diferentes tipos de equipamento.

Já a segunda limitação tem relação ao acesso a rede, pois na definição do escopo da

aplicação foi definido que seu funcionamento aconteceria apenas com acesso à internet. Porém, alguns treinadores e alunos muitas vezes estão em ambientes que não é possível o acesso à rede, logo, a aplicação tem suas funcionalidades comprometidas. Atualmente o sistema utiliza a base de dados local apenas para otimização e armazenamento dos dados pessoais, ou seja, a base de dados é um espelho da base de dados web que é atualizada constantemente. Em trabalhos futuros será implementada a funcionalidade de realizar treinamentos, avaliações, agendamento de aulas mesmo que o usuário estiver momentaneamente sem acesso à rede, sendo que estes dados serão sincronizados com a base de dados *web* assim que ele conseguir conexão com a rede.

A terceira limitação que pode ser detectada na aplicação tem relação com a realização das atividades físicas, atualmente, o *WorkUp* restringe que somente os alunos tenham a possibilidade de realizar as atividades físicas propostas por um treinador, entretanto, estes mecanismos mostram-se dependentes da utilização correta da interface. O sistema não possibilita que o usuario controle suas atividades de maneira diferenciada, ou seja, utilizando ´ *smartwatches*, localização geográfica, acelerômetros ou ainda outros recursos dos dispositivos móveis que podem ser melhor explorados. Deste modo, para trabalhos futuros a integração entre estas tecnologias serão feitas para realizar o melhor controle das atividades físicas.

A última limitação tem relação a internacionalização do aplicativo, pois levando em conta os padrões de desenvolvimento definidos pela Google, os aplicativos devem seguir normas para tornar as aplicações disponíveis em diversas línguas, entretanto, a versão atual da aplicação foi disponibilizada na *PlayStore* apenas para o Brasil a fim de realizar testes e assegurar o seu bom funcionamento. A internacionalização desta aplicação será realizada de acordo com a necessidade no lançamento de versões mais estáveis.

### 4.4 PUBLICAÇÃO DO WORKUP

O WorkUp foi publicado na *PlayStore* que é o repositório padrão de aplicativos do sistema operacional *Android*. Ele está disponível gratuitamente para *download* através do link:

https://play.google.com/store/apps/details?id=br.com.WorkUp

O WorkUp atualmente é compatível com 4719 dispositivos da *PlayStore*. Para realizar a instalação do aplicativo é necessário que o aparelho esteja equipado minimamente com a versão 4.0 do *Android*. Sua instalação necessita de permissão de uso da câmera do aparelho. Atualmente, ele apresenta o tamanho de 2.7 Megabytes e está classificado na seção de *Health and Fitness* da *PlayStore*.

# 5 CONSIDERAÇÕES FINAIS E TRABALHOS FUTUROS

O trabalho teve início a partir de um problema recorrente da sociedade moderna que é a obesidade e o excesso de gordura corporal. Como foi citado na Seção 2.2, a gordura corporal e criada pelo organismo como uma forma de reservar energia. No entanto, quando o corpo ´ passa a acumular gordura em excesso ela pode torna-se um fator de risco para doenças como o infarto, acidente vascular cerebral, entre outras. Estudos desenvolvidos por pesquisadores da área da saúde, como foram destacados na Seção 2.3, indicam que é possível estimar a quantidade de gordura corporal a partir de diversas metodologias, porem a maioria delas exige uma ´ infraestrutura laboratorial para realização destas aferições. Contudo, uma das formas de estimar a gordura corporal é o método antropométrico, que utiliza medidas externas do corpo humano para compor os índices baseados em características do indivíduo. Este método considera além das medidas externas o sexo, etnia e a idade dos avaliados. Estas medidas por serem externas dispensam o ambiente laboratorial e por este motivo são mais simples de serem coletadas.

Ao decorrer da pesquisa, é possível perceber a ligação intima entre os profissionais da saúde e da área de educação física com o problema da obesidade, pois ambos tem o objetivo de reduzir os índices de gordura corporal na população. Contudo, os índices de gordura corporal e indicadores de saúde muitas vezes não são controlados e armazenados de forma eficiente. Um dos orgãos que realizam este controle é o Instituto Brasileiro de Geografia Estatística, entretanto, existe um tempo pré-estipulado para realização das pesquisas. A pesquisa que avalia os índices de gordura corporal é realizada em geral a cada quatro anos e para realização desta pesquisa são necessários recursos para coleta de dados e a compilação dos mesmos. Os dados coletados são base para estudos e estruturação de políticas públicas de combate a obesidade, entretanto, a dificuldade de realizar este tipo de coleta de dados ocasiona problemas na estruturação de novas estratégias para combate a este problema.

O presente trabalho utiliza de uma tecnologia bastante popular para armazenar dados que são necessários para gerar indicadores de saúde. A tecnologia móvel veio de encontro com a proposta visando auxiliar o trabalho diário do profissional de educação física, proporcionando o controle mais eficaz da rotina de exercícios dos seus alunos. A aplicação desenvolvida mostrouse como uma ferramenta que, se bem utilizada, pode tornar-se em uma grande aliada no combate a obesidade. Além de se diferenciar das demais por incluir em seu escopo as avaliações de uma forma simples e direta.

A aplicação implementada ainda possui alguns pontos que se bem explorados podem torná-la única dentre as demais aplicações. Um ponto que merece atenção são os dados coletados pela aplicação, eles podem ser refinados e utilizadas na extração de informações importantes para o treinador, podendo tornar seu trabalho mais eficiente.

Os trabalhos a serem desenvolvidos futuramente podem apresentar melhor a visualização e utilização dos recursos já implementados como, por exemplo, a utilização de gráficos e ferramentas para melhor expor a evolução física do aluno. A realização dos exercícios poderia ser melhor explorada se fossem integradas a recursos multimídia (fotos, vídeos), inclusive com a possibilidade de integração aos *smartwatches* para controle cada vez mais completo de monitoramento corporal. O sistema ao tomar maiores proporções poderia integrar-se com novos serviços e oferecer formas novas de comunicação entre o treinador e o aluno.

Os dados coletados permitem que sejam feitas diversas análises e novas informações sejam extraídas. Assim, é possível que futuramente com a integração de novos recursos os dados sejam coletados com maior facilidade. Tornando o *WorkUp* em uma repositório importante de informações.

Como já foi destacado anteriormente os profissionais acreditam que seria interessante adicionar validações que evitassem que o aluno cometesse algum tipo de corrupção na coleta de dados dos treinamento e avaliações. Porém, caso for impossível a validação da funcionalidade, o sistema deve destacar quais foram os dados que são passíveis de gerar alguma distorção. Uma funcionalidade a ser melhor explorada seria a interligação de funcionalidades visando impedir que o usuário cometa erros ao realizar exercícios ou treinamentos que não são indicados para os objetivos que ele deseja alcançar.

O *WorkUp* se for utilizado com regularidade, torna possível a realização de estudos para mostrar quais tipos de treinamentos são comprovadamente mais eficazes para pessoas com determinadas características fisiológicas. Em um nível mais amplo, o crescimento do número de utilizadores da aplicação permitirá que a base de dados seja utilizada para realização de pesquisas que poderão fornecer um perfil das pessoas de uma determinada região de acordo com as suas avaliações e hábitos físicos. Auxiliando a medicina preventiva que tem o foco em tornar os indivíduos mais saudáveis e aumentar a qualidade de vida da população.

# **REFERÊNCIAS**

ARAUJO, F. C.; BORGES, M. R. S. Support for systems development in mobile devices used in emergency management. Mai 2012.

BARBOSA, E. L. B. Sistema De Apoio à Mineração De Dados Com Foco No Ramo Varegista. Tese (Trabalho de Conclusão de Curso) — Universidade Federal de Lavras, 2010.

BOOCH, G.; RUMBAUGH, J.; JACOBSON, I. UML: guia do usuario. [S.l.]: Elsevier, 2006.

BUYENS, J. Aprendendo MySQL e PHP. [S.l.]: Makron Books, 2002.

CASPERSEN, C. J.; POWELL KENNETH, E.; CRISTENSON, G. M. Physical activity, exercise, and physical fitness: definitions and distinctions for health-related reseach. Public Health Reports, v. 100, n. 2, p. p126–131, Abr 1985.

CLEUTON, S. SOA e WebServices em Java. [S.l.]: Brasport, 2006.

COMACHIO, V. Funcionamento de banco de dados em Android: um estudo experimental utilizando SQlite. Tese (Trabalho de Conclusão de Curso) — Universidade Tecnológica Federal do Paraná - Medianeira, 2011.

CONSTANTINESCU, L.; JINMAN, K.; F., D. A framework for dynamic integration of multimedia medical data into distributed m-health systems. IEEE Transactions on Information Technology in Biomedicine, Jan 2012.

CONTERATO, E. V.; VEIRA, E. L. Composição corporal em universitários utilizando dobras cutâneas e bioimpedância elétrica: um método comparativo. Revista Disciplinarum Scientia, v. 12, 2001. Disponível em: <http://sites.unifra.br/Portals/36/CSAUDE/2001/composicao.pdf>.

COSTA, R. F. Composição corporal: Teoria e prática da avaliação. [S.l.]: Manole, 2001.

FARIA, F. B. et al. Evolução e principais características do ide eclipse. **Encontro Anual de** Computação - (ENACOMP), 2010.

FERREIRA, J. L.; ARANTES, A. R. Learning: Uma ferramenta didá<sub>i</sub>tica para projeto conceitual de bancos de dados. Simpósio Mineiro de Sistemas de Informação - Belo Horizonte, Out 2005.

GOLDMAN, A.; TONIN, G. S. Tendências em Computação Móvel. Tese (Monografia) — Instituto de Matemática e Estatística da Universidade de São Paulo, 2009.

GUEDES, D. P. Estudo da Gordura Corporal através da mensuração de valores de densidade corporal e da espessura das dobras cutâneas em universitários. Tese (Dissertação) — Universidade Estadual de Londrina-PR, 1985.

GUEDES, D. P. et al. Atividade física habitual e aptidão física relacionada à saúde em adolescentes. Revista Brasileira de Ciência e Movimento, v. 10, n. 1, p. p.13–21., Mar 2002.

GUEDES, D. P.; RECHENCHOSKY, L. Comparação da gordura corporal predita por métodos antropométricos: índice de massa corporal e espessuras de dobras cutâneas. Revista Brasileira Cineantropom. Desempenho Humano., v. 12, n. 2, Mar/abr 2010.

HEUSER, C. A. Projeto de banco de dados. [S.l.]: Sagra Luzzatto, 2001.

LEMOS, A. Cibercultura e mobilidade: A era da conexão. **XXVIII Congresso Brasileiro de** Ciências da Comunicação, Set 2004.

LOPES, A. d. S. et al. Distribuição da gordura corporal subcutânea e índices de adiposidade em indivíduos de 20 a 67 anos de idade. Revista Brasileira de Atividade Física & Saúde, v. 1, n. 2, p. 15–26, 2012.

MATSUDO, S. et al. Nível de atividade física em crianas e adolescentes de diferentes regiões de desenvolvimento. Revista Brasileira de Atividade Física e Saúde, v. 3, n. 4, p. 5–13, Out/Nov/Dez 2012.

MCARDLE WILLIAM D.; KATCH, F. I. K. V. L. Avaliação da composição corporal. Fisiologia do exercício: energia, nutrição e desempenho humano. 4. ed. [S.l.]: Guanabara Koogan, 1998.

MEDNIEKS, Z.; G., D. L.; NAKAMURA, M. Programando o Android. [S.l.]: Novatec, 2012.

MEYER, F. Avalição da saúde e aptidão física para recomendação de exercício em pediatria. Revista Brasileira de Medicina do Esporte, v. 5, n. 1, p. p24–26, Jan 1999.

NIELSEN, J.; MOLICH, R. Heuristic avaluation of user interfaces. ACM CHI 90 CONFER-ENCE, p. 249–246, 1990.

OMS. Global observatory for ehealth series. mHealth: new horizons for health through mobile technologies: Based on the Finding of the Second Global Survey on eHealth. [S.l.], 2011.

PEREIRA, P.; PAULA, T.; MARçAL, A. S. Entendendo scrum para gerenciar projetos de forma Agil. In: INTERNATIONAL ENTERPRISE DISTRIBUTED OBJECT COMPUTING CON- ´ FERENCE WORKSHOPS, Curitiba, PR, Brasil. Anais... [S.l.]: Mundo PM-Bok, 2007. p. 64– 71.

PERINI, T. A. et al. Cálculo do erro técnico de medição em antropometria. Revista Brasileira de Medicina do Esporte, scielo, v. 11, p. 81 – 85, 02 2005.

RODRIGUES, M. N. et al. Estimativa da gordura corporal através de equipamentos de bioimpedância, dobras cutâneas e pesagem hidrostática. Rev Bras Med Esporte 7.4, p. p. 31– 125, 2001.

SALVE, M. G. C. Obesidade e peso corporal: riscos e consequências. Revista Movimento & Percepção, v. 6, n. 8, p. p.29-48, Jan/Jun 2006.

SANTOS, D. M.; SICHIERI, R. Apêndice de massa corporal e indicadores antropométricos de adiposidade em idosos. Revista Saúde Pública, v. 39, n. 2, p. p.163–168, Abr 2005.

STOLARCZYK, L. M.; HEYWARD, V. H. Avaliação da Composição Corporal Aplicada. [S.l.]: Manole, 2000.

# APÊNDICE A - DIAGRAMAS - ESTRUTURA DO CLIENTE

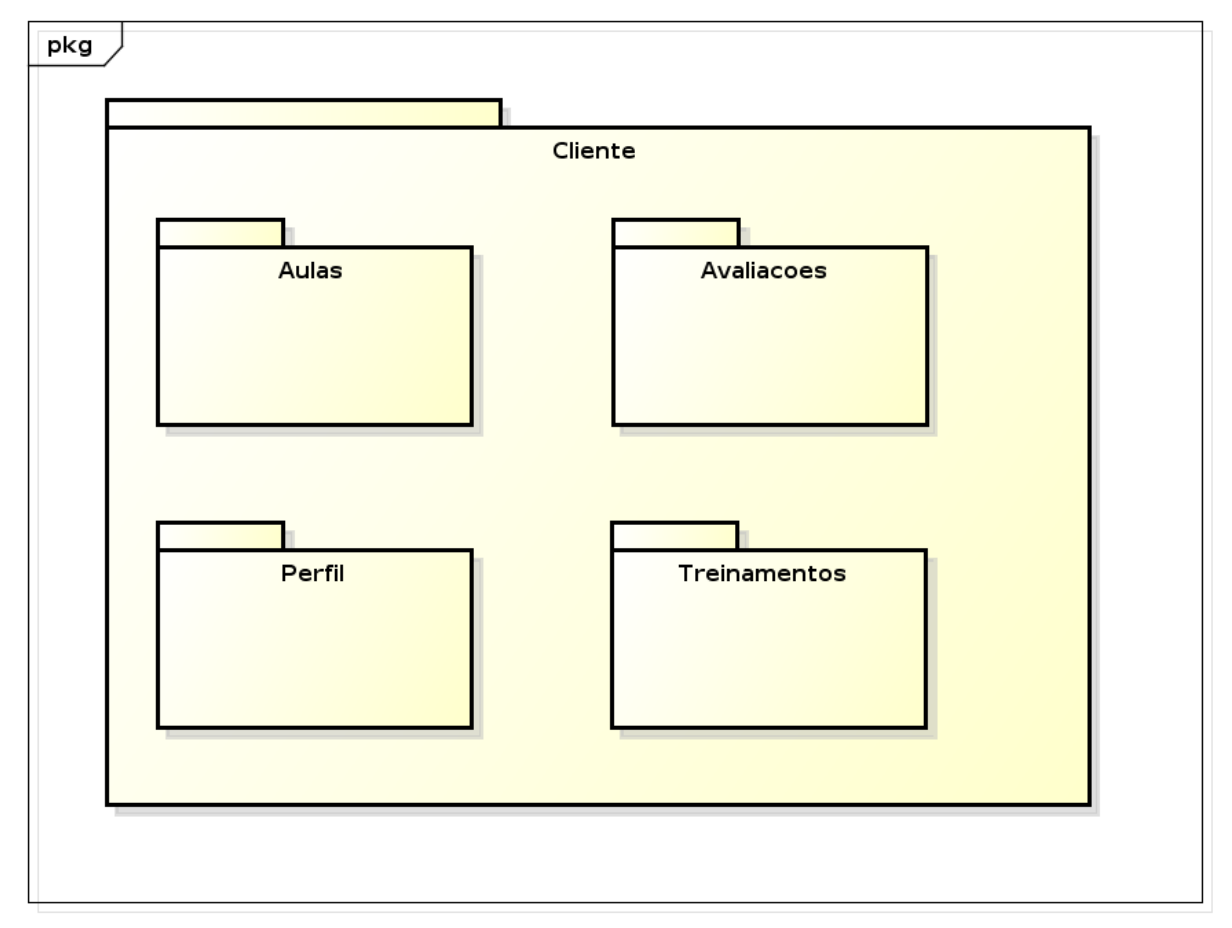

powered by Astaha

Figura 9: Diagrama de Pacotes - Estrutura do Cliente

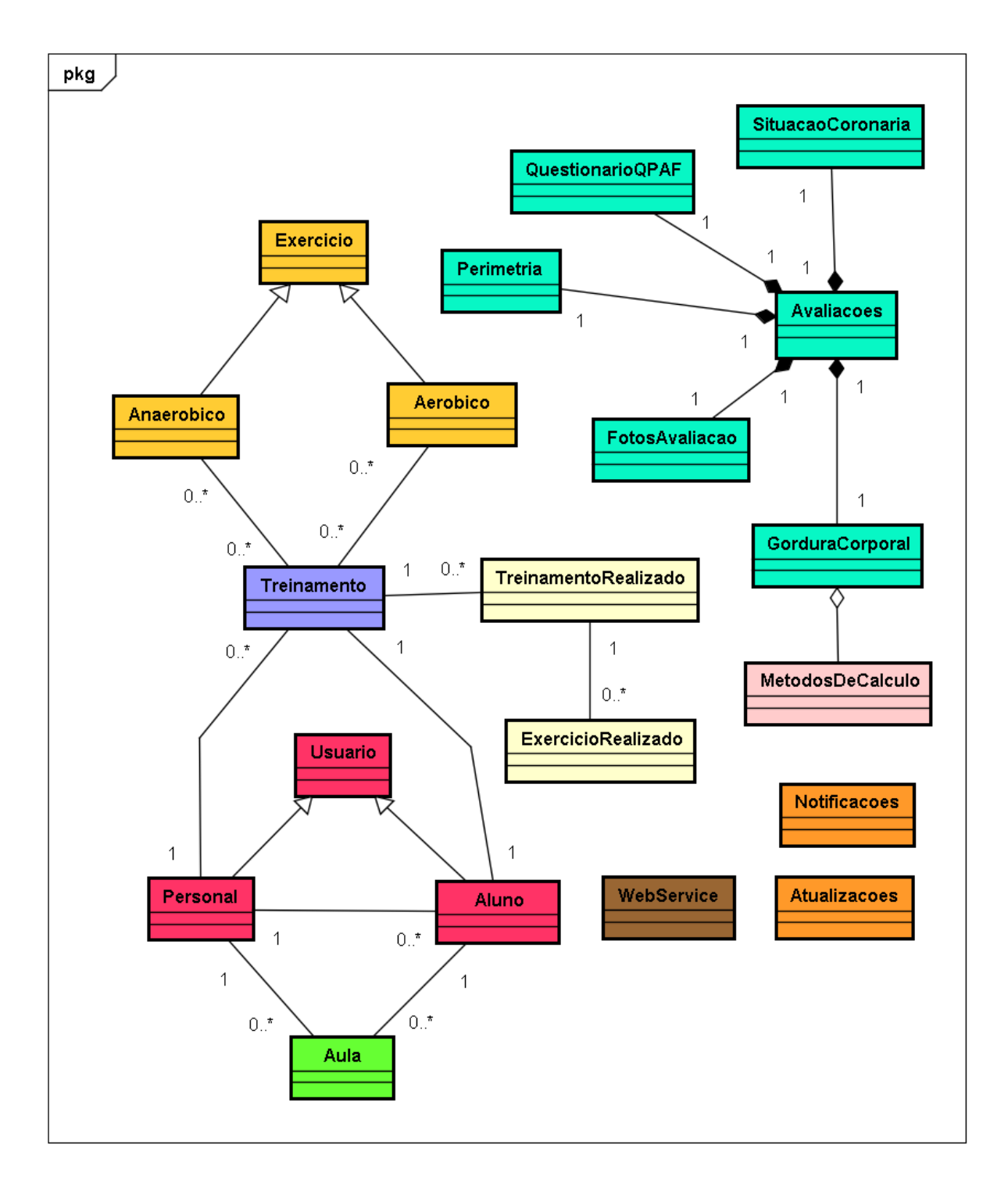

Figura 10: Diagrama de Classes - Completo

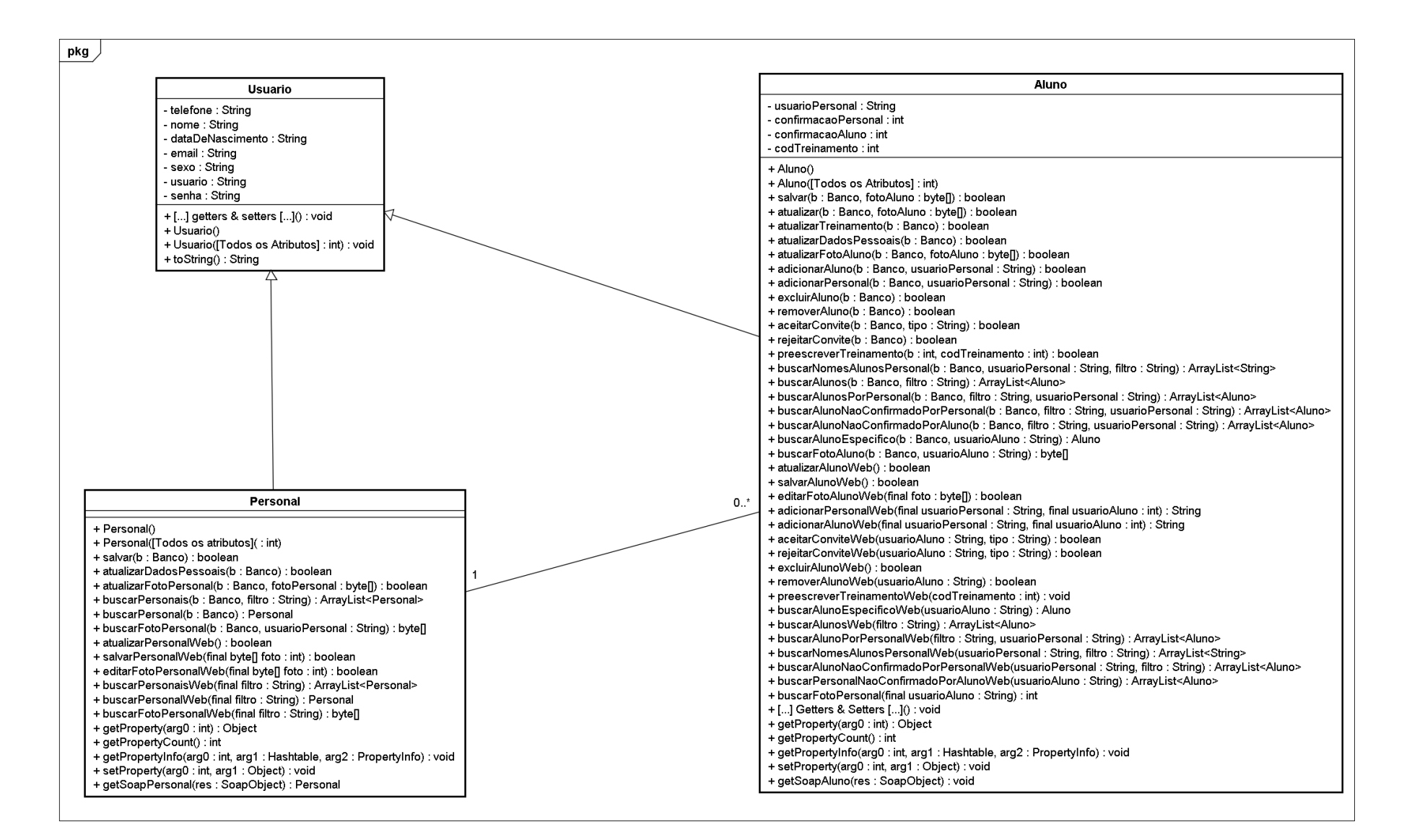

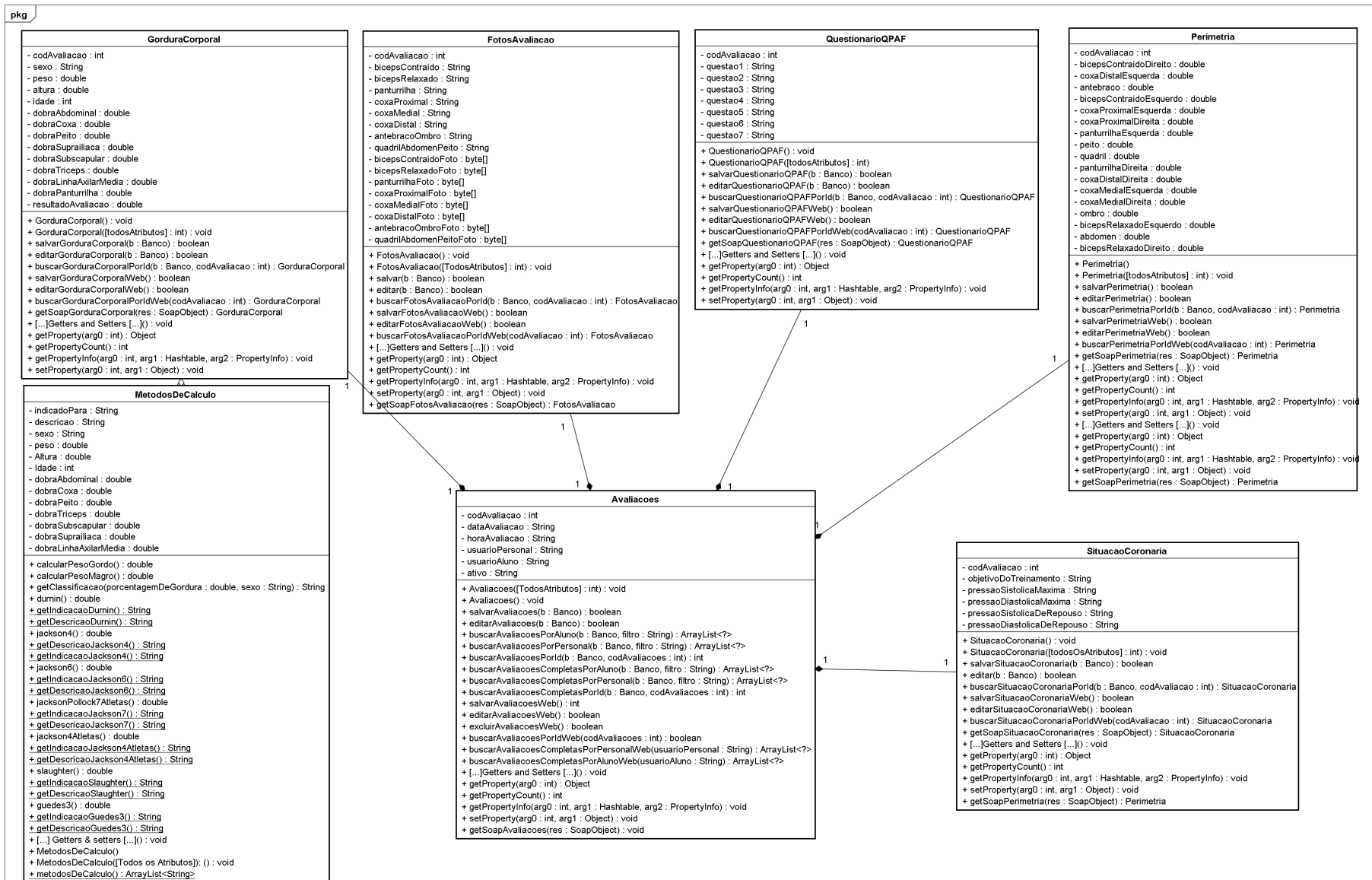

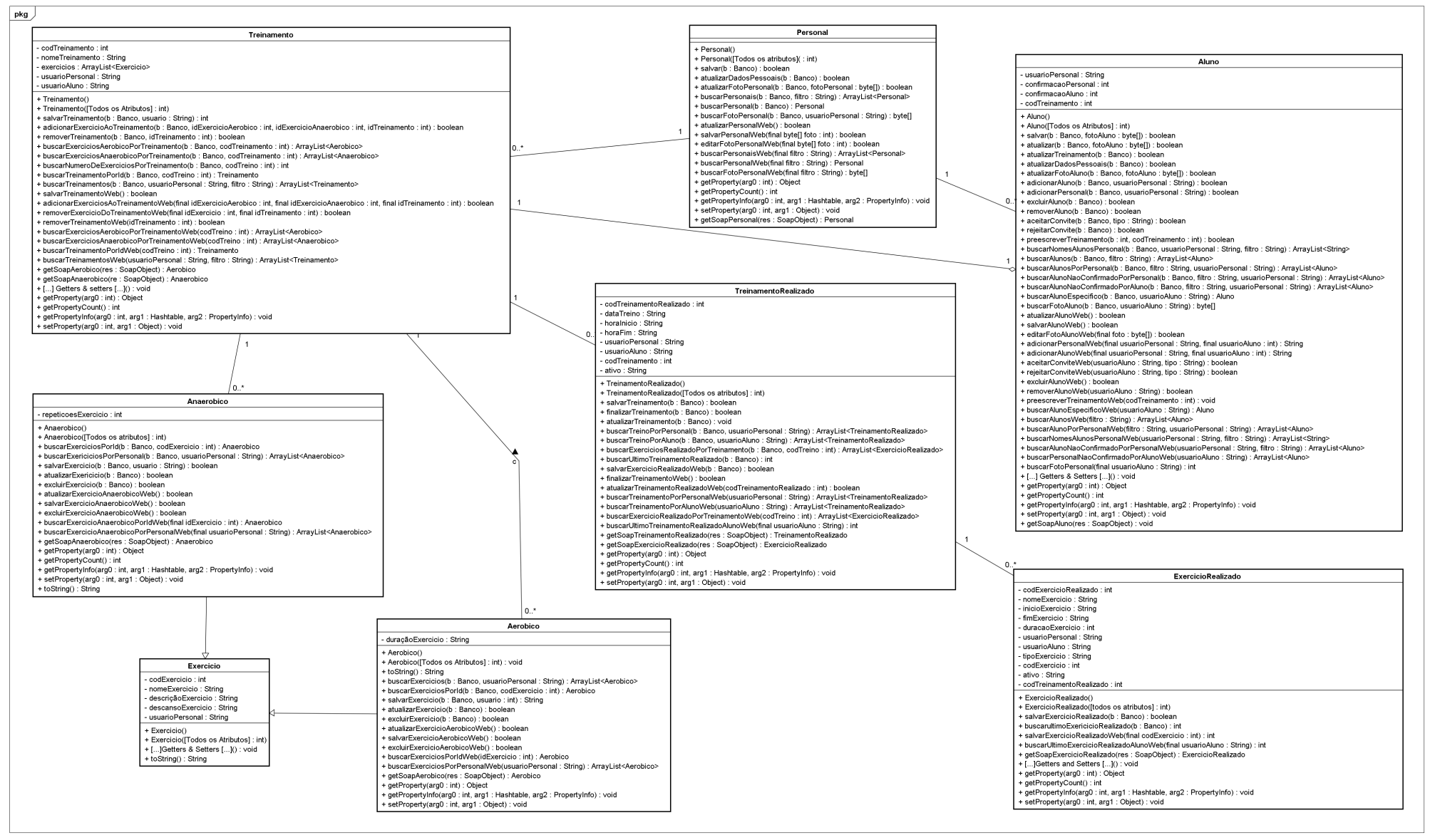

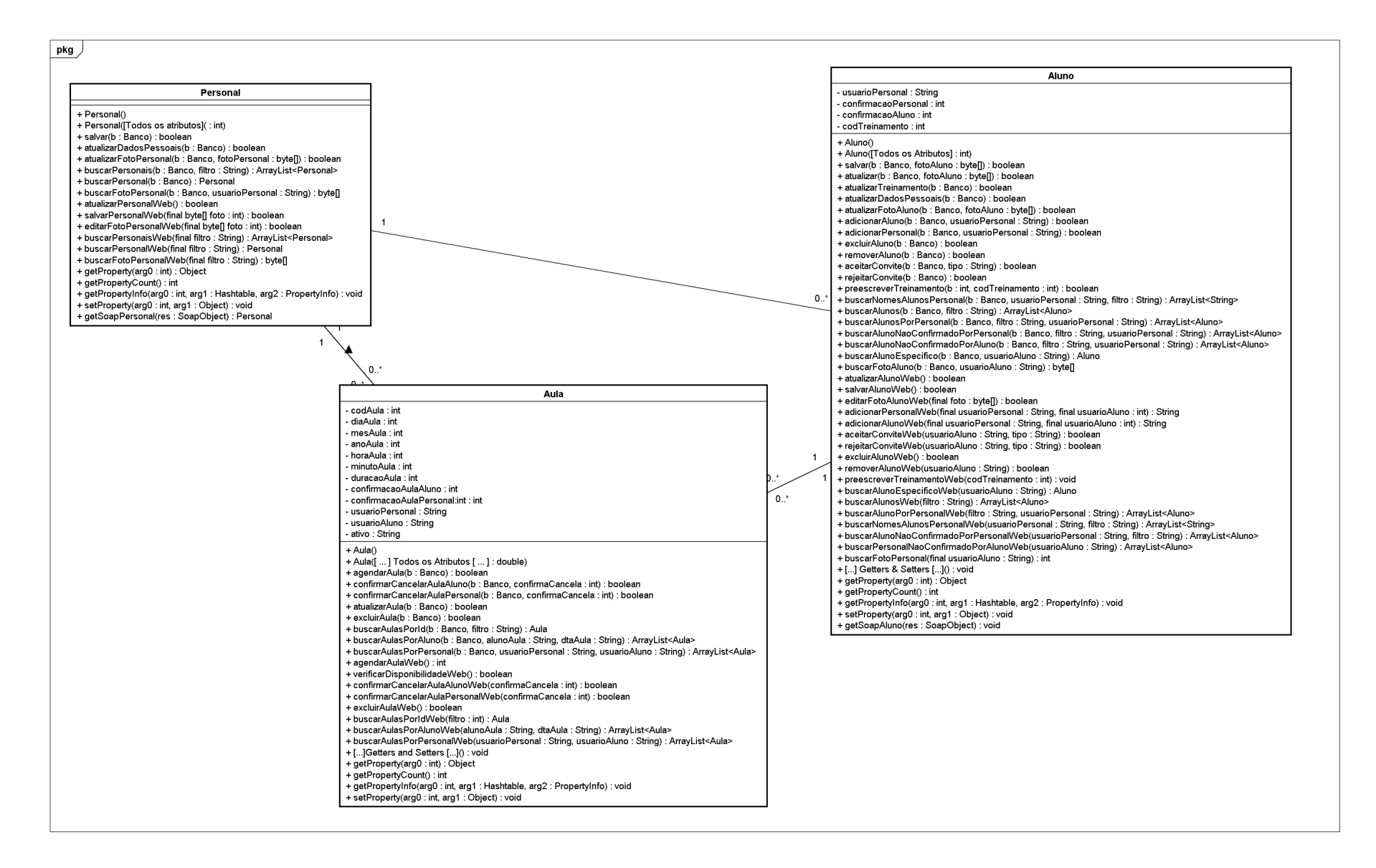

Figura 14: Diagrama de Classes - Aulas - Cliente

# APÊNDICE B - DIAGRAMAS - ESTRUTURA DO SERVIDOR

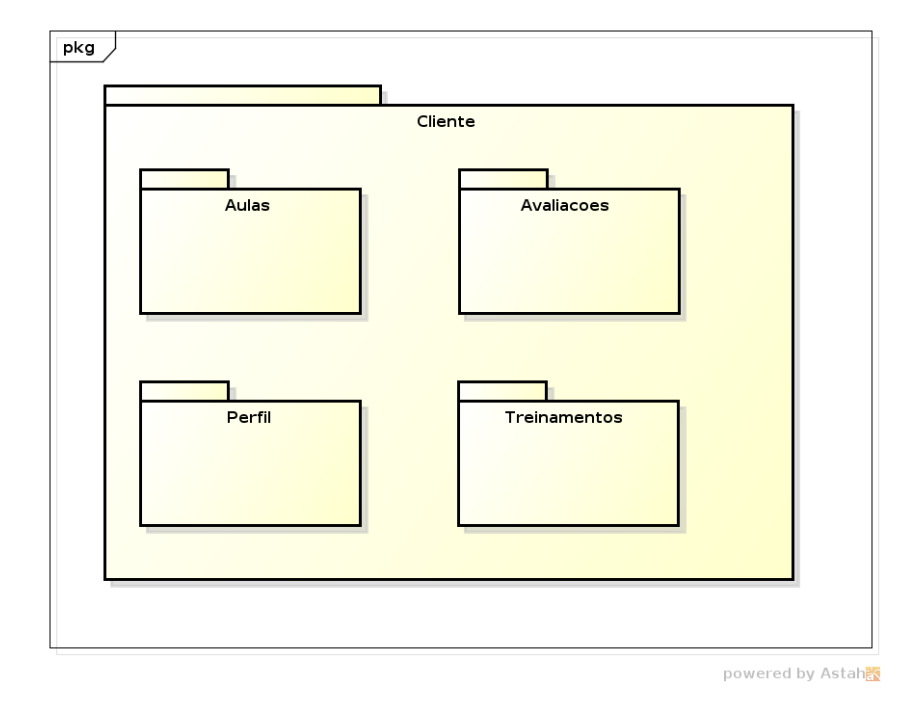

Figura 15: Diagrama de pacotes - Estrutura do Servidor

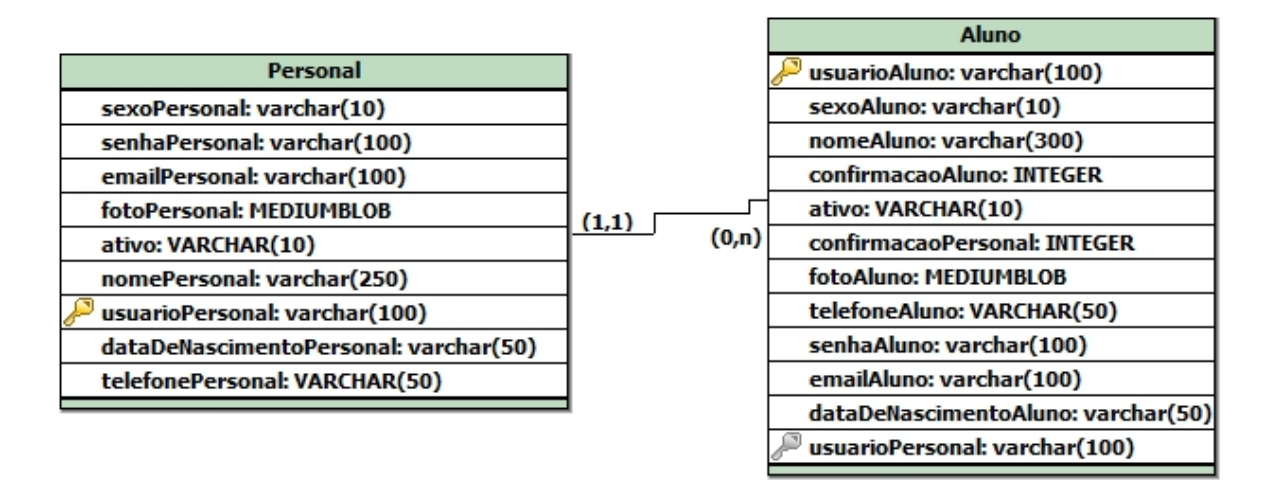

Figura 16: Diagrama Entidade Relacionamento - Perfil - Servidor

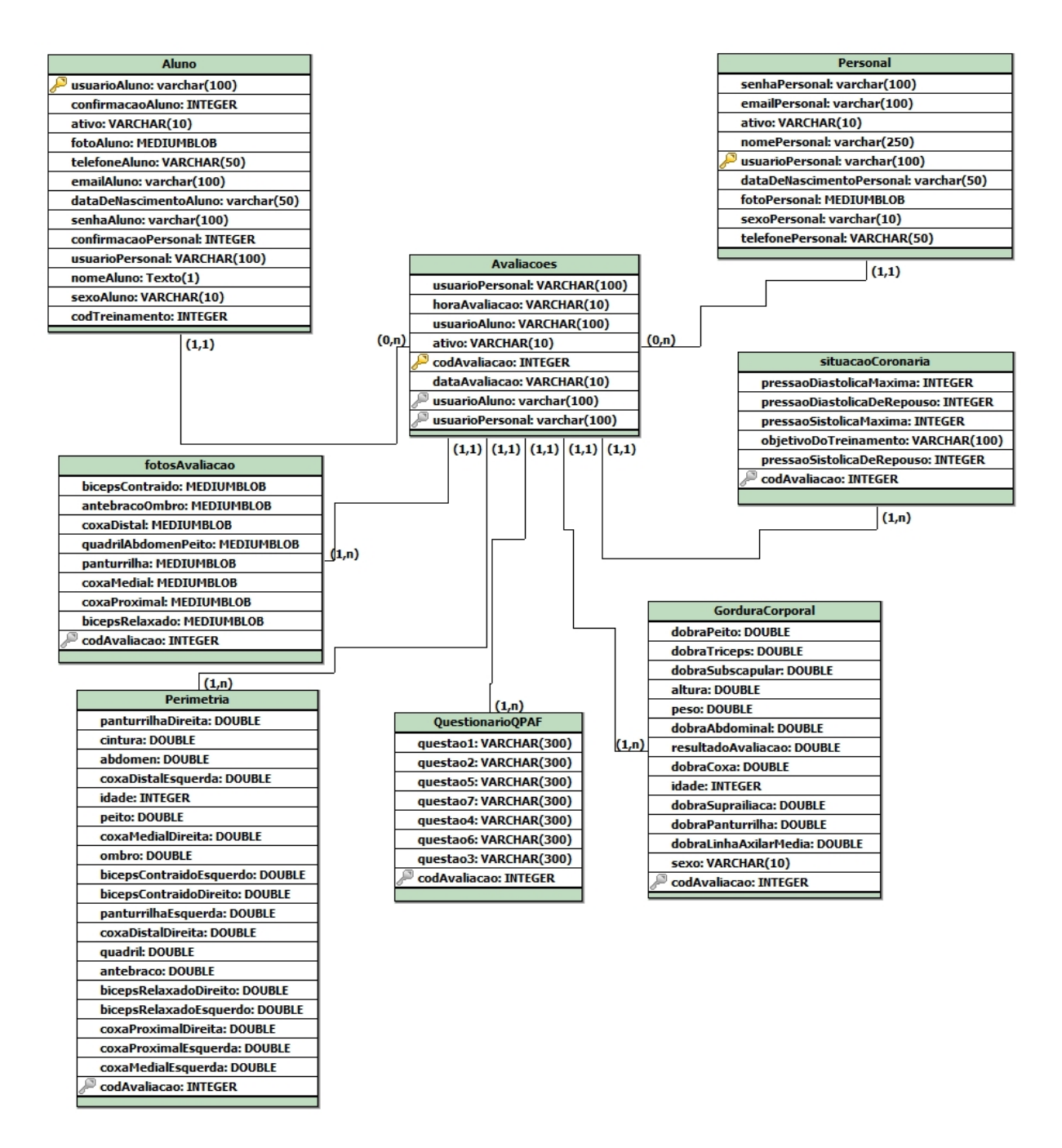

Figura 17: Diagrama Entidade Relacionamento - Avaliações - Servidor

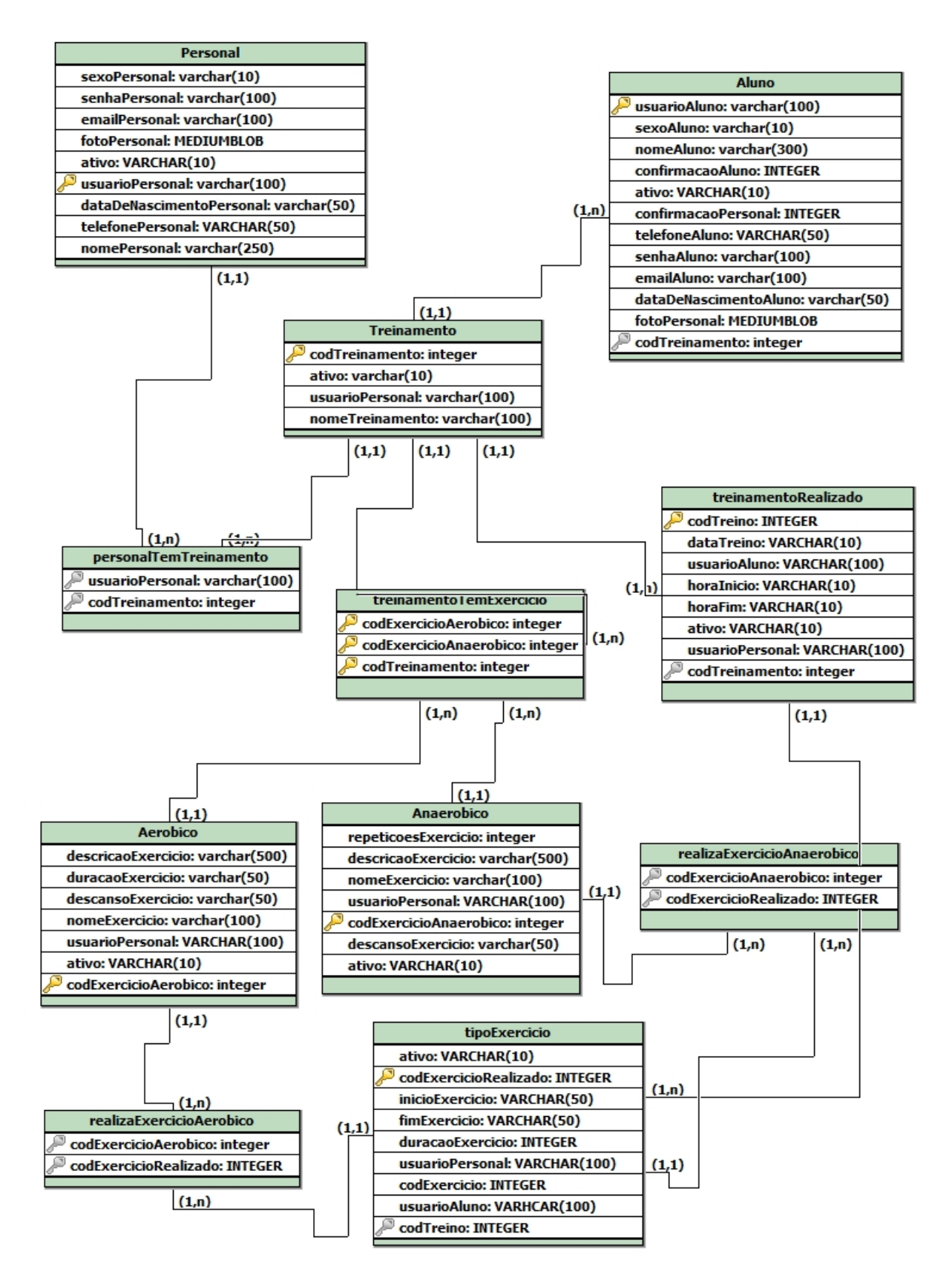

Figura 18: Diagrama Entidade Relacionamento - Treinamentos - Servidor

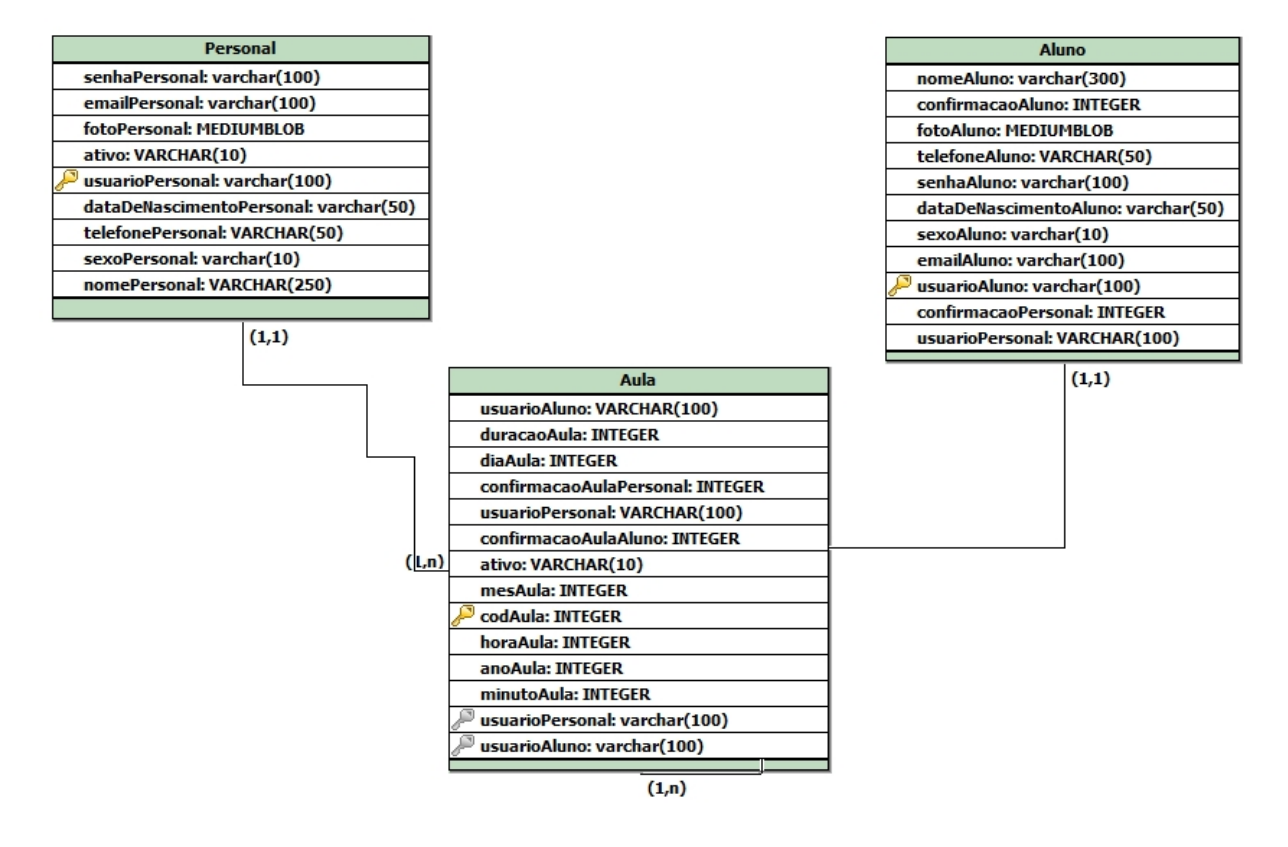

Figura 19: Diagrama Entidade Relacionamento - Aulas - Servidor

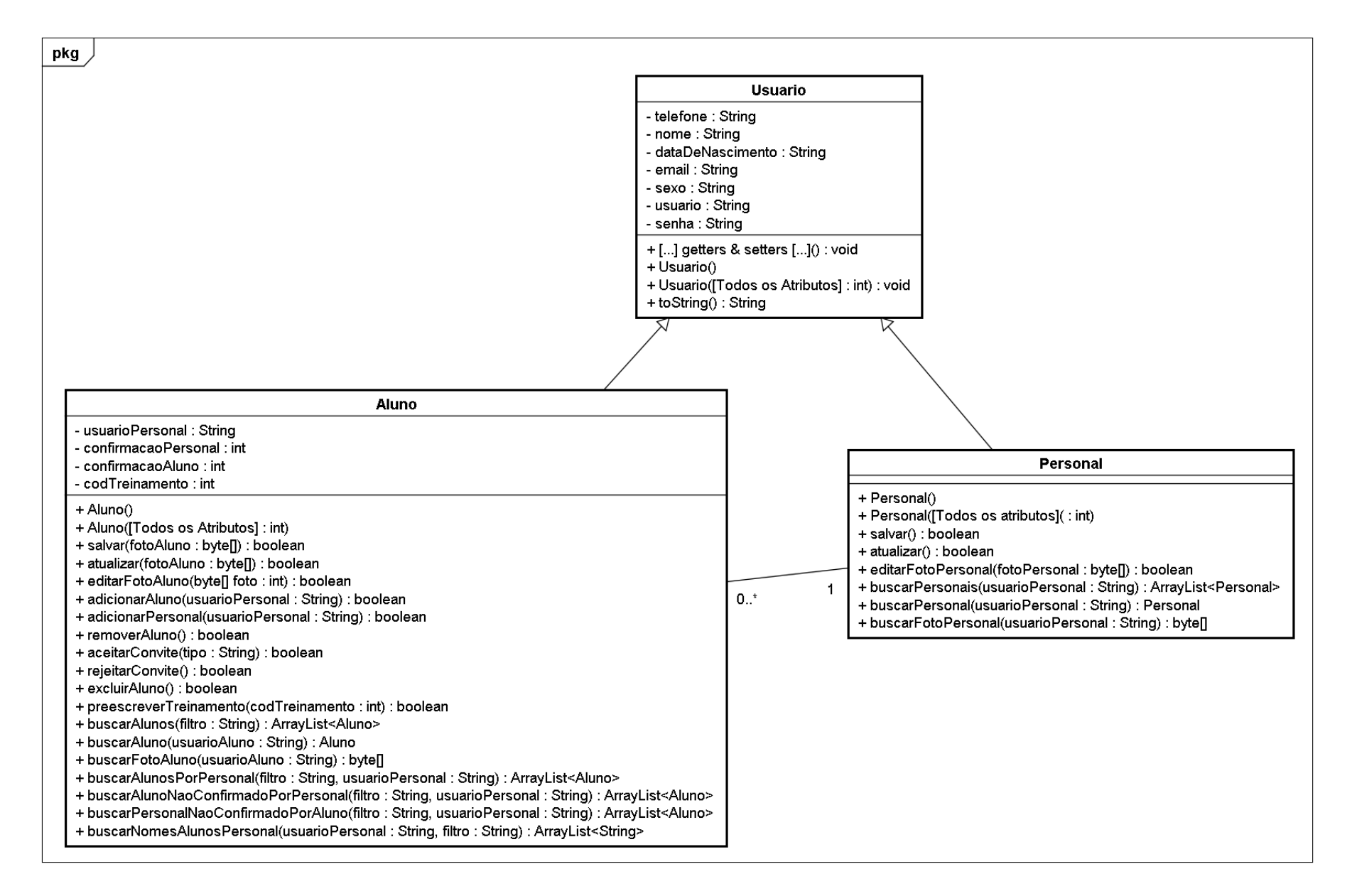

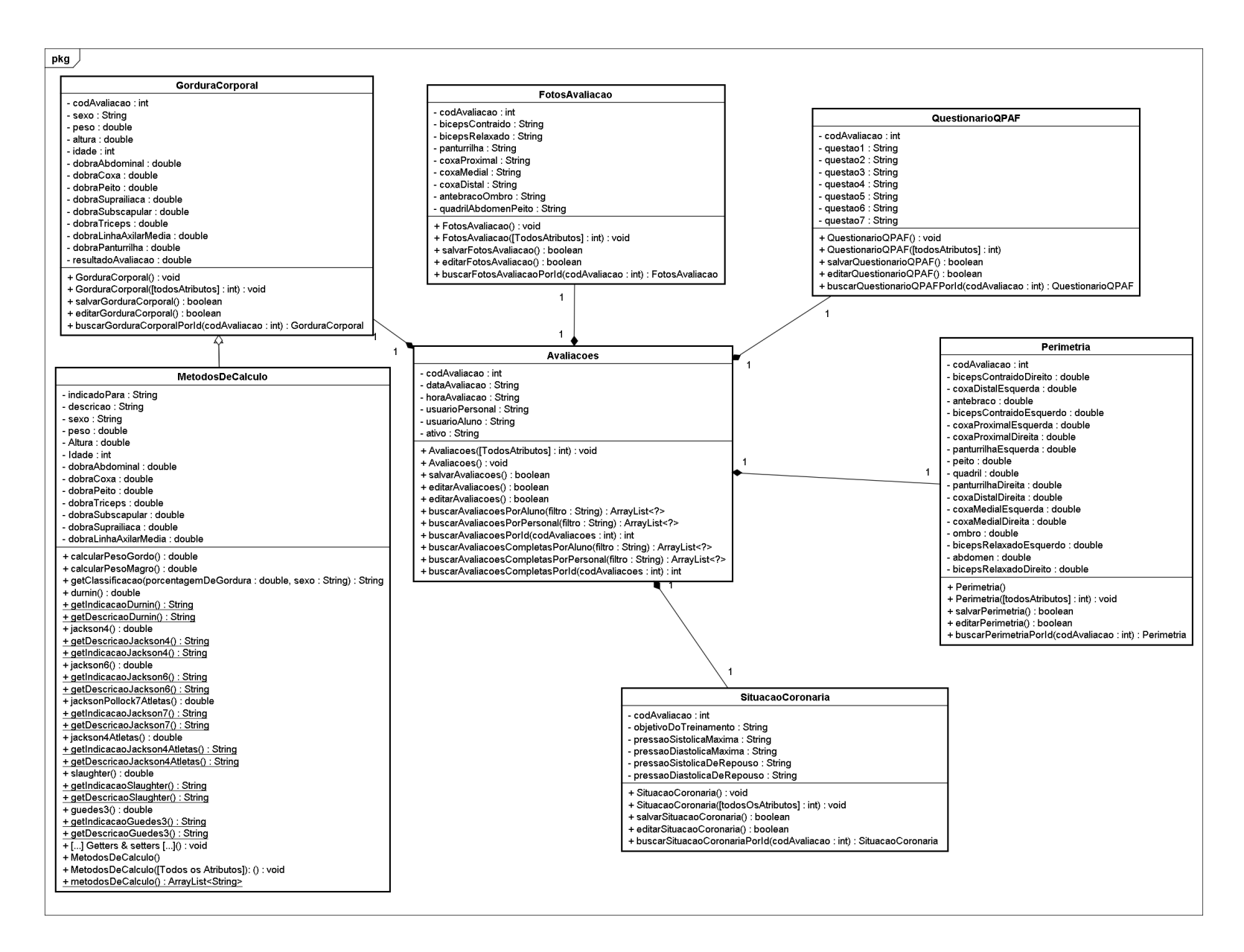
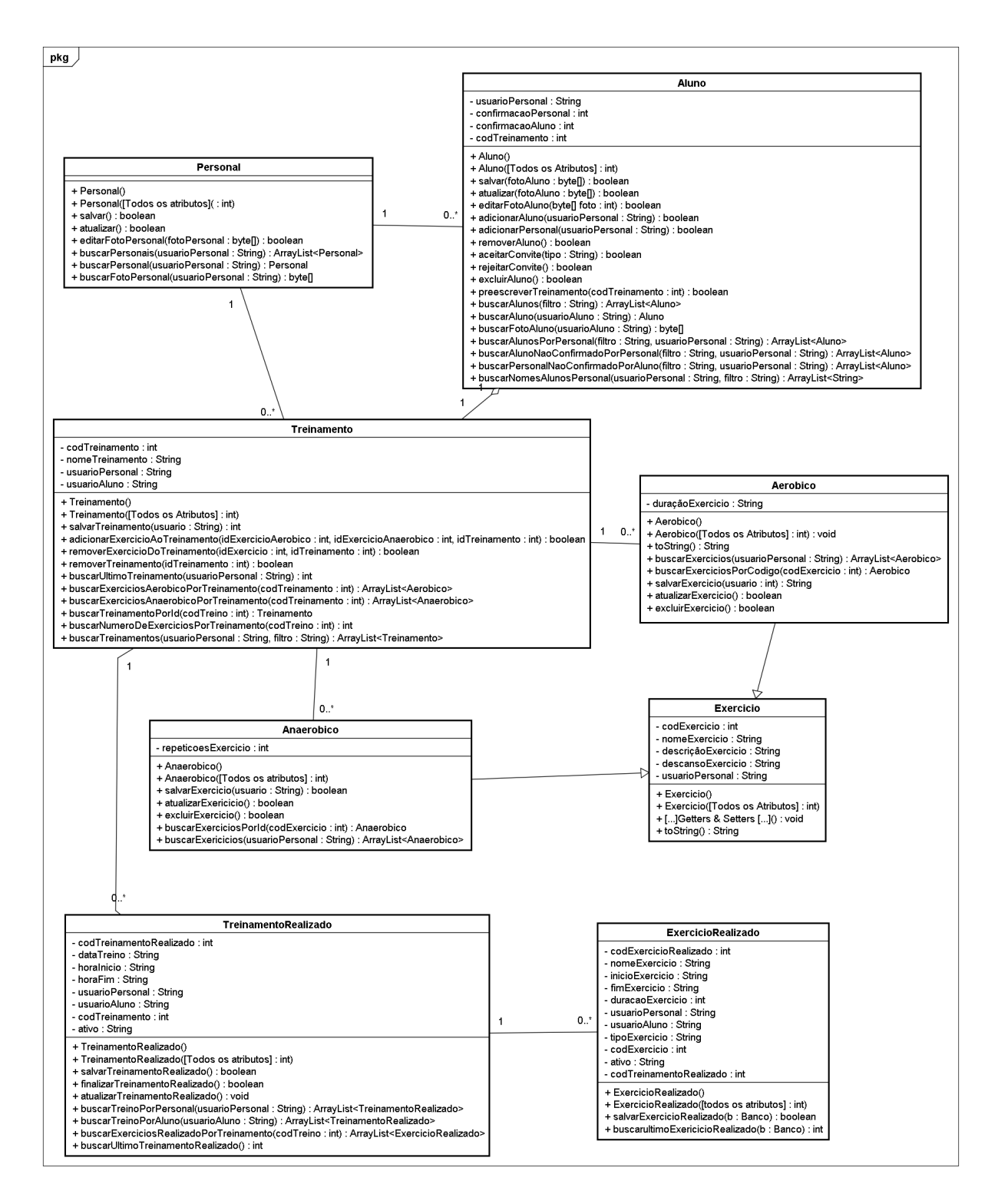

Figura 22: Diagrama de classes- Treinamentos - Servidor

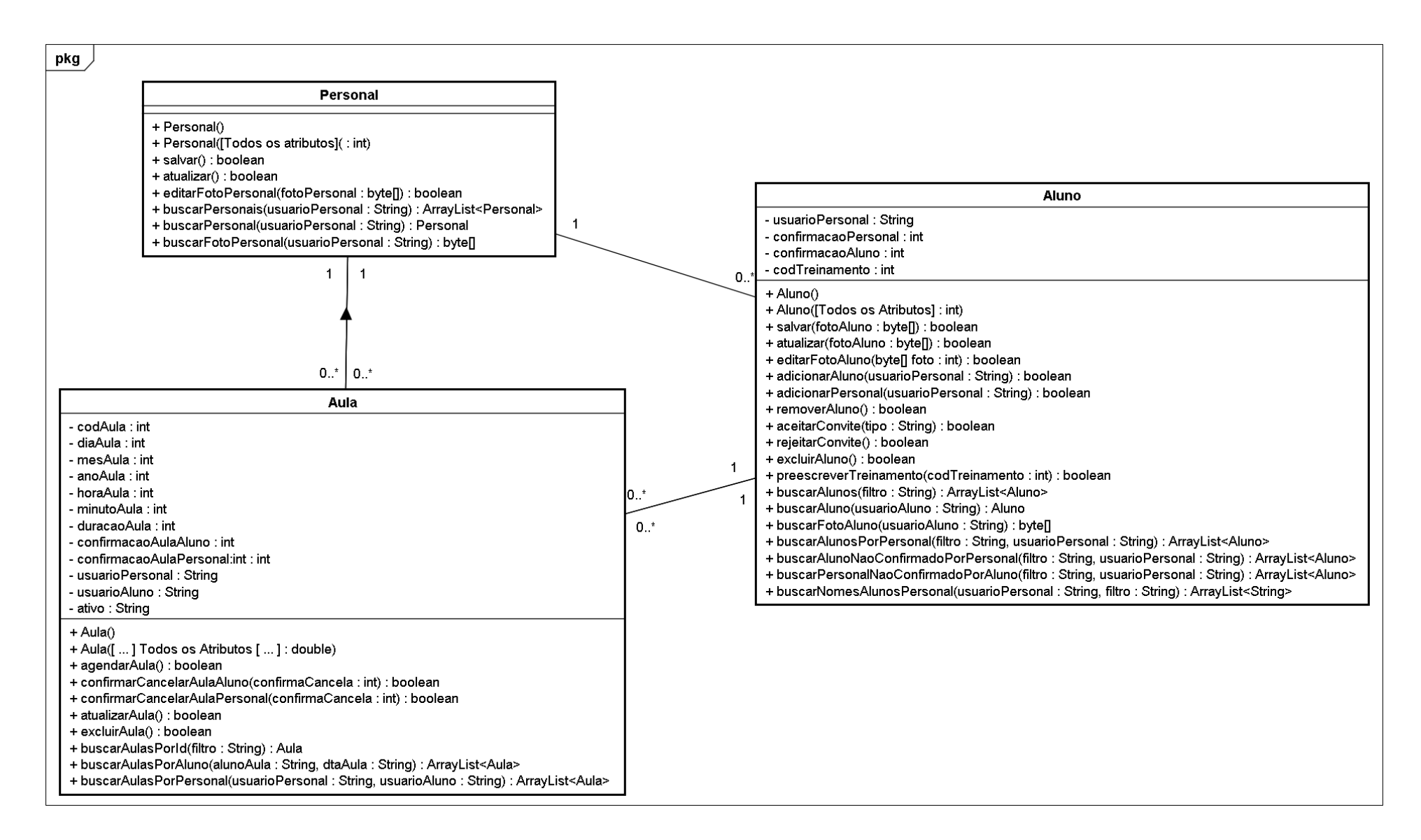

Figura 23: Diagrama de Classes - Aulas - Servidor and and all the contract of the contract of the contract of the contract of the contract of the contract of the contract of the contract of the contract of the contract of

### APÊNDICE C - DIAGRAMAS - ESTRUTURA DE COMUNICAÇÃO

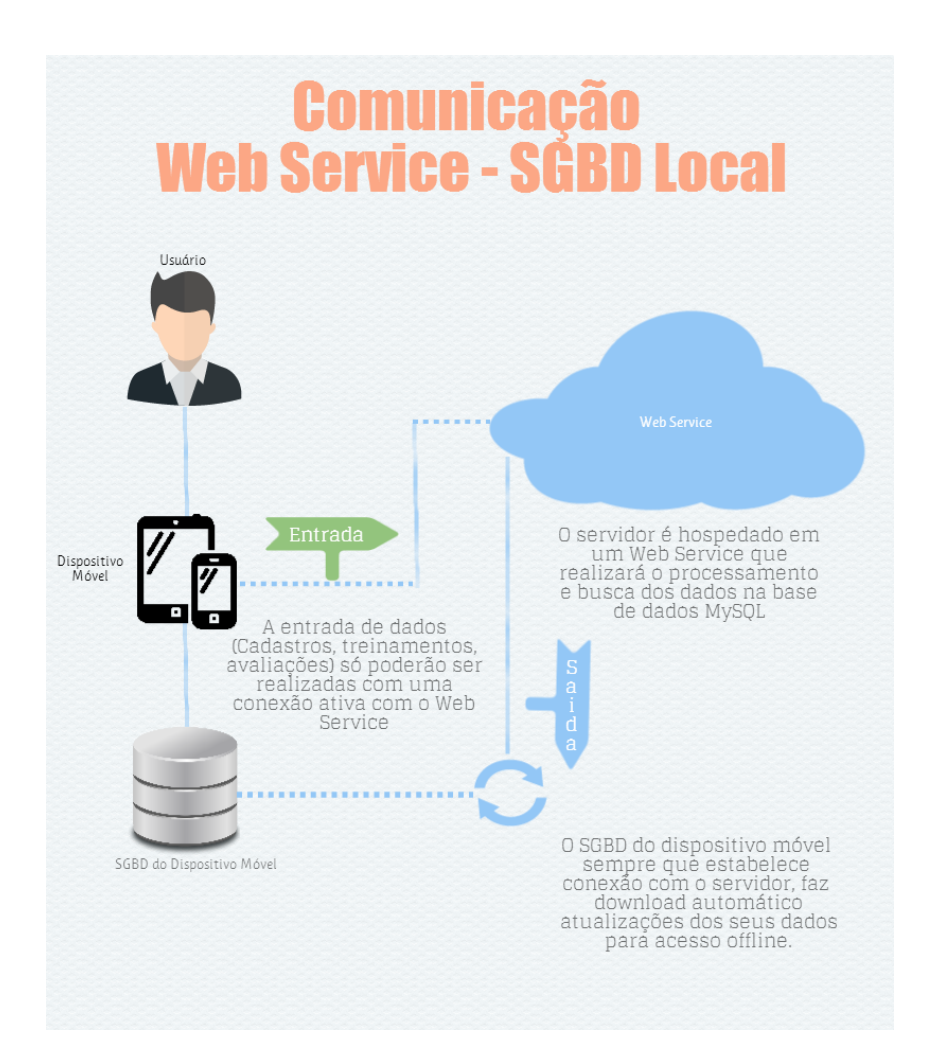

Figura 24: Estrutura de comunicação da base de dados local e serviço web

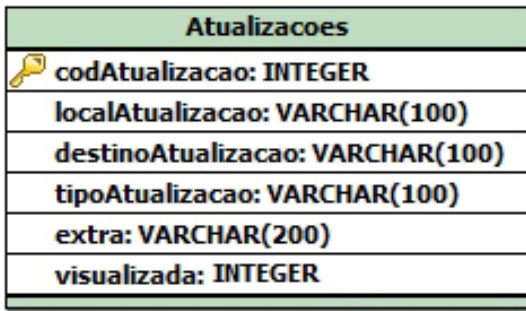

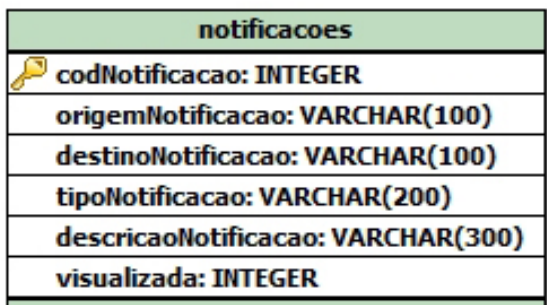

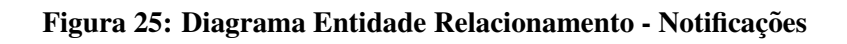

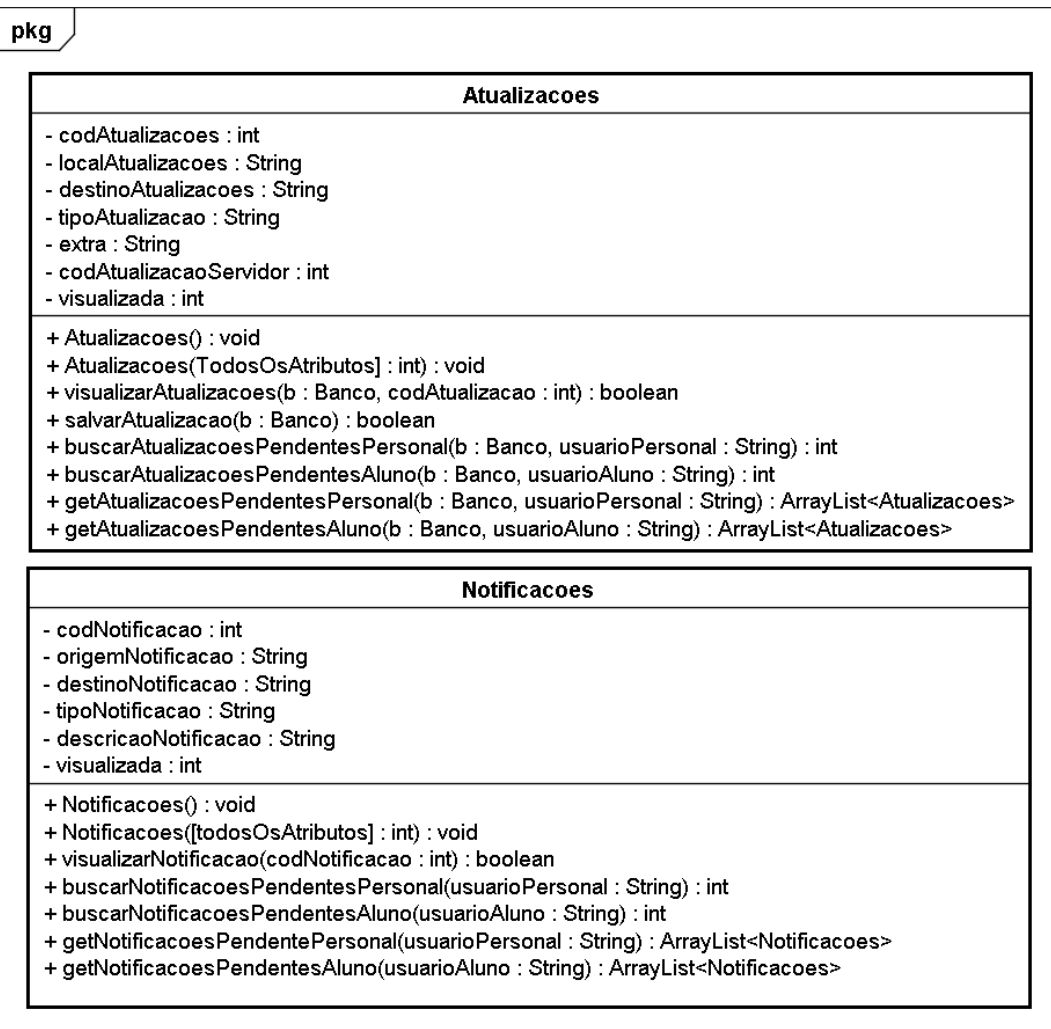

Figura 26: Diagrama de Classes - Atualizações

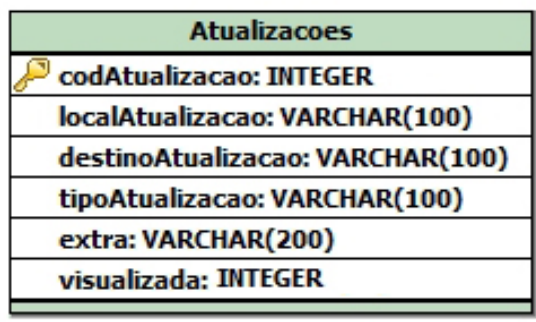

| notificacoes                       |
|------------------------------------|
| codNotificacao: INTEGER            |
| origemNotificacao: VARCHAR(100)    |
| destinoNotificacao: VARCHAR(100)   |
| tipoNotificacao: VARCHAR(200)      |
| descricaoNotificacao: VARCHAR(300) |
| visualizada: INTEGER               |
|                                    |

Figura 27: Diagrama Entidade Relacionamento - Notificações

## APÊNDICE D - PROCESSO DE DESENVOLVIMENTO

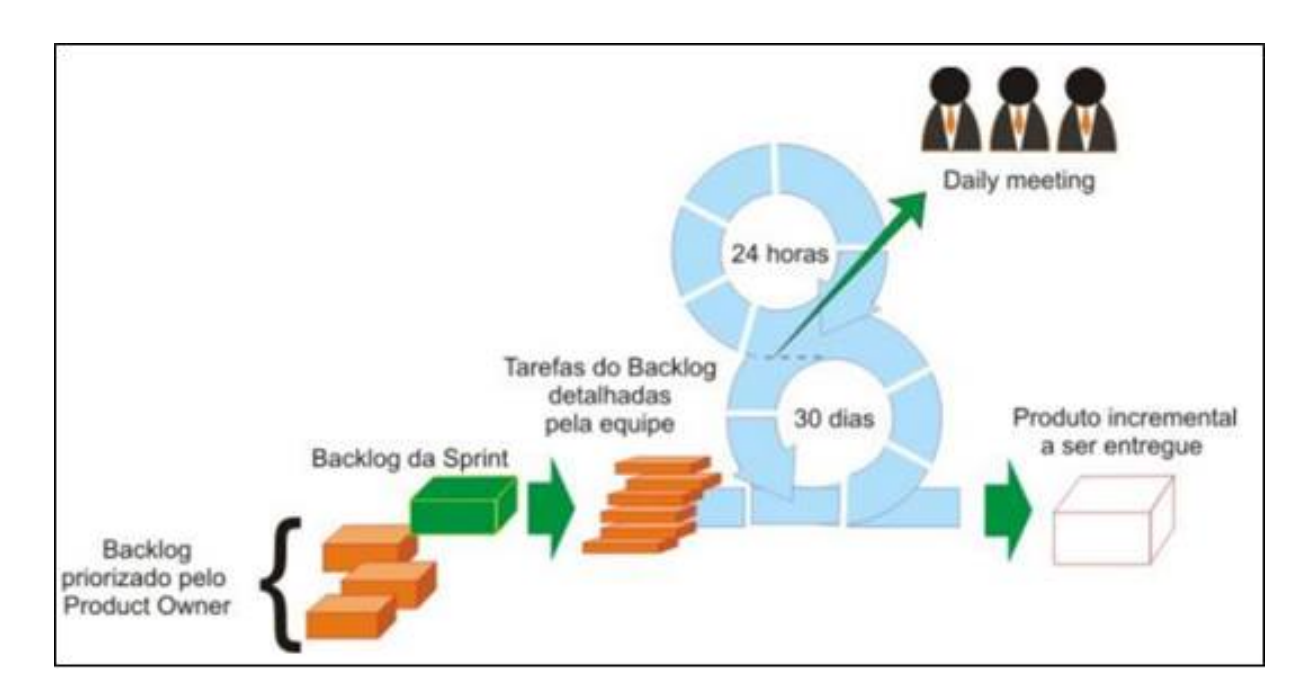

Figura 28: Ciclo de Vida do Scrum Fonte: (PEREIRA et al., 2007)

APÊNDICE E – QUESTIONÁRIO DE AVALIAÇÃO

# **Questionário de Avaliação da aplicação Workup**

O Workup foi criado a partir da necessidade de acompanhar o desenvolvimento físico dos alunos que realizam exercícios periódicamente. Este desenvolvimento pode ser avaliado de várias perspectivas, sendo assim, foram resgatadas algumas métricas para avaliação dos indicadores de saúde dos alunos. A avaliação do aluno acontecerá a partir do registro da pressão máxima e mínima, questionário QPAF, avaliação de gordura corporal e perimetria. O sistema ainda tem outras funcionalidades como a realização de exercícios e o agendamento de novas aulas. Portanto, a aplicação tem como objetivo auxiliar o treinador e o aluno na realização das atividades físicas diárias. O questionário a seguir mostra algumas questões que gostariamos de saber a sua opinião, ou seja, suas impressões sobre a aplicação e compreender quais das funcionalidades disponíveis efetivamente utilizadas em seu dia-a-dia. Estas informações serão importantes para que o software seja continuamente melhorado para atender as necessidades de treinadores e alunos, consequentemente melhorando a sua qualidade de vida.

Quando um problema qualquer for detectado, classifique-o em uma das dez heurísticas de Nielsen, atribuindo o grau de severidade (0 até 4) para este problema.

Grau de severidade

- 0 Sem importância -Não afeta a operação da interface
- 1 Cosmético Não há necessidade imediata de solução
- 2 Simples Problema de baixa prioridade (pode ser reparado)
- 3 Grave Problema de alta prioridade (deve ser reparado)
- 4 Catastrófico Muito grave, deve ser reparado de qualquer forma.

### \* Required

1. **Digite o seu nome \***

2. **Digite a sua idade \***

3. **Qual a sua profissão? \***

4. **Na aplicação você utilizou qual tipo de perfil? \*** *Mark only one oval.*

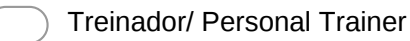

Aluno

#### 5. **Selecione o seu sexo \***

*Mark only one oval.*

Masculino

Feminino

#### 6. **Grau de escolaridade \***

*Mark only one oval.*

- Ensino Fundamental
- Ensino Médio
- Ensino Superior Graduado
- Ensino Superior Especialista
- **Ensino Superior Mestre**
- Ensino superior Doutor

### 7. **1 Com que frequência você realiza atividades Físicas \***

*Mark only one oval.*

- Menos de 2 vezes por semana
- 3 a 4 vezes por semana
- 4 a 7 vezes por semana
- 8. **2 No que diz respeito à aplicação, você usaria ela em seu diaadia? \*** *Mark only one oval.*

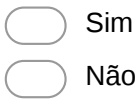

9. **3 Você recomendaria a aplicação para outras pessoas? \*** *Mark only one oval.*

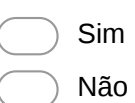

### 10. **4 O aplicativo possui a funcionalidade de controle das atividades físicas, em sua opinião, esta funcionalidade: \***

*Mark only one oval.*

- Seria muito útil, utilizaria sempre para controlar minha rotina de treinamento
- De pouca utilidade, pois não tenho o costume de realizar este tipo de controle
- Inútil, este controle é desnecessário na minha rotina de treinamento.

#### 11. **5 A aplicação possibilita que os usuários controlem suas avaliações, os dados das avaliações, em sua opinião, são: \***

Você acredita que os dados solicitados nas avaliações são fáceis de coletar? você acredita que a interface de coleta está simples e objetiva? *Mark only one oval.*

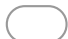

Fáceis de coletar, não há problemas na interface de coleta

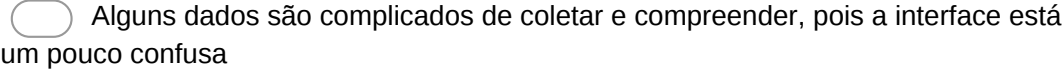

Muito dificeis de coletar, a interface está muito ruim.

### 12. **6 Os usuários são mantidos informados sobre o progresso do sistema com apropriado feedback em um tempo razoável? \***

O sistema deve sempre manter os usuários informados sobre o que está acontecendo através de feedback apropriado, em um tempo razoável. *Mark only one oval.*

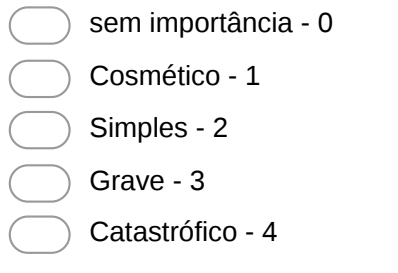

#### 13. **7 O sistema utiliza conceitos e linguagem familiar com o usuário em vez de termos orientados ao sistema? O sistema utiliza convenções do mundo real, exibindo informações com uma ordem lógica e natural?**

O sistema deve utilizar a linguagem do usuário, com palavras, frases e conceitos familiares para ele, ao invés de termos específicos de sistemas. Seguir convenções do mundo real, fazendo com que a informação apareça em uma ordem lógica e natural. *Mark only one oval.*

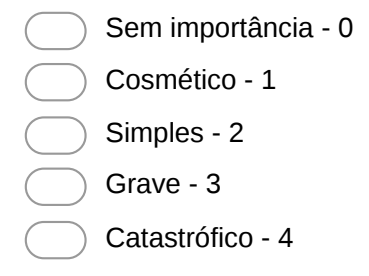

### 14. **8 Os usuários podem fazer o que querem quando querem?**

Estão relacionados à situação em que os usuários freqüentemente escolhem as funções do sistema por engano e então necessitam de "uma saída de emergência" claramente definida para sair do estado não desejado sem ter que percorrer um longo diálogo, ou seja, é necessário suporte a undo e redo.

*Mark only one oval.*

Sem Importância - 0

Cosmético - 1

Simples - 2

Grave - 3

Catastrófico - 4

#### 15. **9 O projeto de elementos como objetos e ações tem o mesmo significado ou efeito em diferentes situações?**

Referem-se ao fato de que os usuários não deveriam ter acesso a diferentes situações, palavras ou ações representando a mesma coisa. A interface deve ter convenções nãoambíguas.

*Mark only one oval.*

Sem Importância - 0

Cosmético - 1

Simples - 2

Grave - 3

Catastrófico - 4

#### 16. **10 Os usuários podem cometer erros dos quais bons projetos poderiam prevenir?**

Os erros são as principais fontes de frustração, ineficiência e ineficácia durante a utilização do sistema. *Mark only one oval.*

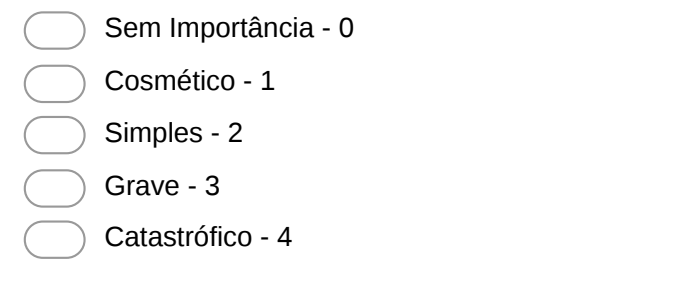

17. **12 Os elementos de projeto como objetos, ações e opções são possíveis? O usuário é forçado a relembrar informações de uma parte do sistema para outra?**

Tornar objetos, ações, opções visíveis e coerentes. O usuário não deve ter que lembrar informações de uma parte do diálogo para outra. Instruções para o uso do sistema devem estar visíveis ou facilmente acessíveis.

*Mark only one oval.*

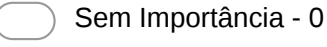

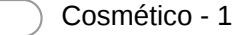

- Simples 2
- Grave 3
- Catastrófico 4

#### 18. **13 As tarefas de usuário são eficientes e podem se adaptar ao gosto do usuário em suas ações mais freqüentes ou ele utiliza atalhos?**

A ineficiência nas tarefas pode reduzir a eficácia do usuário e causarlhes frustração. O sistema deve ser adequado tanto para usuários inexperientes quanto para usuários experientes.

*Mark only one oval.*

- Sem Importância 0
- Cosmético 1
- Simples 2
- Grave 3
- Catastrófico 4

### 19. **14 Os diálogos contém informações irrelevantes ou raramente necessárias?**

Os diálogos não devem conter informações irrelevantes ou raramente necessárias. Cada unidade extra de informação em um diálogo compete com unidades relevantes e diminui sua visibilidade relativa.

*Mark only one oval.*

Sem Importância - 0 Cosmético - 1

- Simples 2
- Grave 3
	- Catastrófico 4

### 20. **16 As mensagens de erro são expressas em linguagem simples (sem códigos) descrevendo exatamente o problema e sugerindo uma solução?**

Mensagens de erro devem ser expressas em linguagem natural (sem códigos), indicando precisamente o erro e sugerindo uma solução. *Mark only one oval.*

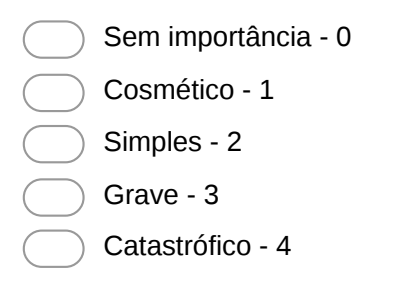

#### 21. **17 São fornecidas apropriadas informações de ajuda, e estas informações são fáceis de procurar e de focalizar nas tarefas do usuário?**

Mesmo que seja melhor que o sistema possa ser usado sem documentação, pode ser necessário fornecer ajuda e documentação. Tais informações devem ser fáceis de encontrar, ser centradas na tarefa do usuário, listar passos concretos a serem seguidos e não ser muito grandes. A ajuda deve estar facilmente acessível e on-line. *Mark only one oval.*

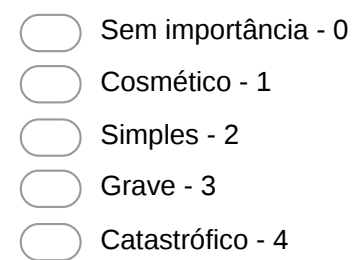

APÊNDICE F - RESULTADO DAS PESQUISAS

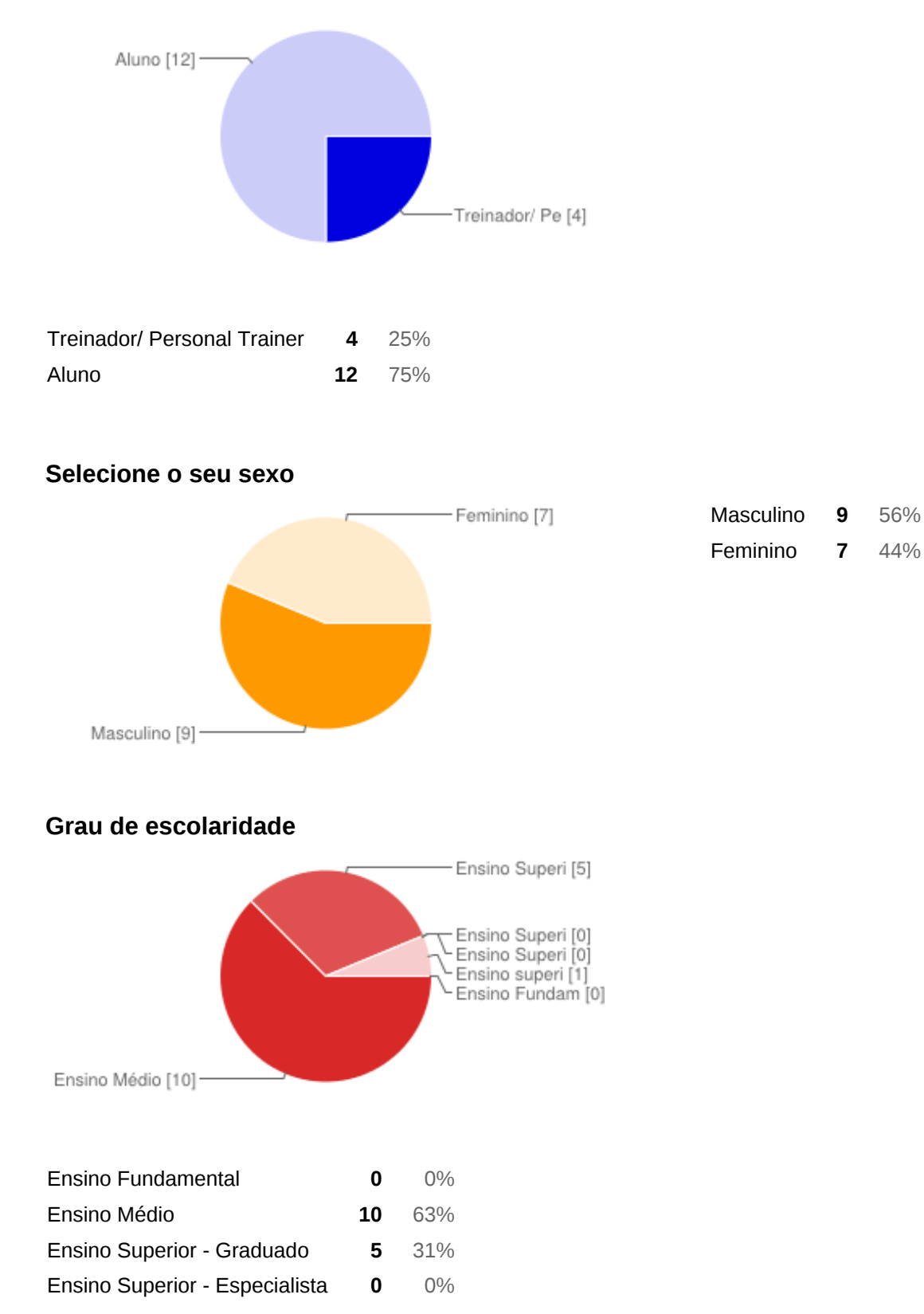

### **Na aplicação você utilizou qual tipo de perfil?**

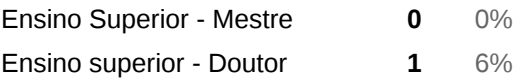

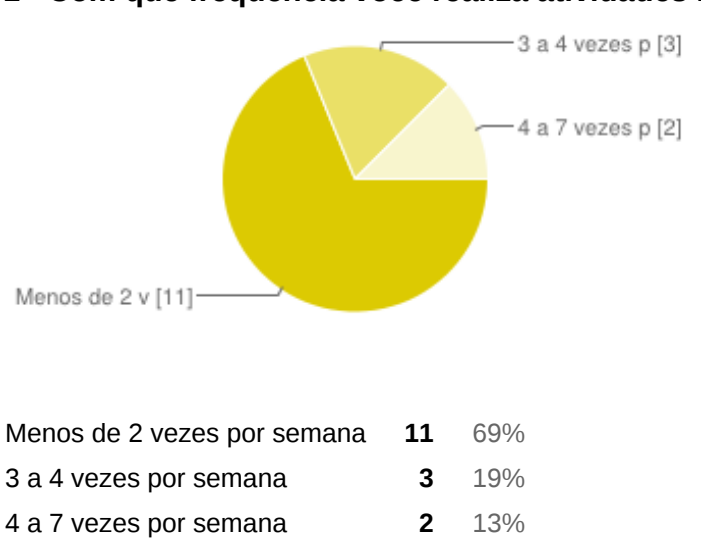

### **1 Com que frequência você realiza atividades Físicas**

### **2 No que diz respeito à aplicação, você usaria ela em seu diaadia?**

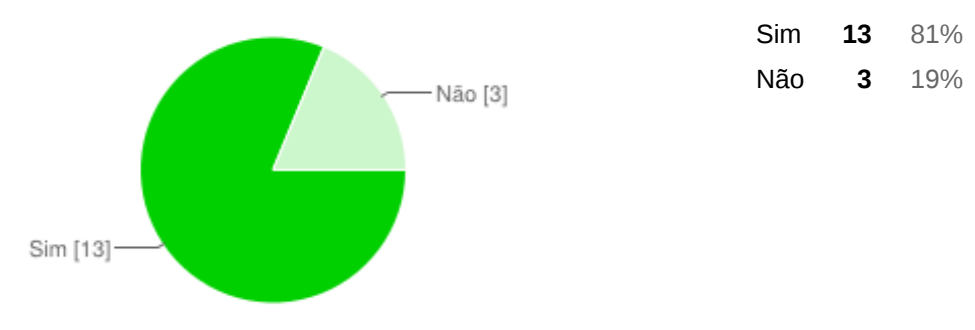

### **3 Você recomendaria a aplicação para outras pessoas?**

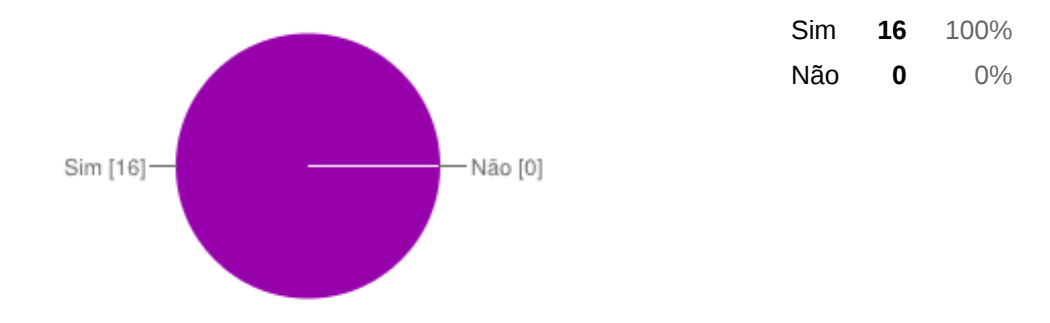

### **4 O aplicativo possui a funcionalidade de controle das atividades físicas, em sua opinião, esta funcionalidade:**

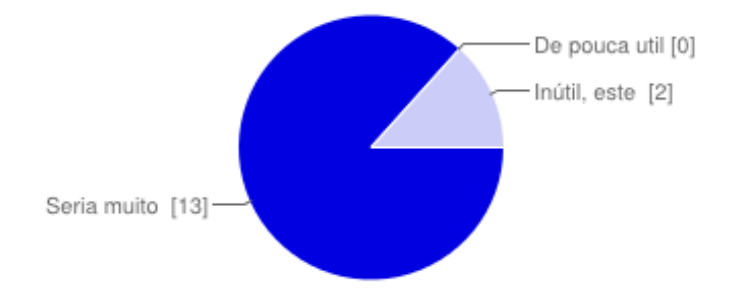

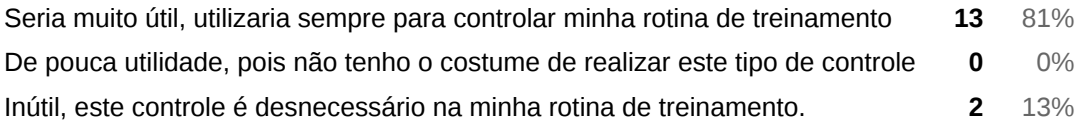

### **5 A aplicação possibilita que os usuários controlem suas avaliações, os dados das avaliações, em sua opinião, são:**

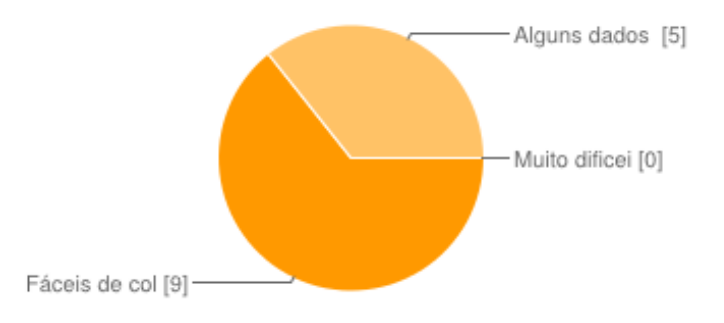

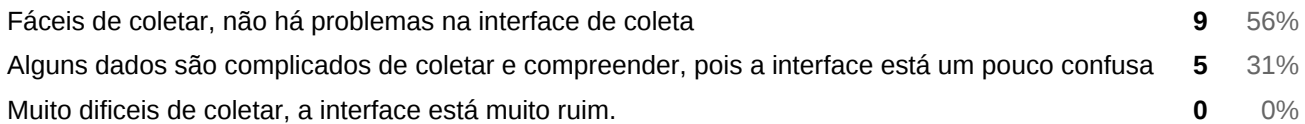

### **6 Os usuários são mantidos informados sobre o progresso do sistema com apropriado feedback em um tempo razoável?**

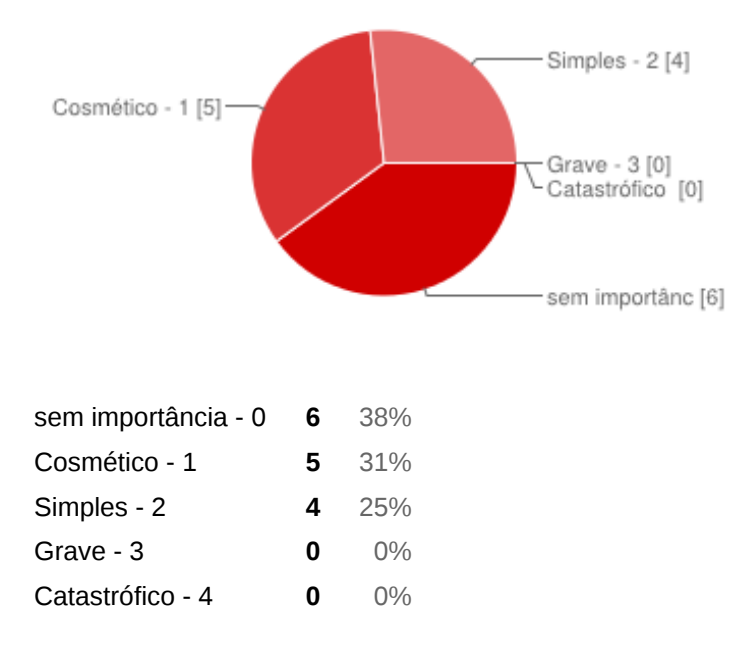

### **7 O sistema utiliza conceitos e linguagem familiar com o usuário em vez de termos orientados ao sistema? O sistema utiliza convenções do mundo real, exibindo informações com uma ordem lógica e natural?**

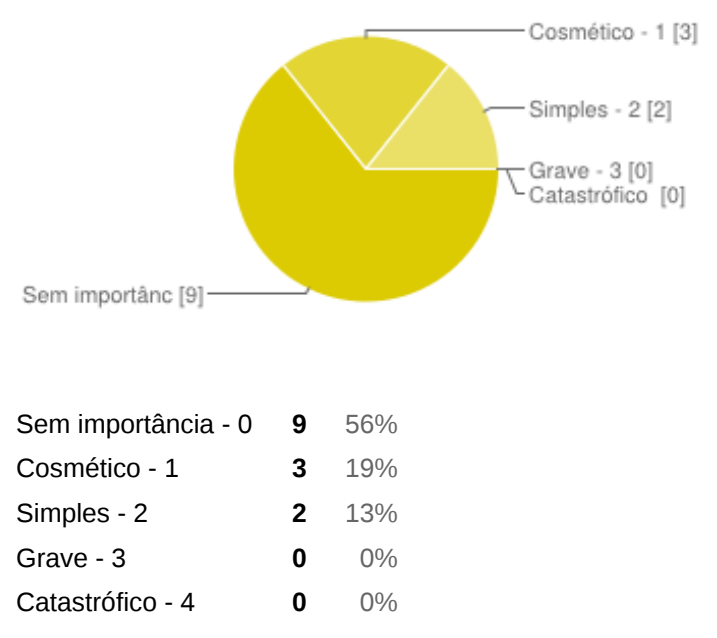

### **8 Os usuários podem fazer o que querem quando querem?**

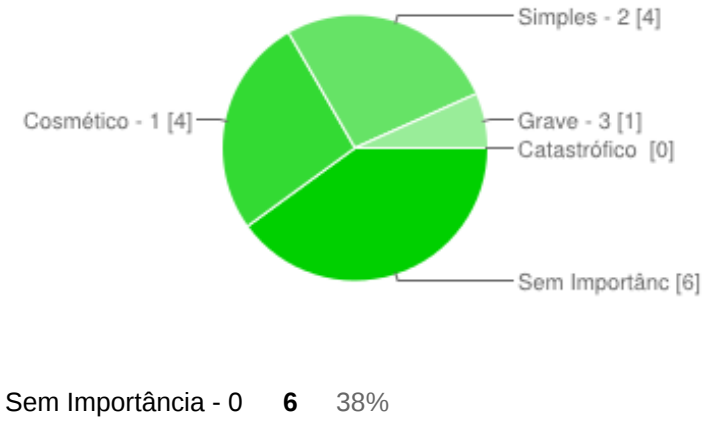

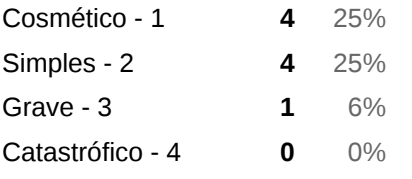

### **9 O projeto de elementos como objetos e ações tem o mesmo significado ou efeito em diferentes situações?**

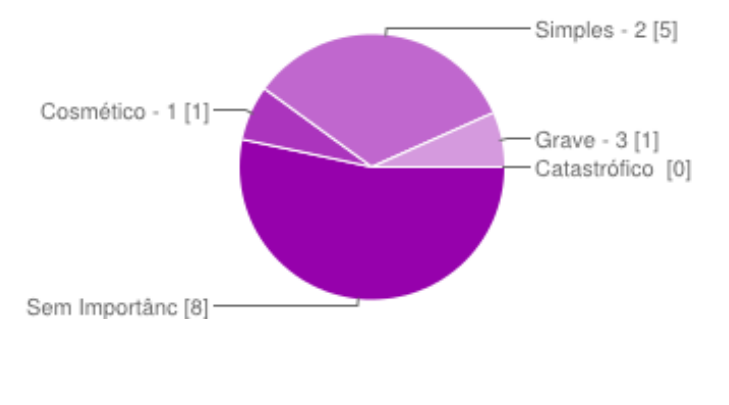

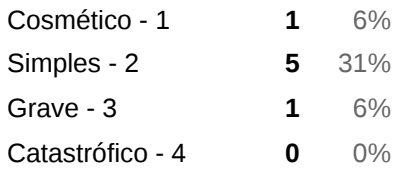

### **10 Os usuários podem cometer erros dos quais bons projetos poderiam prevenir?**

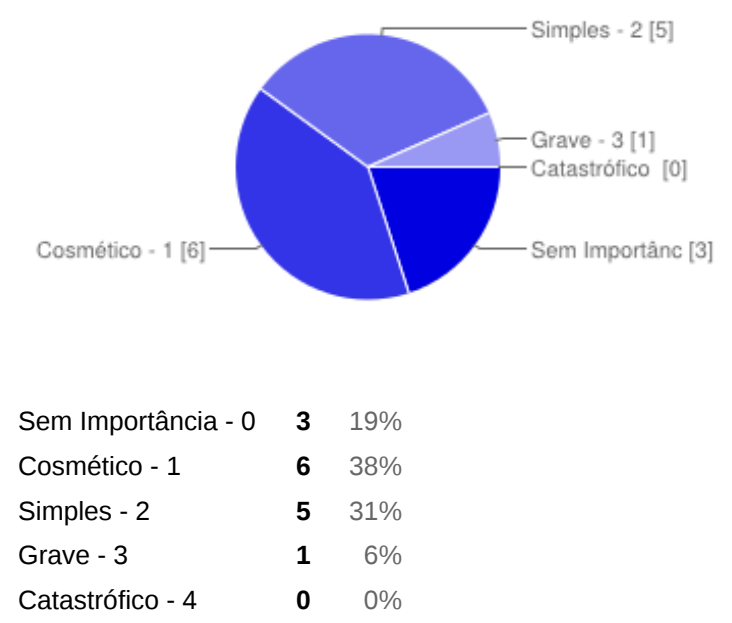

### **12 Os elementos de projeto como objetos, ações e opções são possíveis? O usuário é forçado a relembrar informações de uma parte do sistema para outra?**

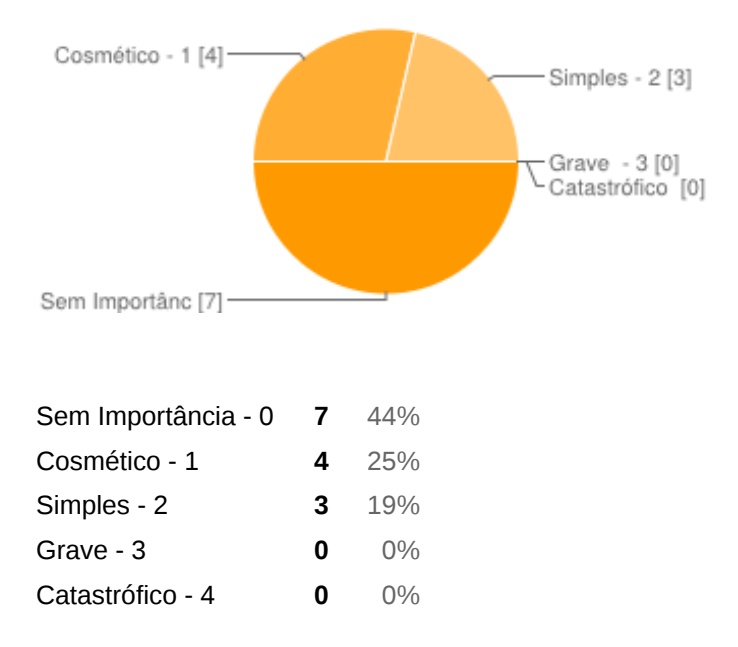

### **13 As tarefas de usuário são eficientes e podem se adaptar ao gosto do usuário em suas ações mais freqüentes ou ele utiliza atalhos?**

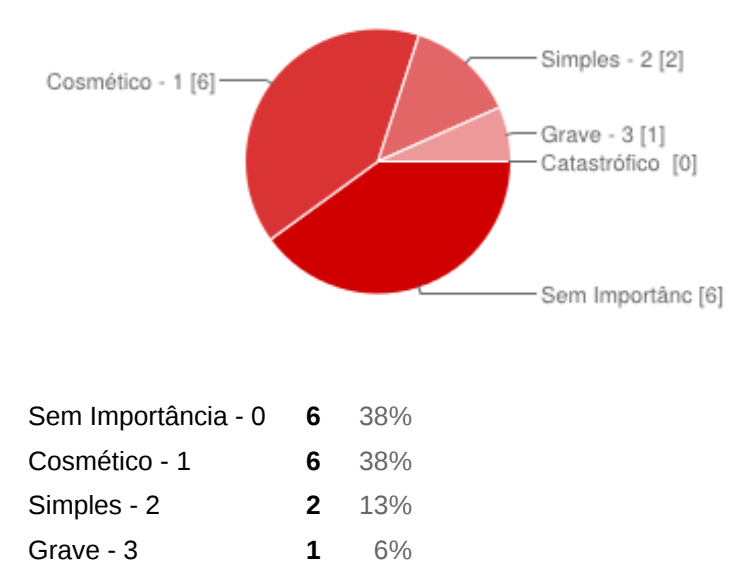

Catastrófico - 4 **0** 0%

### **14 Os diálogos contém informações irrelevantes ou raramente necessárias?**

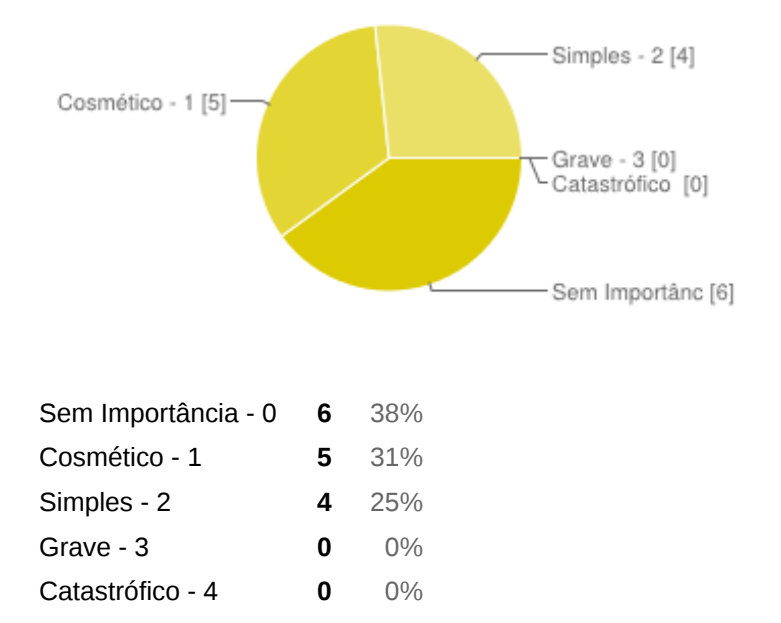

### **16 As mensagens de erro são expressas em linguagem simples (sem códigos) descrevendo exatamente o problema e sugerindo uma solução?**

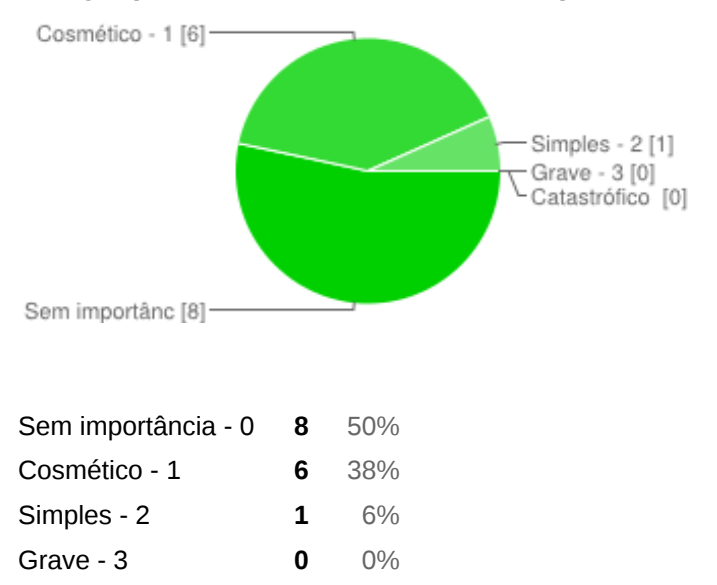

### **17 São fornecidas apropriadas informações de ajuda, e estas informações são fáceis de procurar e de focalizar nas tarefas do usuário?**

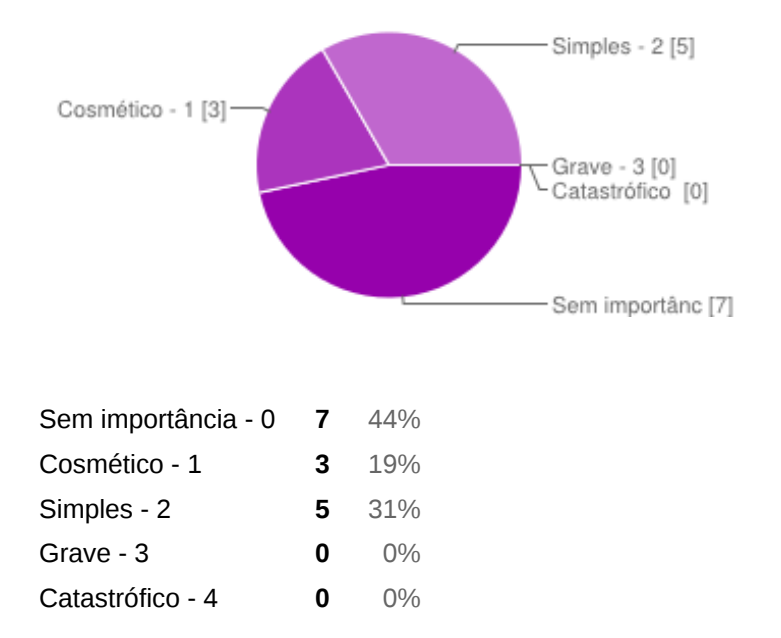

APÊNDICE G - ATAS DAS REUNIÕES REALIZADAS

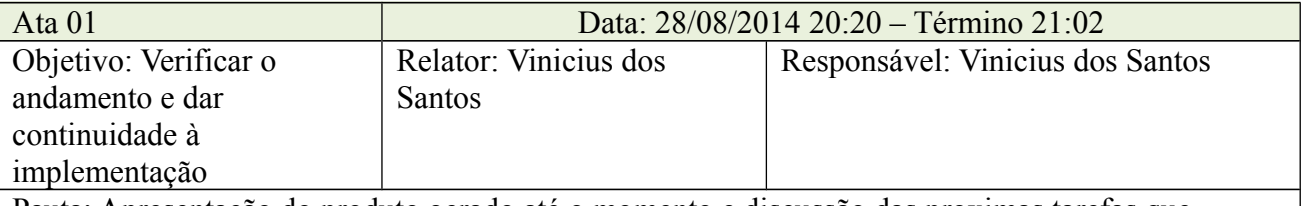

Pauta: Apresentação do produto gerado até o momento e discussão das proximas tarefas que deverão ser executadas

Em primeiro lugar foram relatadas as experiências a cerca do projeto durante as férias. O projeto estava em andamento e o desenvolvimento não foi interrompido. Após o relato foi apresentado ao professor o produto produzido até o momento.

Foram levantadas as necessidades de melhoria da interface com o usuário e implementação das funcionalidades e a sincronização da base de dados Web e a base de dados locais.

Para melhor validação das atividades fixamos que será feita uma Reunião com o professor Paulo Cesar Paulino, para que ele avalie o que foi implementado e contribua ainda com outros possíveis exames que poderiam ser feitos para auxiliar os treinadores. Além disso a visita ao professor visa coletar material para inserção de tutoriais dentro do aplicativo e também da pré população da base de dados.

Para a parte de interface a solução encontrada foi a de solicitar auxilio ao aluno Gabriel Yuri do curso de Engenharia da Computação em que ele auxiliará na parte de melhoria das interfaces.

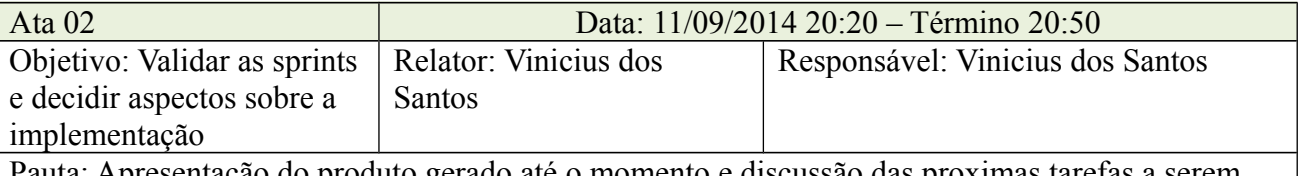

Pauta: Apresentação do produto gerado até o momento e discussão das proximas tarefas a serem executadas

Em primeiro lugar foram relatadas as experiências a cerca das reuniões realizadas o aluno da engenharia Gabriel, foram discutidas as boas ideias que vão ser levadas em consideração sobre o design do projeto. Ficaram fixadas que a funcionalidade do Personal avaliar e treinar a si mesmo serão removidas do projeto. A parte de avaliação passará por fases em um swipe tab view e esses passos incluirão as avaliações importantes. Ainda sobre o assunto foi discutido como se discorreu a reunião com o Personal Trainer Denian. Suas ideias foram amplamente aceitas no projeto e todo seu roteiro de implementação das avaliações será implementado já na proxima sprint.

Foram discutidas as tecnicas de sincronização e ficou fixado que será feita a sincronização a partir de uma tabela de alterações. O sistema ainda deve ser atualizado caso o usuario faça seu primeiro login.

Foi fixado que o fluxo das tarefas seguirá da seguinte forma:

- 1. Em primeiro lugar será feito o termino da tarefa de sincronização de dados com a base local e as atualizações.
- 2. Logo após isto será feito a implementação da interface das avaliações e de lógica do sistema assim como o calculo da gordura e todos os itens da avaliação.
- 3. Após isto será feita a sincronização destes dados com o Web Service.

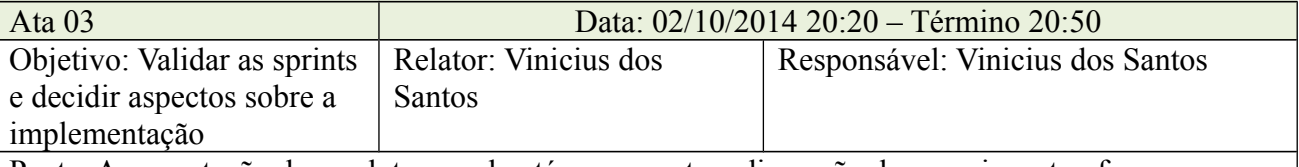

Pauta: Apresentação do produto gerado até o momento e discussão das proximas tarefas a serem executadas

Em primeiro lugar foram expostos todos os progressos da sprint. Foram feitas as interfaces de avaliação, adicionando cinco passos para realização de uma avaliação, sendo eles: Objetivos do treinamento e situação coronária, questionario QPAF, avaliação de gordura corporal, perimetria com fotos. Além disso, foram apresentadas os progressos na sincronização de dados do MySOL e do SQLite. Foram discutidas ideias sobre a maturidade do projeto e ainda discutidas a viabilidade da implementação de mais funcionalidades.

Em suma, ficou decidido que não serão implementadas novas funcionalidades e as partes que são desnecessárias, complementares que não estão em estado avançado no desenvolvimento serão removidas do sistema

Para a parte de desenvolvimento as tarefas futuras serão:

- Realizar o Debug completo do sistema

- Finalizar a implementação das interfaces de avaliação.

- Alterar a interface de treinamento removendo a interface de exercícios compartilhados e modificando a forma de se construir um novo treinamento.

- Verificar a interface de realização de treinamento

- Realizar a verificação proposta pelo professor Francisco Pereira Junior em relação ao agendamento de aulas.

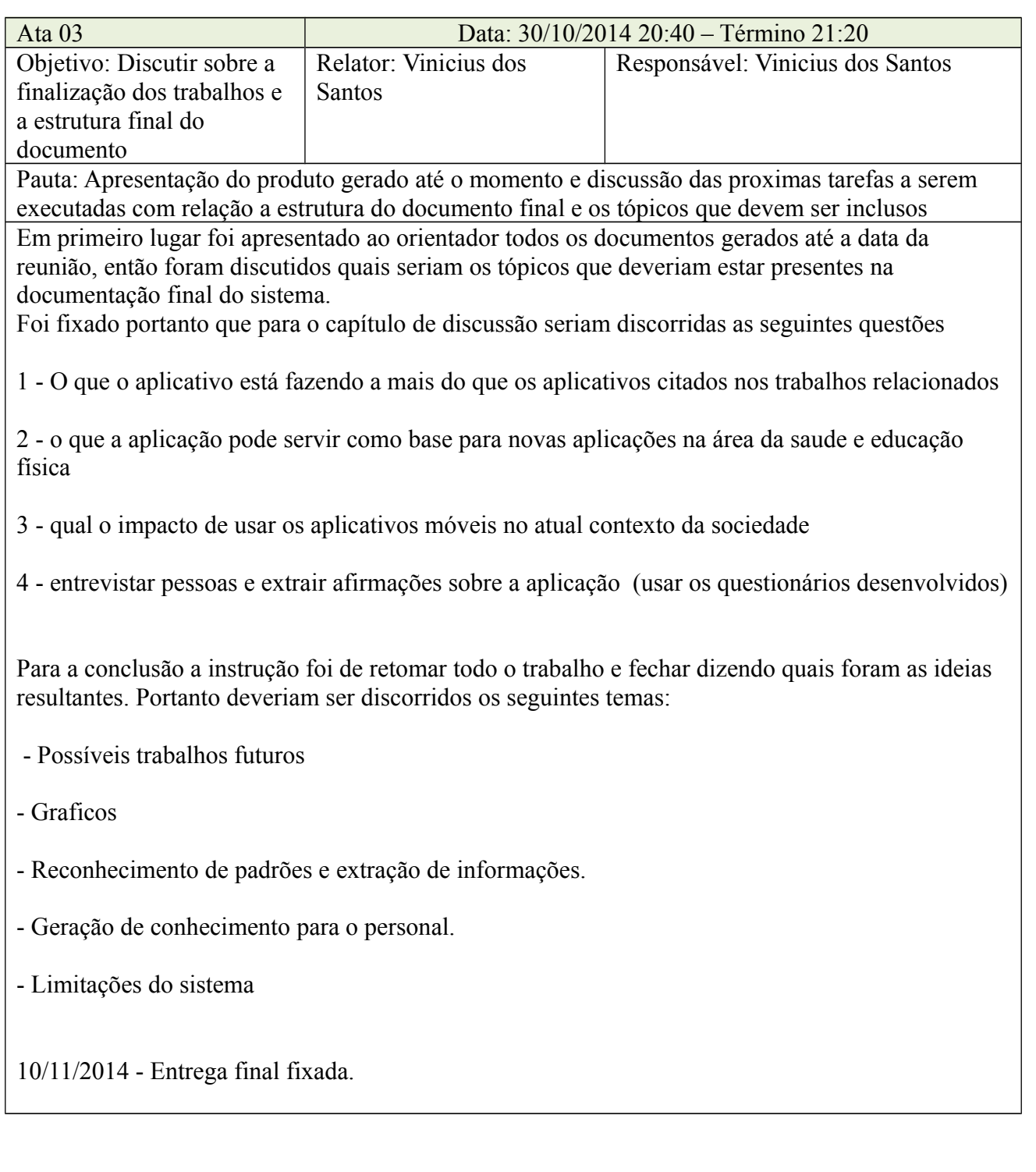